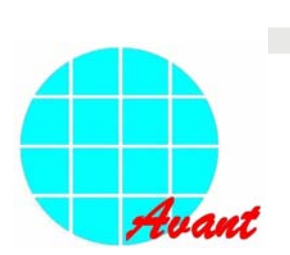

Crystalfontz This controller datasheet was downloaded from http://www.crystalfontz.com/controllers/

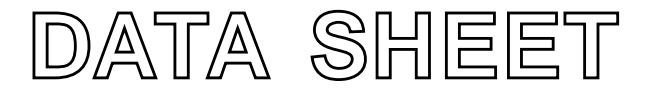

# **SAP3305** Dot Matrix STN LCD **Controller**

To improve design and/or performance, Avant Electronics may make changes to its products. Please contact Avant Electronics for the latest versions of its products

data sheet (v1) 2007 Feb 12

#### **1 GENERAL**

#### **1.1 Description**

The SAP3305 series is a controller IC that can display text and graphics on LCD panel.

The SAP3305 series can display layered text and graphics , scroll the display in any direction and partition the display into multiple screens.

The SAP3305 series stores text , character codes and bitmapped graphics data in external frame buffer memory . Display controller functions include transferring dara from the controlling micropocessor to the buffer memory, reading memory data, converting data to dislay pixels and generating timing signals for the buffer memory , LCD panel.

The SAP3305 series has an internal character generator with 160,5 x 7 pixel characters in internal mask ROM. The characters generator support up to 64, 8 x 16 pixel character in external character generator RAM and up to 256, 8 x 6 pixel characters in external character generator ROM.

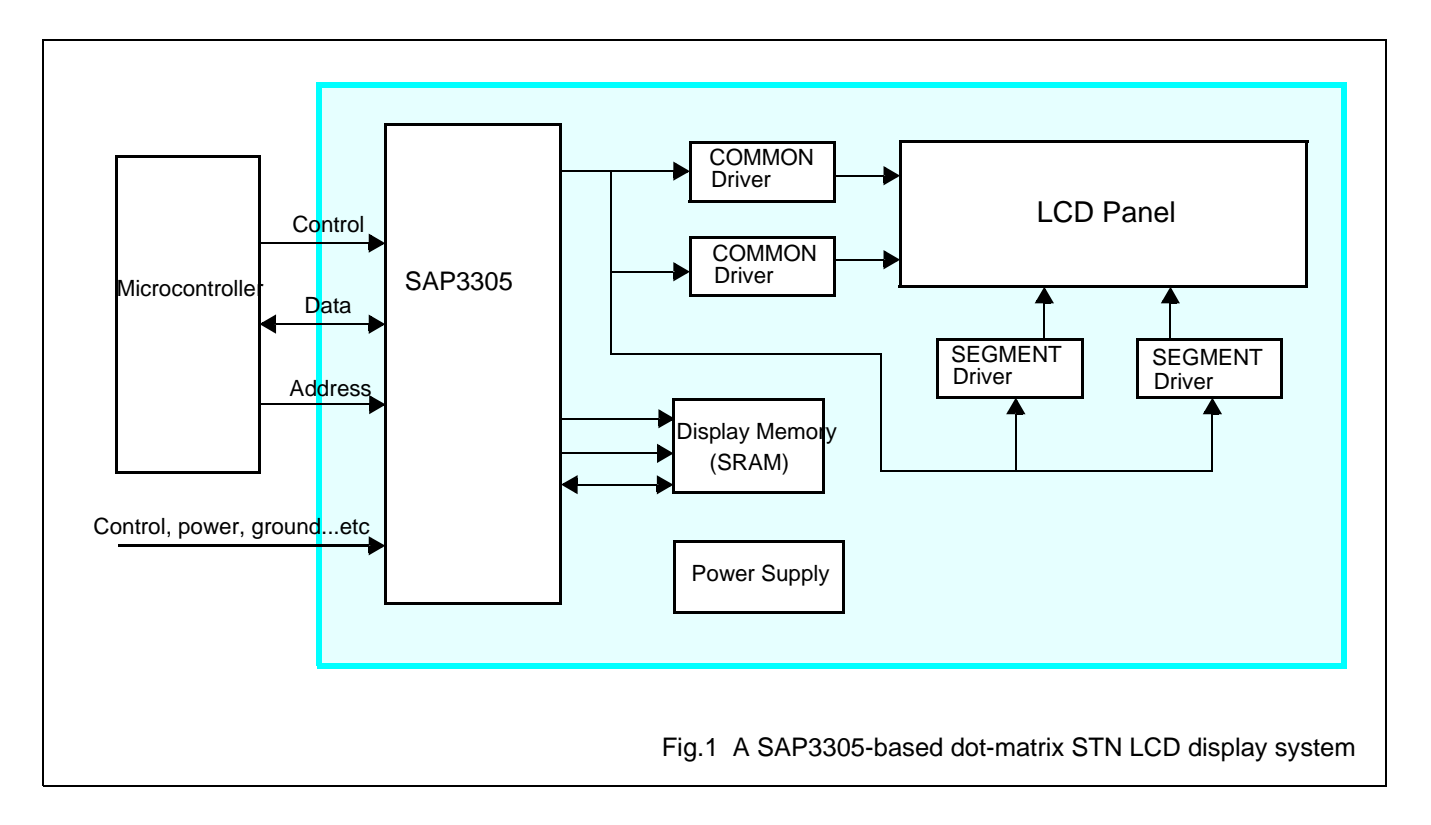

#### **2 FEATURES**

- Text,graphics and combined text/graphics display modes
- Three overlapping screens in graphics mode
- Up to 640 x 256 pixel LCD panel display resolution
- Programmable cursor control
- Smooth horizontal and vertical scrolling of all or part of the display
- 1/2-duty to 1/256-duty LCD drive
- Up to 640 x 256 pixel LCD panel display resolution memory
- 160, 5 x 7 pixel characters in internal mask-programmed character generator ROM
- Up to 64, 8 x 16 pixel characters in external character generator RAM
- Up to 256, 8 x 16 pixel characters in external character generator ROM
- 6800 and 8080 family microprocessor interfaces
- Low power consumption-3.5mA operating current ( $V_{DD}=3.5V$ ), 0.05 $\mu$ A standby current
- Operating voltage range (control logic):  $2.7 \sim 5.5$  volts..
- Operating frequency range: 10 MHz, when  $V_{DD} = 5$  volts.
- Operating temperature range: -20 to +70 °C.
- Storage temperature range: -55 to +125 °C.

#### **3 ORDERING INFORMATION**

#### **Table 1** Ordering information

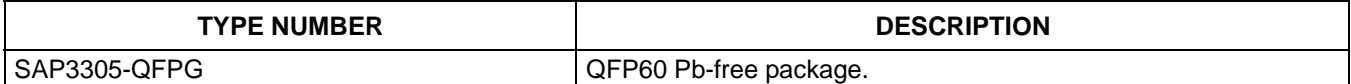

#### **4 FUNCTIONAL BLOCK DIAGRAM AND DESCRIPTION**

#### **4.1 Funtional block diagram**

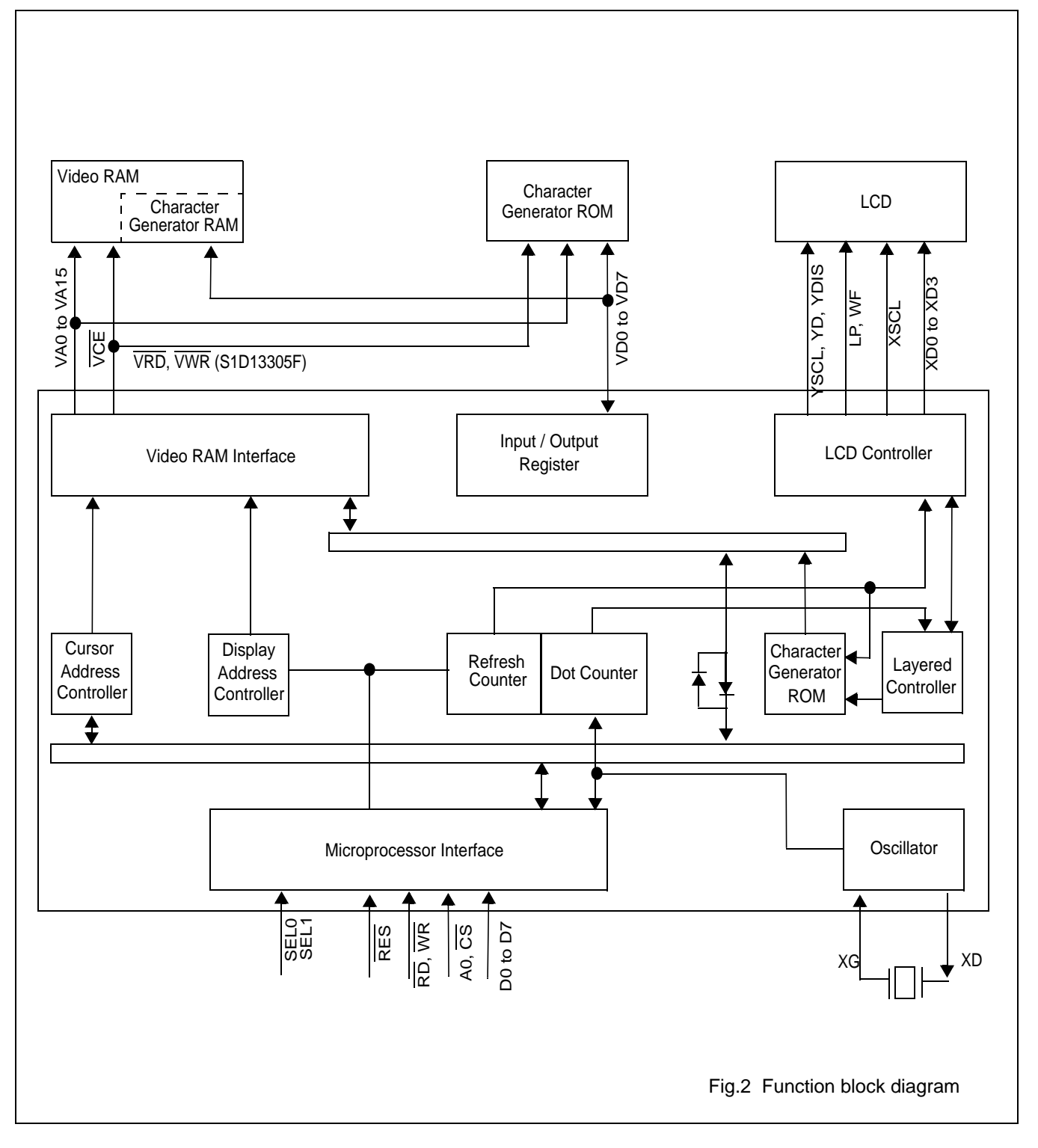

#### **5 PIN ASSIGNMENT, PAD PLACEMENT AND COORDINATES, SIGNAL DESCRIPTION**

#### **5.1 Pin assignment (QFP60)**

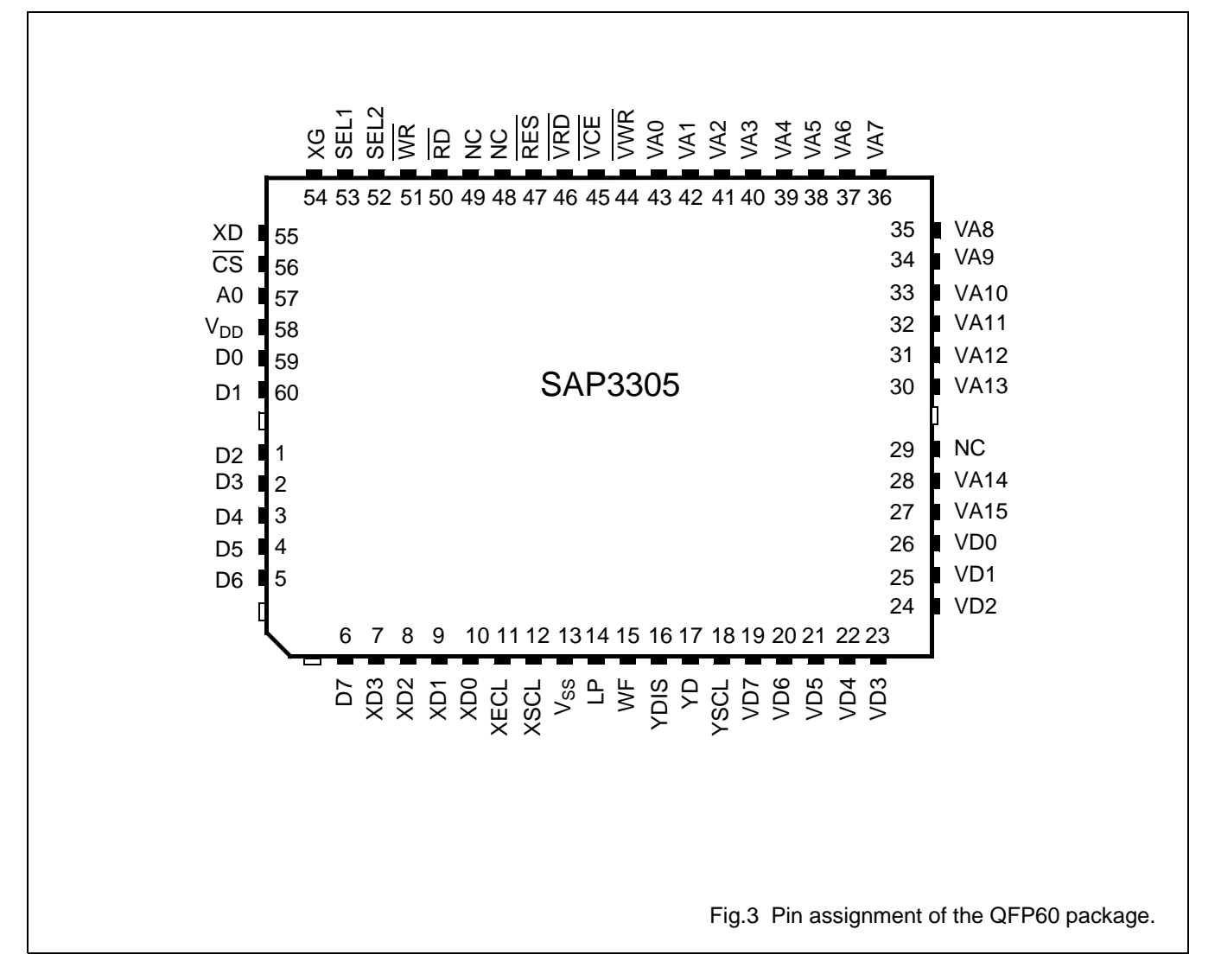

#### **Avant Electronics** SAP3305

#### **5.2 Pad Placement**

### Dot Matrix STN LCD Controller

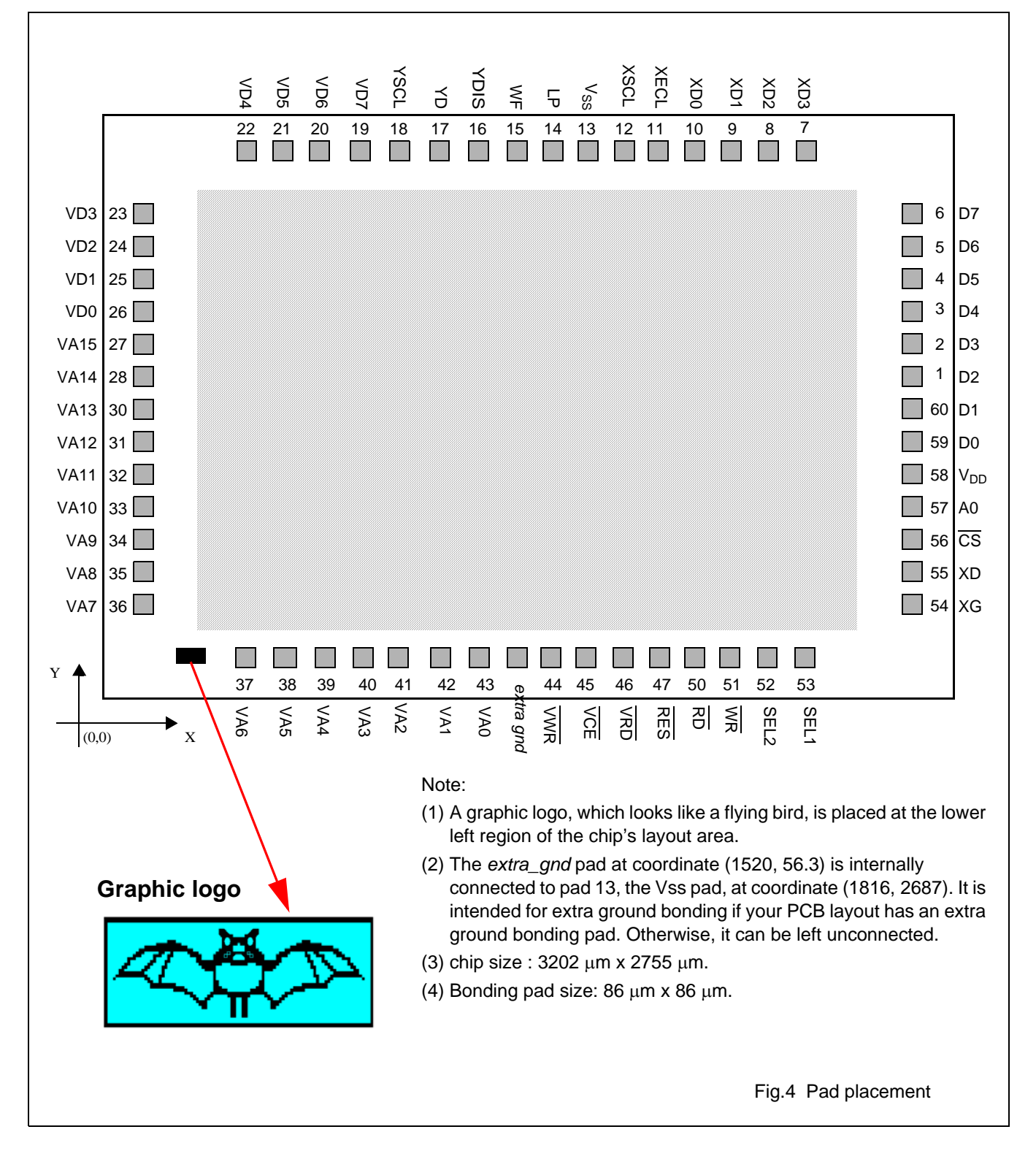

# **Avant Electronics** SAP3305

## Dot Matrix STN LCD Controller

#### **5.3 Pad coordinates**

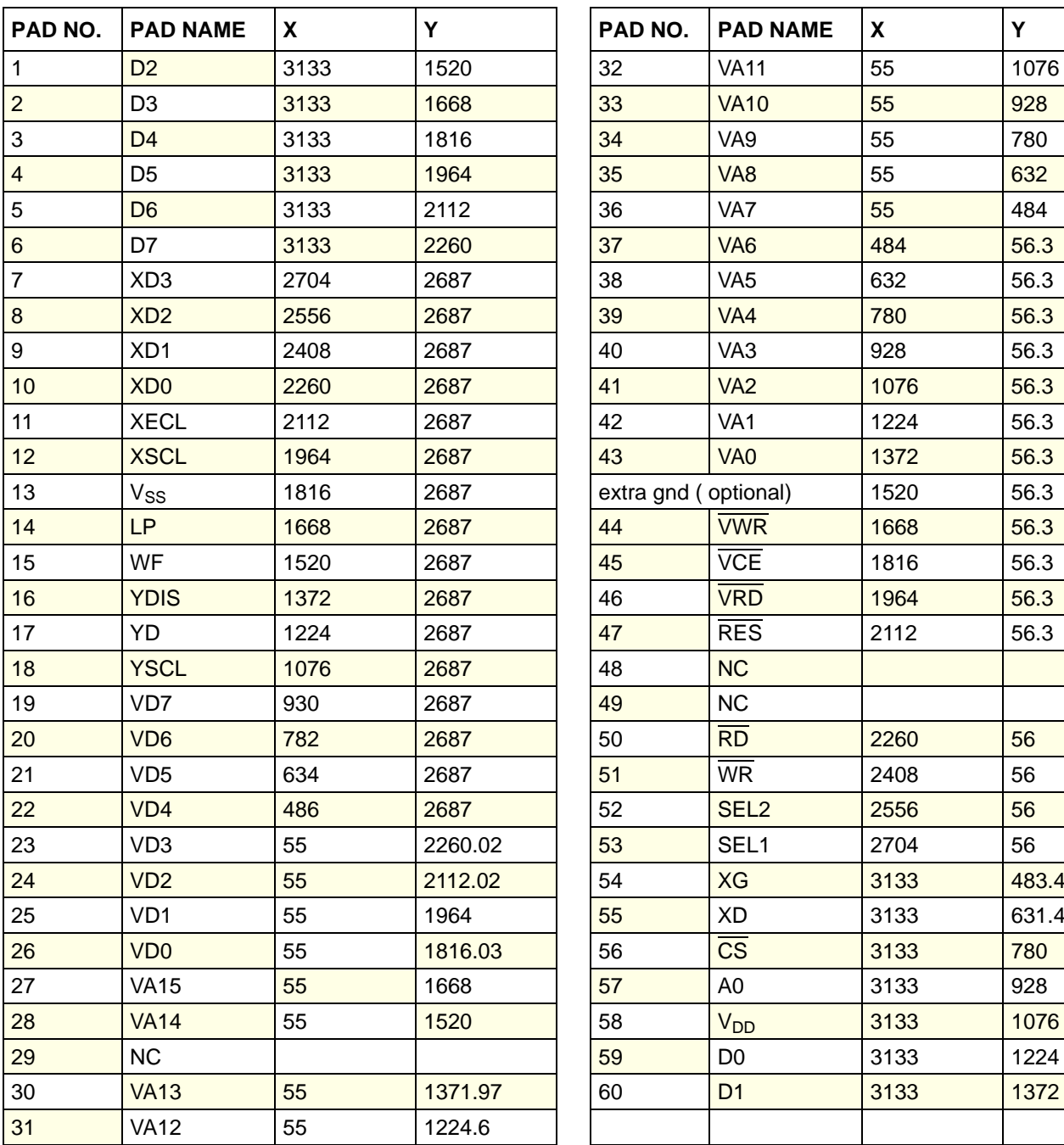

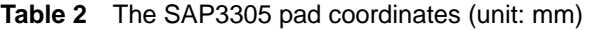

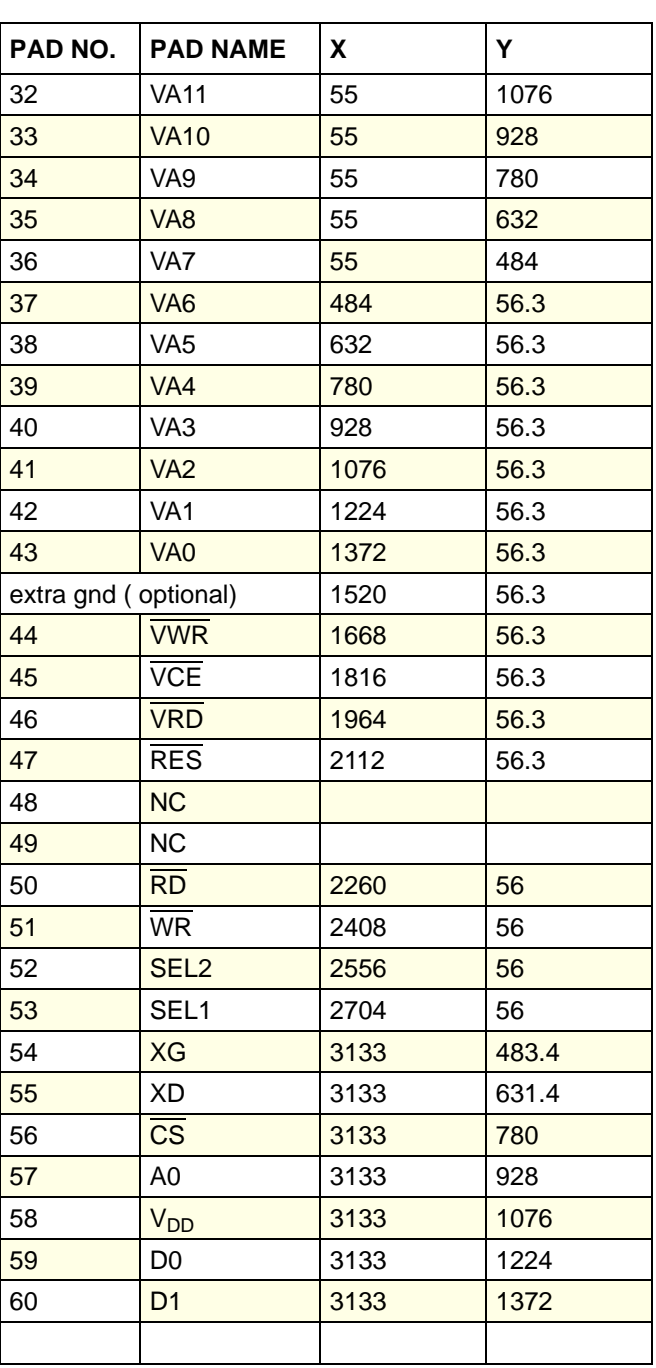

**5.4 Signal description**

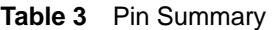

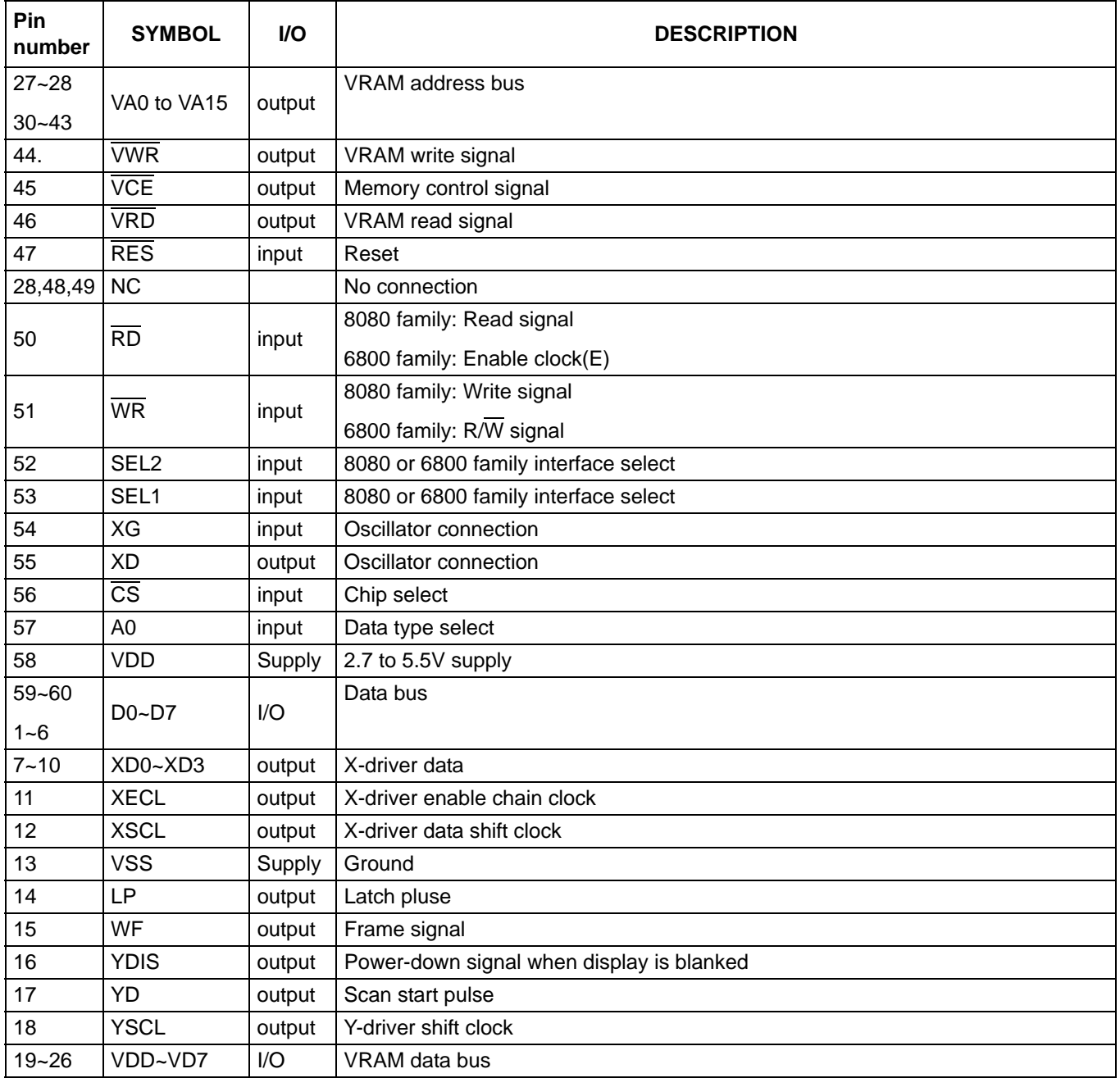

### **Avant Electronics** SAP3305

### Dot Matrix STN LCD Controller

#### **5.5 Pin Functions**

#### **5.5.1 POWER SUPPLY**

#### **Table 4**

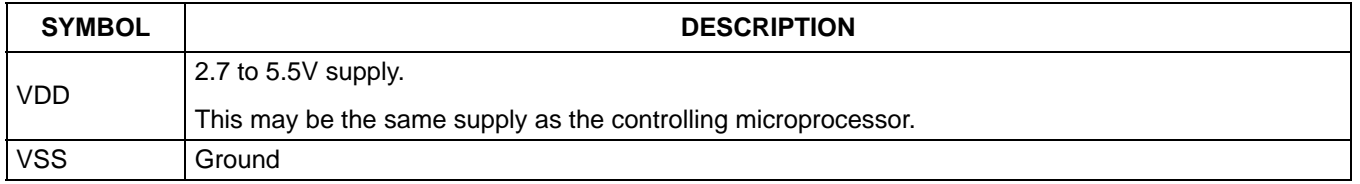

Note:

The peak supply current drawn by the SAP3305 series may be up to ten times the average supply current. The power supply impedance must be kept as low as possible by ensuring that supply lines are sufficiently wide and by placing 0.47 mF decoupling capacitors that have good high-frequency response near the device's supply pins.

#### **5.5.2 OSCILLATOR**

#### **Table 5**

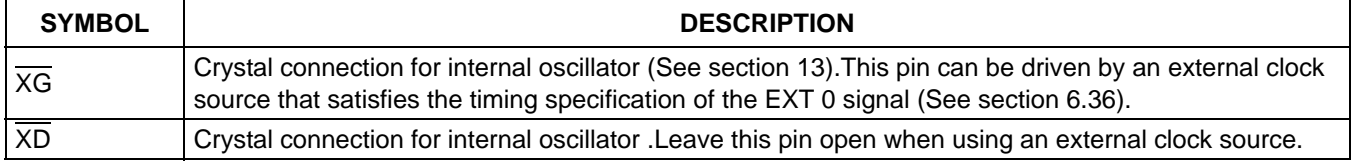

#### **5.5.3 MICROPROCESSOR INTERFACE**

#### **Table 6**

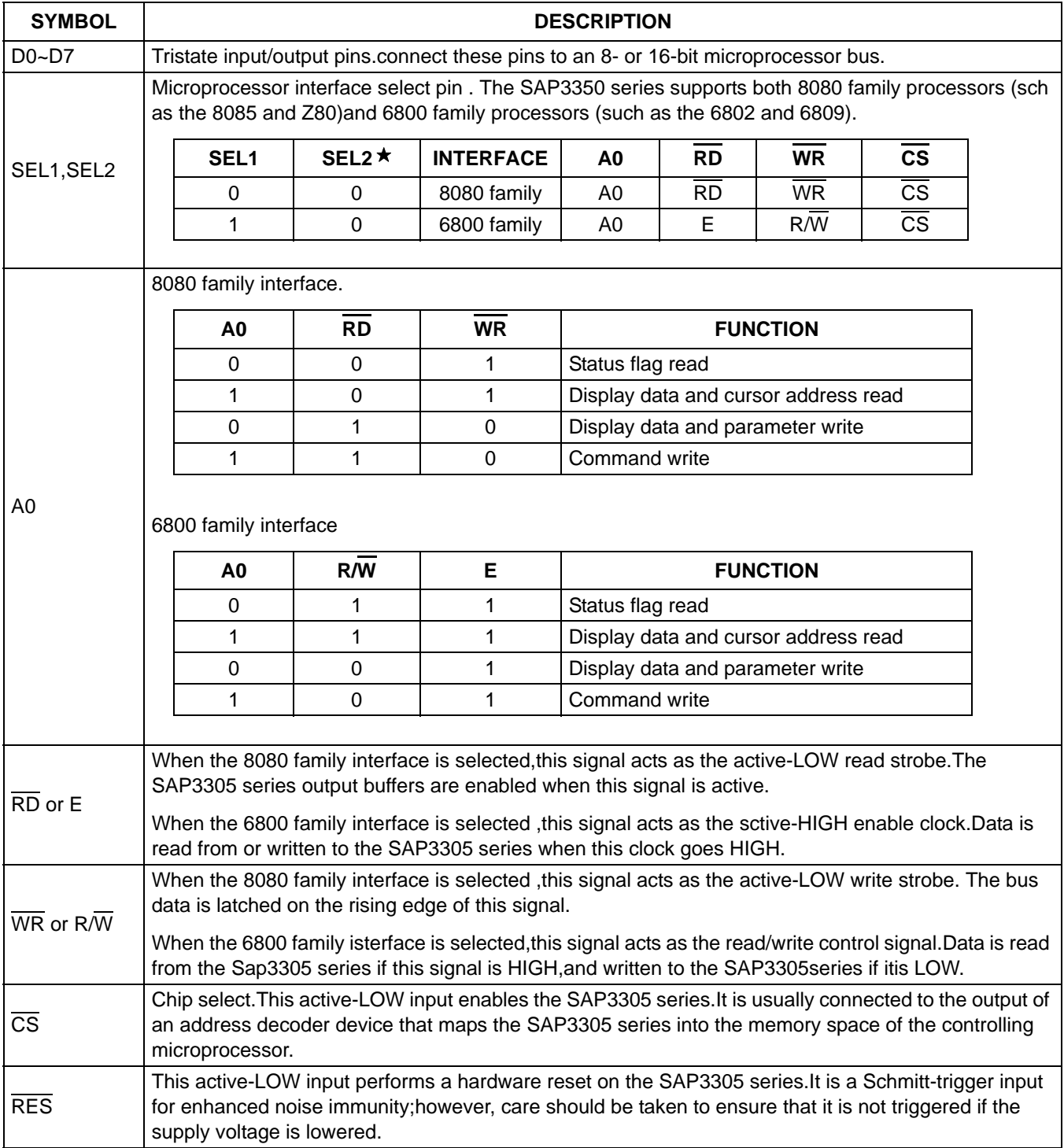

#### **Note:**

SEL1 should be tied directly to VDD or VSS to prevent noise. If noise does appear on SEL1,decouple it to ground using a capacitor placed as close to the pin as possible.

#### **5.5.4 DISPLAY MEMORY CONTROL**

The SAP3305 series can directly access static RAM and PROM.The designer may use a mixture of these two types of memory to achieve an optimum trade-off between low cost and low power consumption.

#### **Table 7**

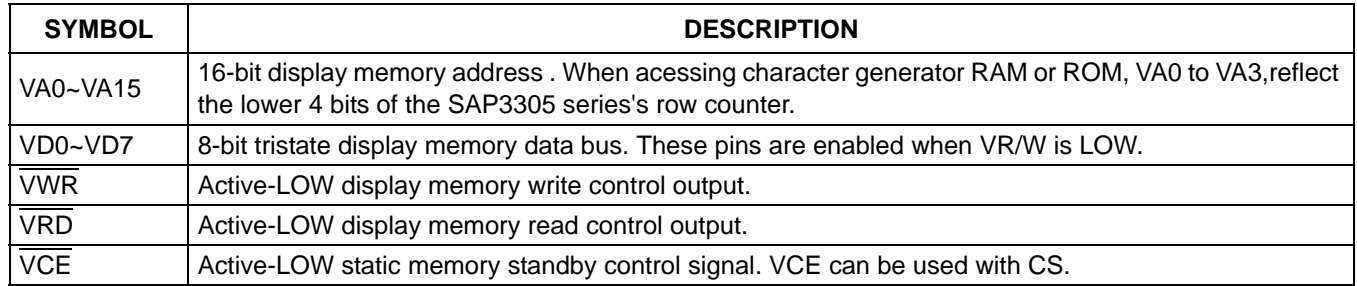

#### **5.5.5 LCD DRIVER SIGNALS**

In order to provide effective low-power drive for LCD matrixes, the SAP3305 series can directly control both the X-and Y-drivers using an enable chain.

#### **Table 8**

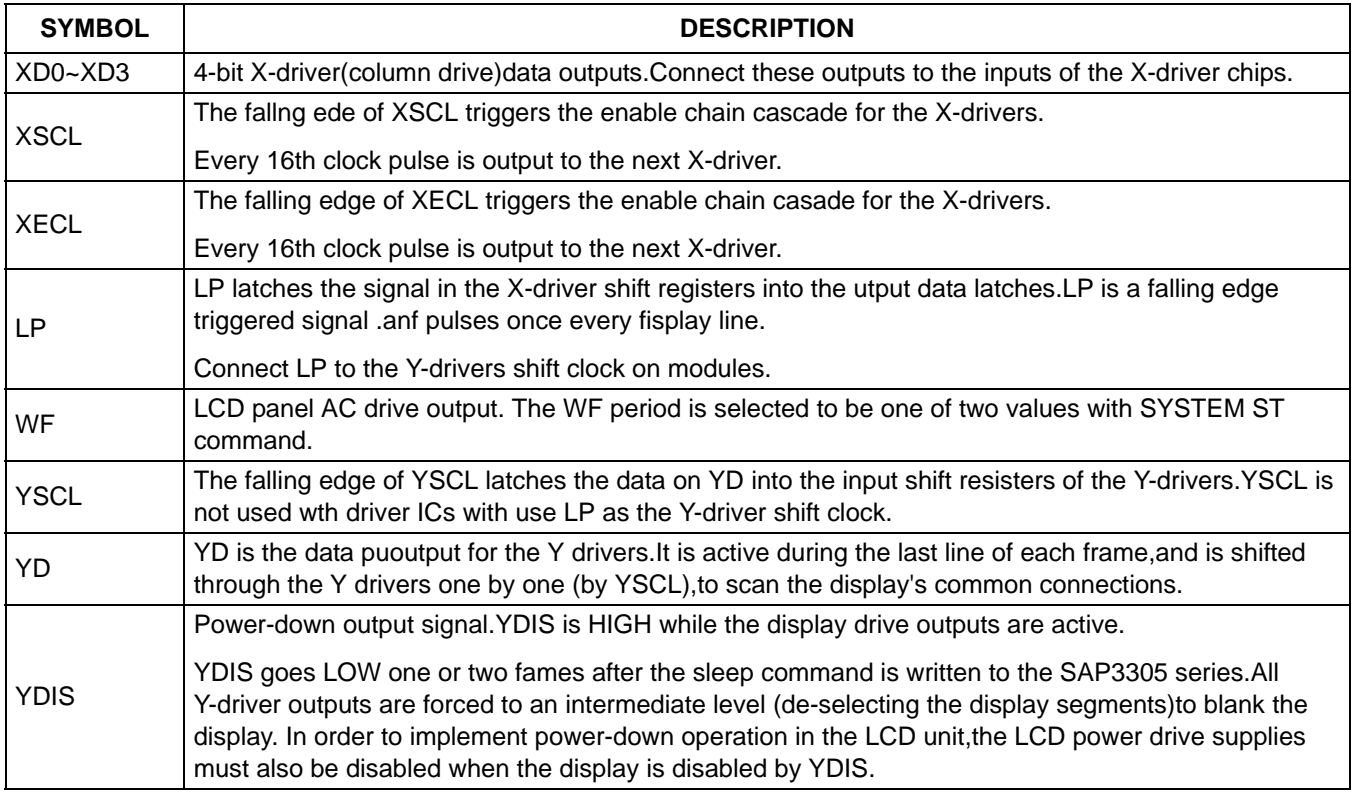

#### **6 SPECIFICATIONS**

#### **6.1 Absolute maximum rating**

#### **Table 9**

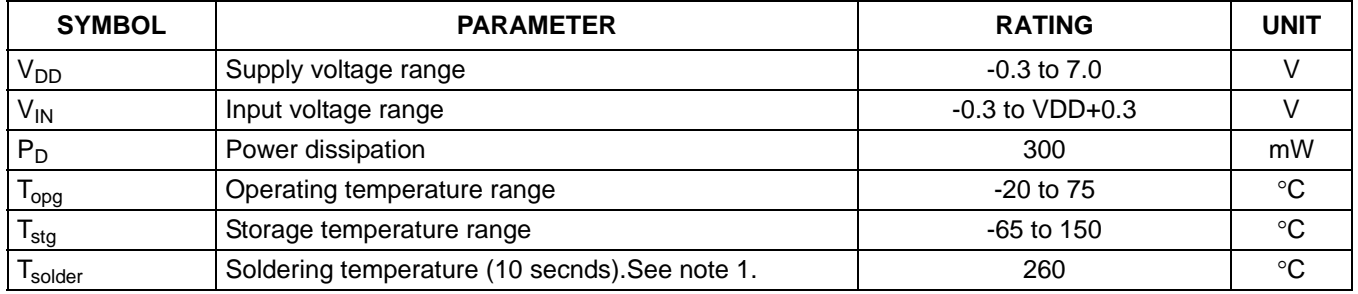

#### **Note:**

1. The humidity resistance of the flat package may be reduced if the package is immersed in solder. Use a soldering technique that does not heatstress the package.

2. If the power supply has a high impedance, a large differential can occur between the input and supply voltages. Take appropriate care wth the power supply and the layout of the supply lines(see section 6.2)

3. All supply voltages are referenced to VSS= 0V.

#### **6.2 DC characteristics**

#### **Table 10**

 $V_{DD}$  = 5 V ±10%;  $V_{SS}$  = 0 V; all voltages with respect to  $V_{SS}$  unless otherwise specified; T<sub>amb</sub> = −20°C to +75 °C.

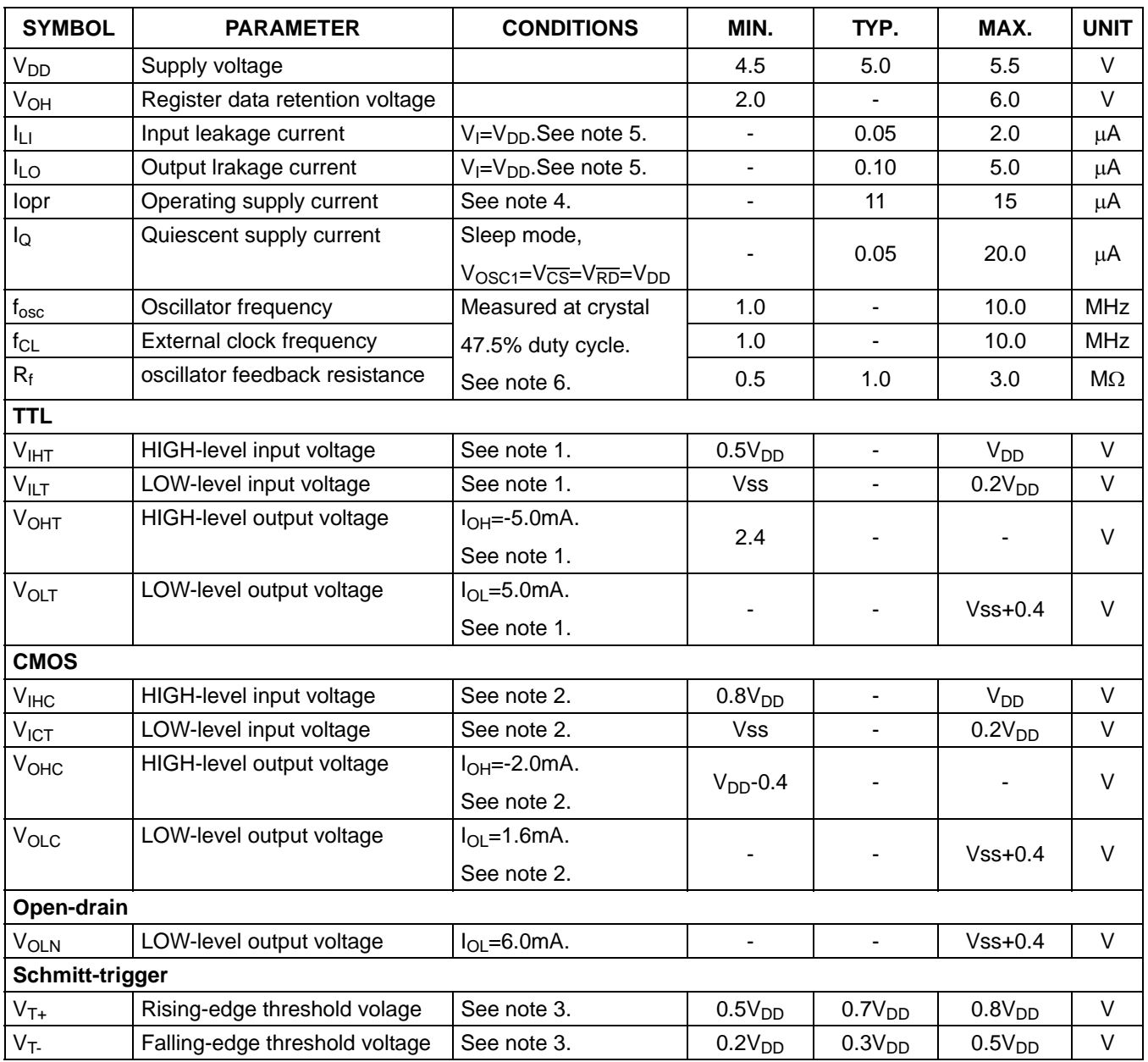

#### **Note:**

1. D0 to D7,A0,CS,RD, WR, VD0 to VD7, VA0 to VA15, VRD, VWR and VCE are TTL-level inputs.

- 2. SEL1 is COMS-level inputs.YD,XD0 to XD3,XSCL,LP,WF,YDIS are CMOS-level outputs.
- 3. RES is a Schmitt-trigger input. The pulsewidth on RES must be at least 200ms, Note that pulses of more than a few seconds will cause DC voltages to be applied to the LCD panel.
- 4. fosc= 10 MHz, no load (no display memory),internal character generator,256 x 200 pixel display. The operating supply current can be reduced by approximately 1mA by setting both CLO and the display OFF.
- 5. VD0 to VD7 and D0 to D7 have internal feedback circuits so that if the inputs become high-impedance,the input state immediately prior to that is held. Because of the feedback circuit, input current flow occurs when the inputs are in an intermediate state.

6. Because the oscilllator circuit input bias current is in the order of mA, design the printed circuit board so as to reduce leakage currents.

#### **Table 11**

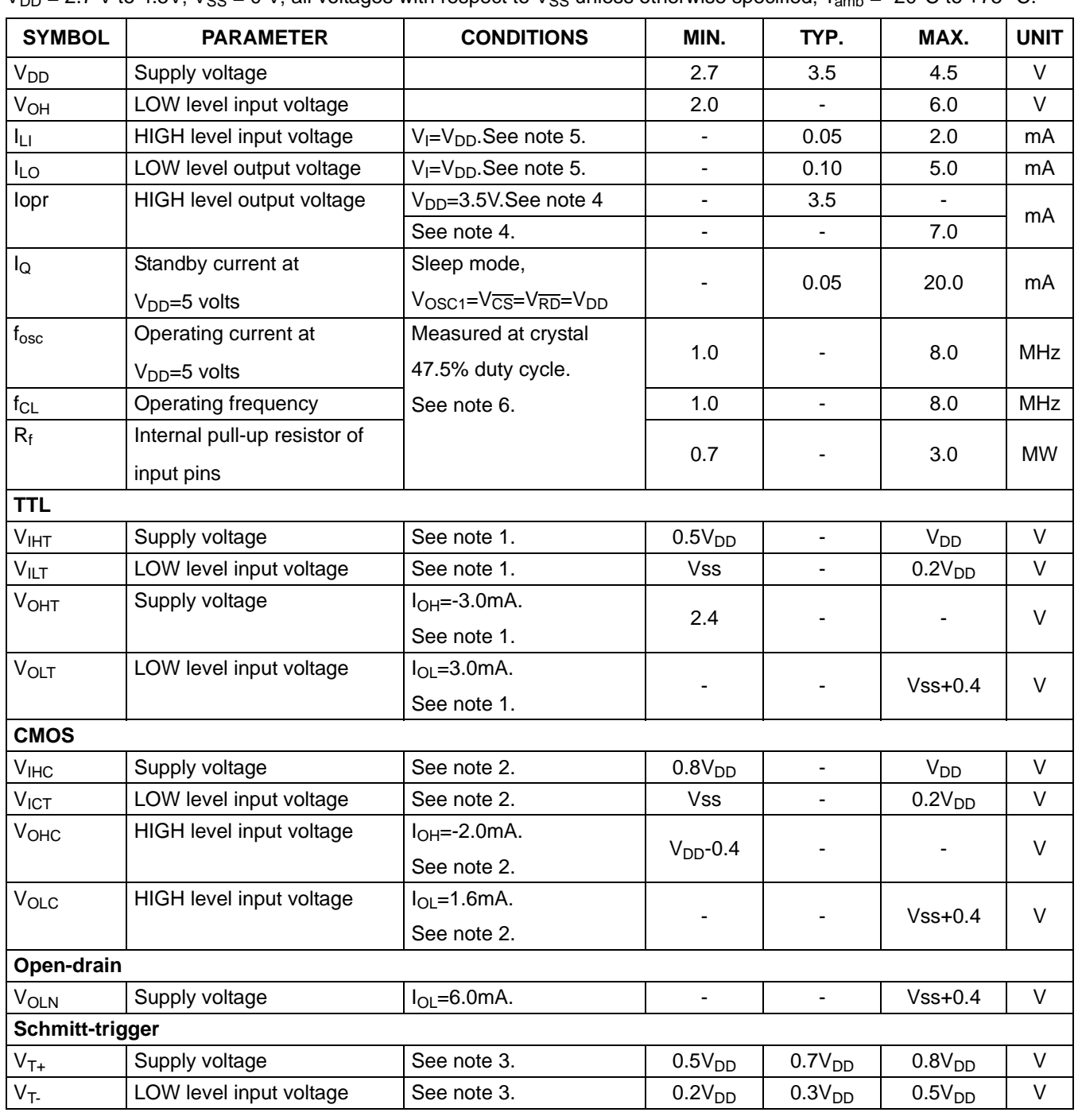

V<sub>DD</sub> = 2.7 V to 4.5V; Vss = 0 V; all voltages with respect to Vss unless otherwise specified;  $T_{amb}$  = -20°C to +75 °C.

#### **Note:**

1. D0 to D7,A0,CS,RD, WR, VD0 to VD7, VA0 to VA15, VRD, VWR and VCE are TTL-level inputs.

2. SEL1 is COMS-level inputs.YD,XD0 to XD3,XSCL,LP,WF,YDIS are CMOS-level outputs.

3. RES is a Schmitt-trigger input. The pulsewidth on RES must be at least 200 $\mu$ s, Note that pulses of more than a few seconds will cause DC voltages to be applied to the LCD panel.

### **Avant Electronics** SAP3305

### Dot Matrix STN LCD Controller

- 4. fosc= 10 MHz, no load (no display memory),internal character generator,256 x 200 pixel display. The operating supply current can be reduced by approximately 1mA by setting both CLO and the display OFF.
- 5. VD0 to VD7 and D0 to D7 have internal feedback circuits so that if the inputs become high-impedance,the input state immediately prior to that is held. Because of the feedback circuit, input current flow occurs when the inputs are in an intermediate state.
- 6. Because the oscilllator circuit input bias current is in the order of μA, design the printed circuit board so as to reduce leakage currents.

#### **6.3 Timing Diagrams**

#### **6.3.1 8080 FAMILY INTERFACE TIMING**

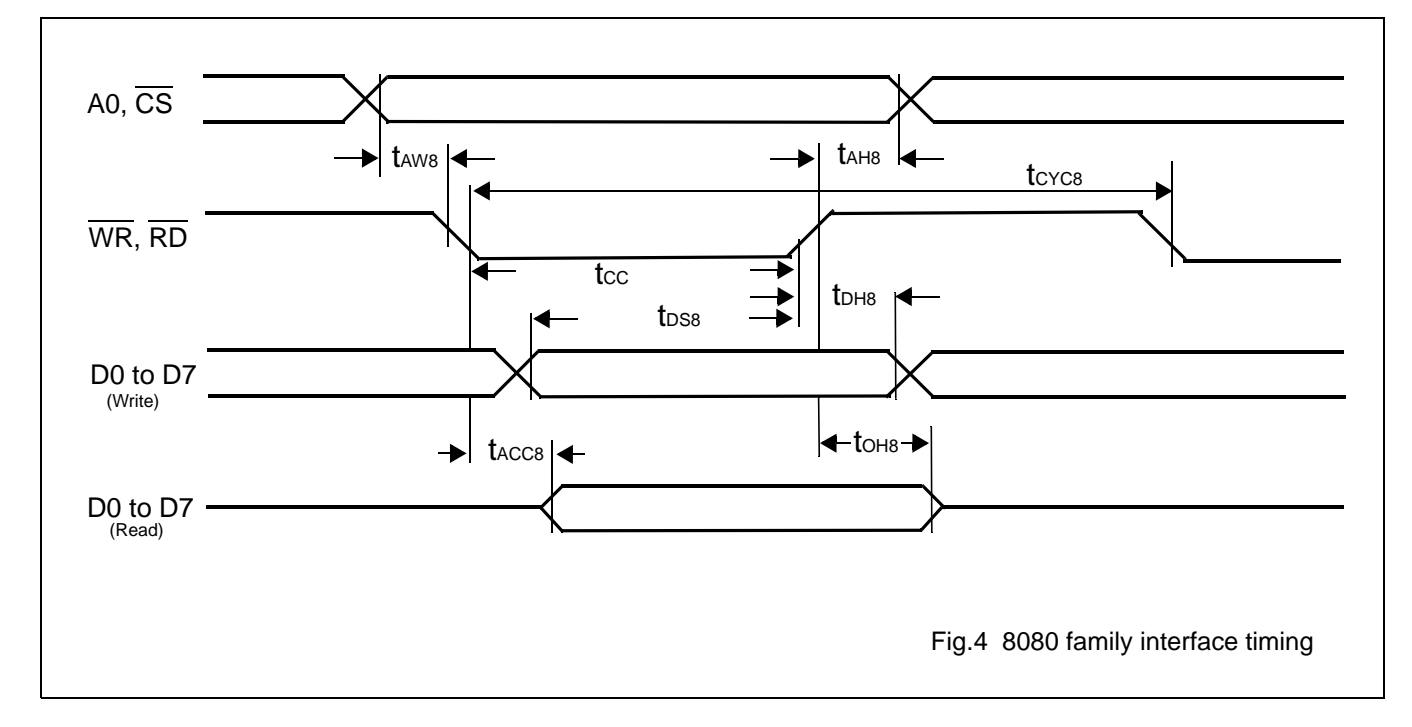

#### **Table 12**

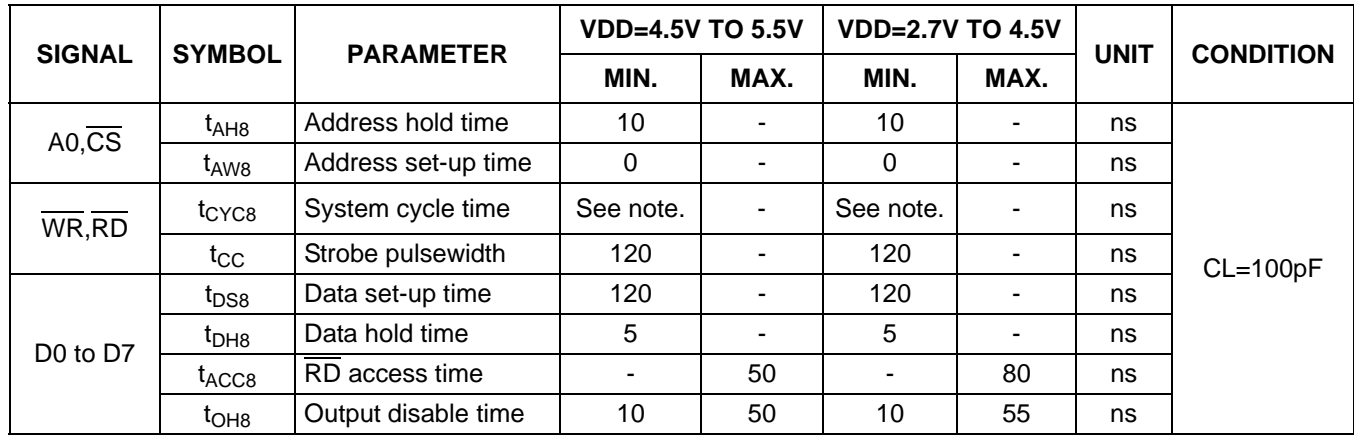

 $V_{SS} = 0$  V; T<sub>amb</sub> = -20 °C to +75°C

#### **Note:**

For memory control and system control commands:

 $t_{CYC8} = 2tc + t_{CC} + t_{CEA} + 75 > t_{ACV} + 245$ 

For all other commands:

 $t<sub>CYC8</sub> = 4tc + t<sub>CC</sub> + t<sub>CE</sub> +30$ 

#### **6.3.2 6800 FAMILY INTERFACE TIMING**

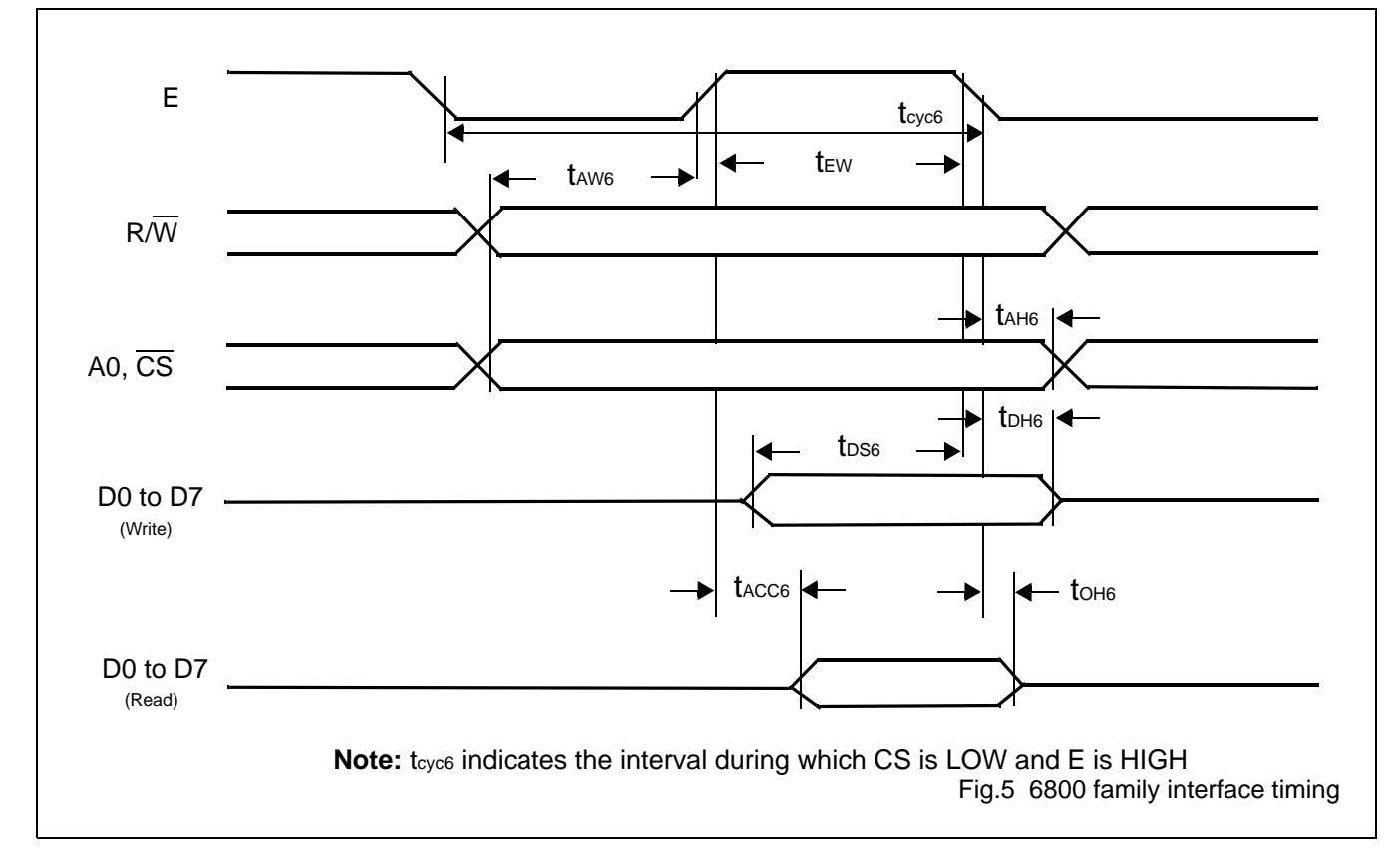

#### **Table 13**

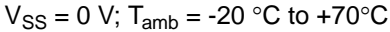

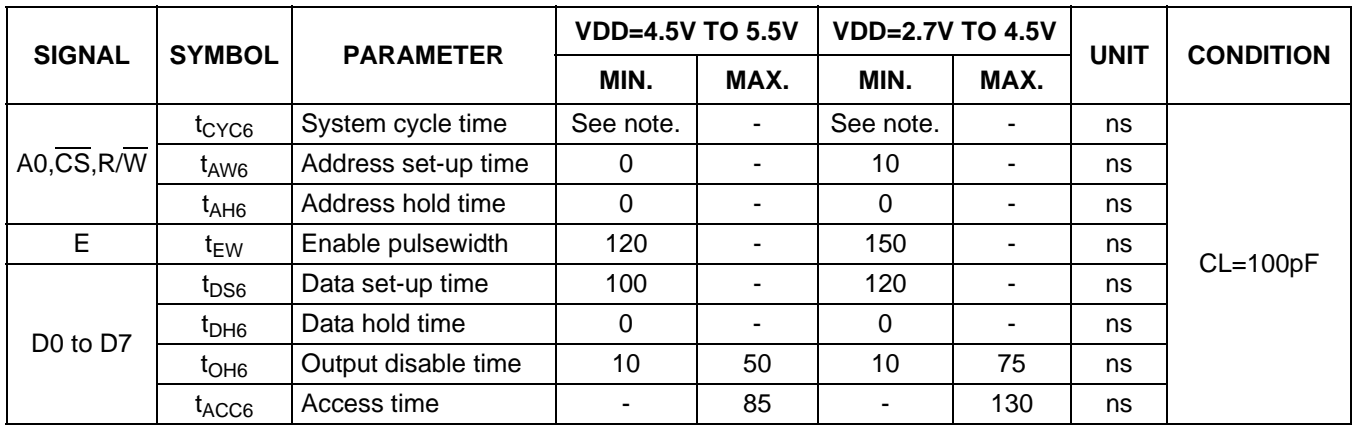

#### **Note:**

For memory control and system control commands:

 $t_{CYC8} = 2tc + t_{EW} + t_{CEA} + 75 > t_{ACV} + 245$ 

For all other commands:

 $t_{CYC8} = 4tc + t_{EW} + 30$ 

#### **6.3.3 DISPLAY MEMORY READ TIMING**

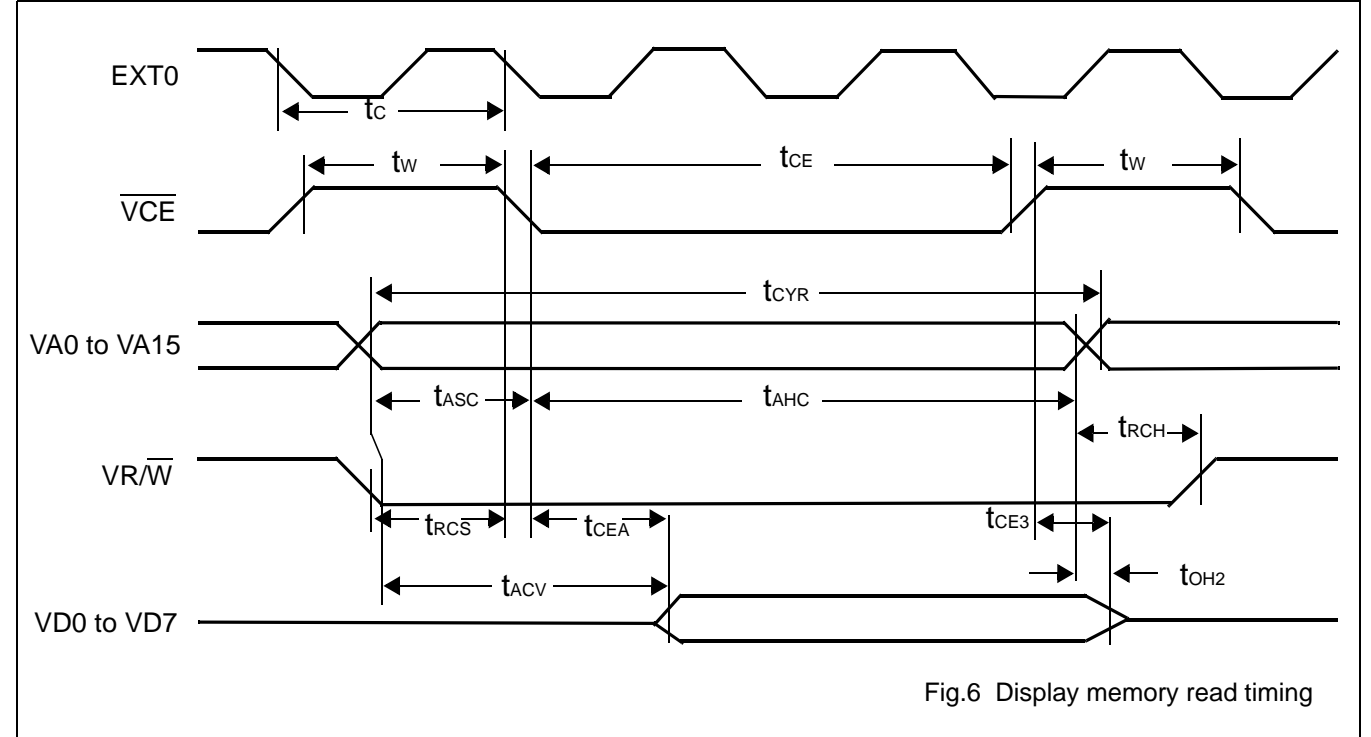

#### **Table 14**

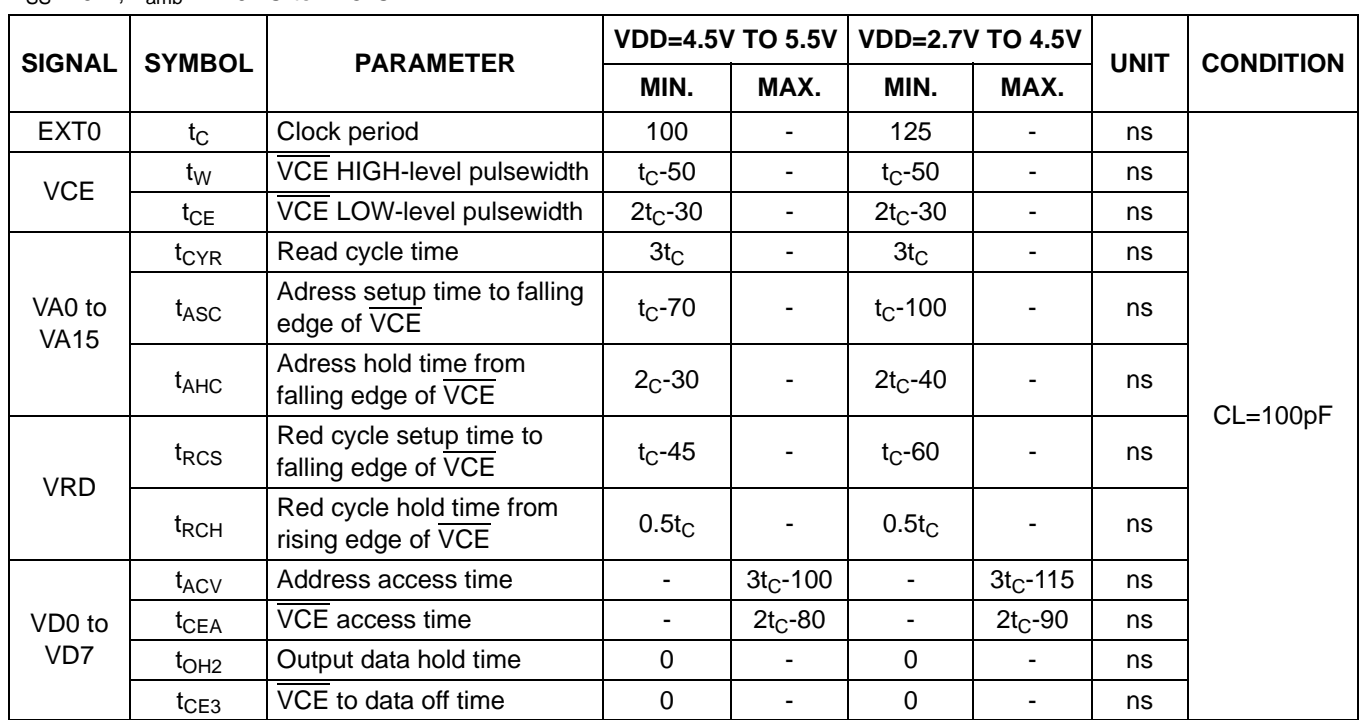

 $V_{SS} = 0$  V:  $T_{amb} = -20$  °C to  $+75$ °C

#### **6.3.4 DISPLAY MEMORY WRITE TIMING**

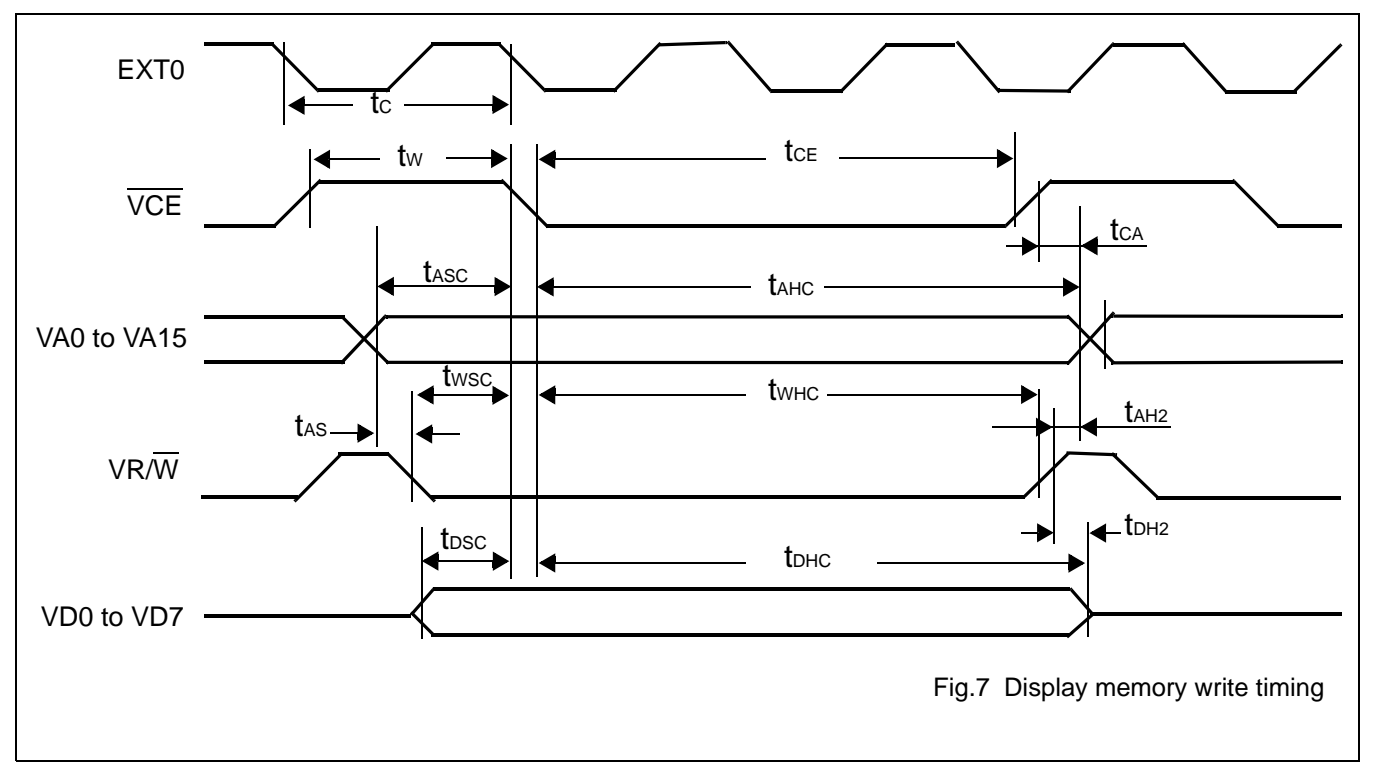

#### **Table 15**

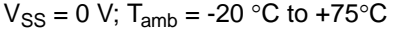

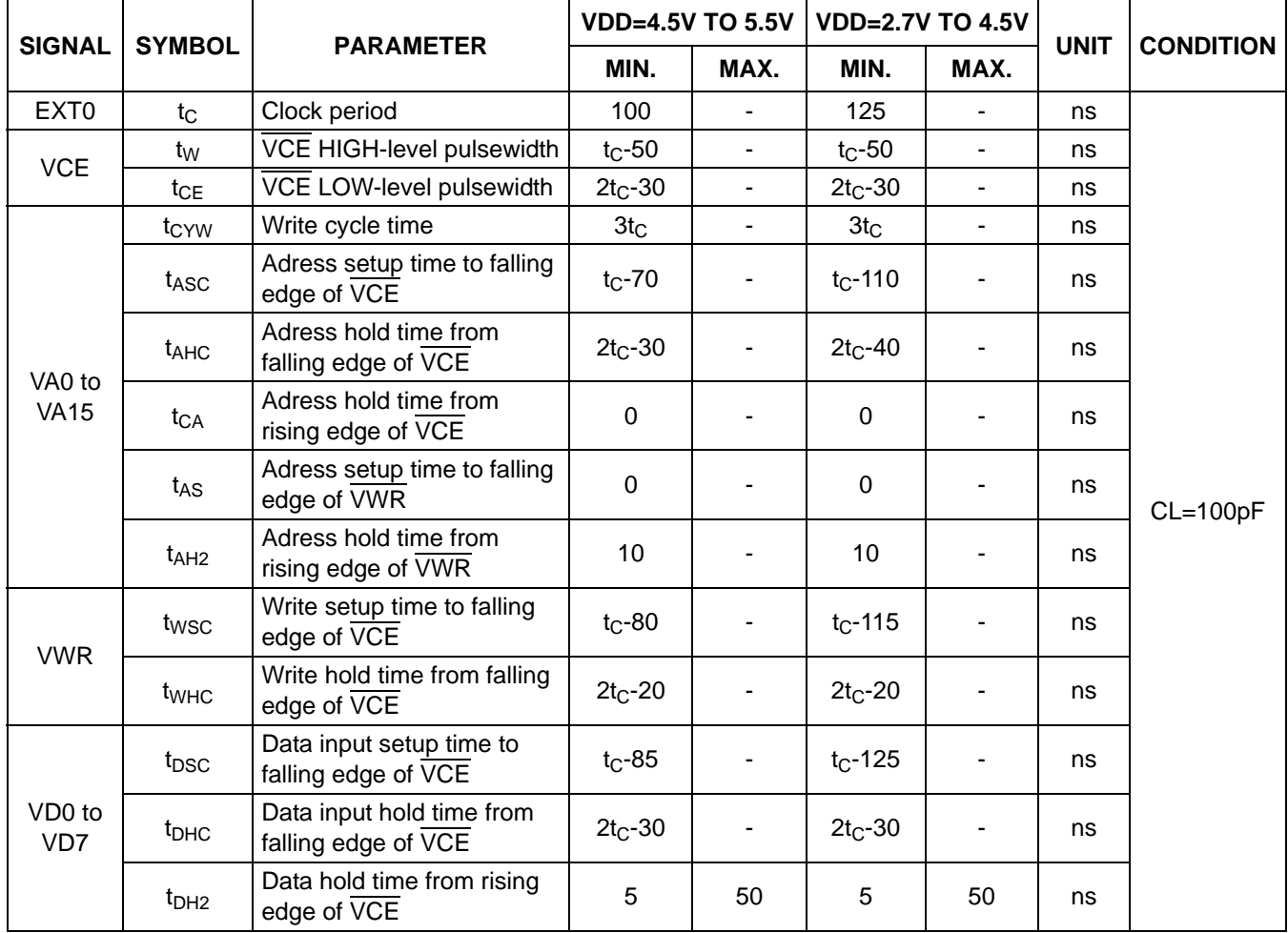

#### **Note:**

VD0 to VD7 are latching input/outputs. While the bus is high impedance , VD0 to VD7 retain the write data until the data read from the memory is placed on the bus.

#### **6.3.5 SLEEP IN COMMAND TIMING**

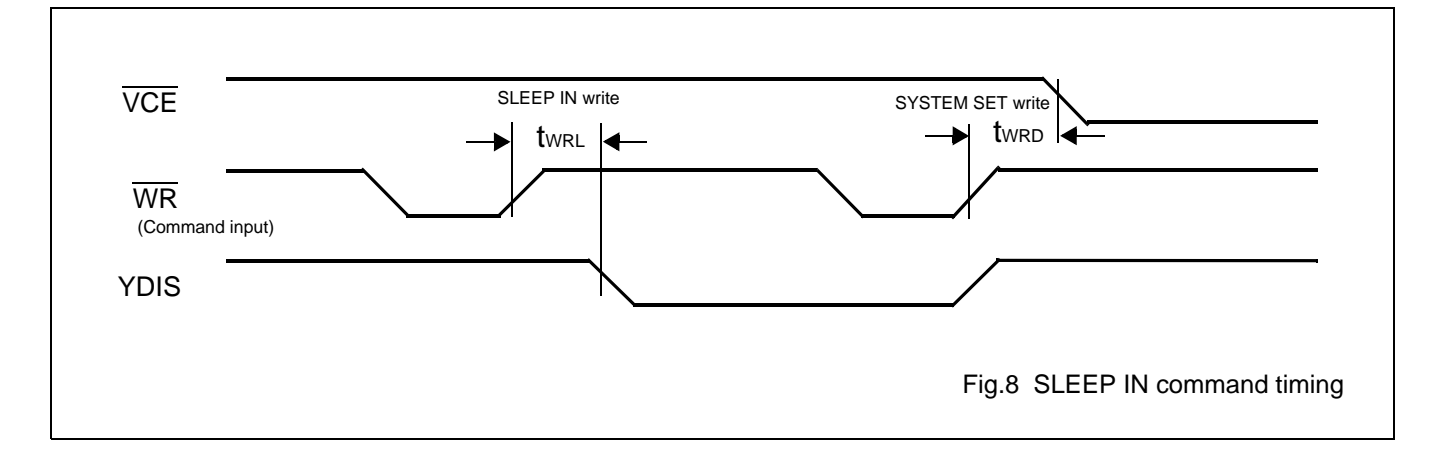

#### **Table 16**

#### $V_{SS} = 0$  V; T<sub>amb</sub> = -20 °C to +75°C

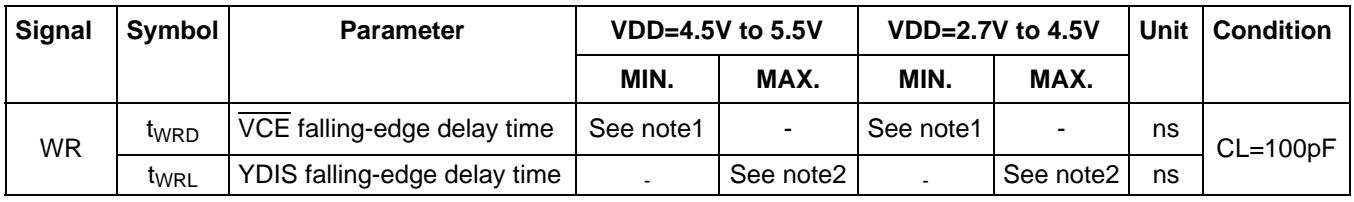

#### **Note:**

- 1.  $t_{\text{WRD}} = 18t_C + t_{\text{OSS}} + 40$  ( $t_{\text{OSS}}$  is the time delay from the sleep state until stable operation)
- 2.  $t_{WRL} = 36t_C \times [TC/R] \times [L/F] + 70$ .

## **Avant Electronics** SAP3305

#### **6.3.6 EXTERNAL OSCILLATOR TIMING**

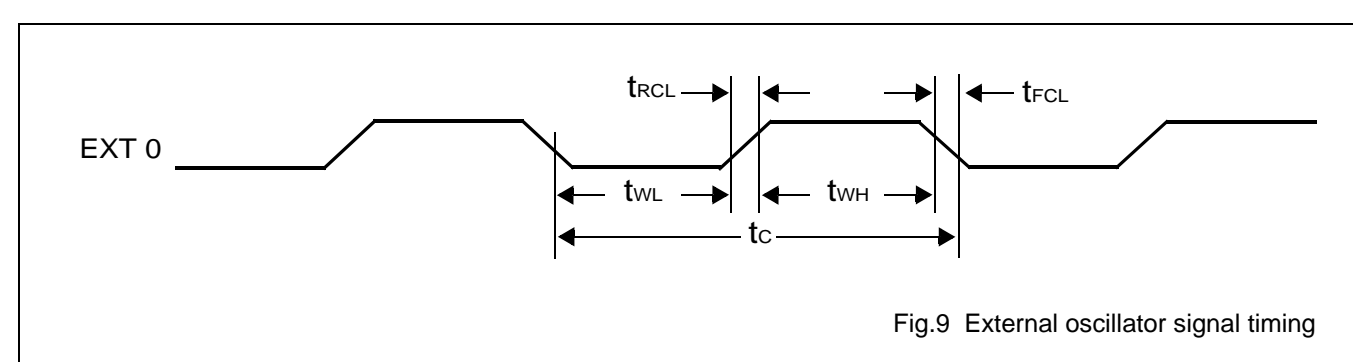

#### **Table 17**

 $V_{SS} = 0$  V;  $T_{amb} = -20$  °C to  $+75$ °C

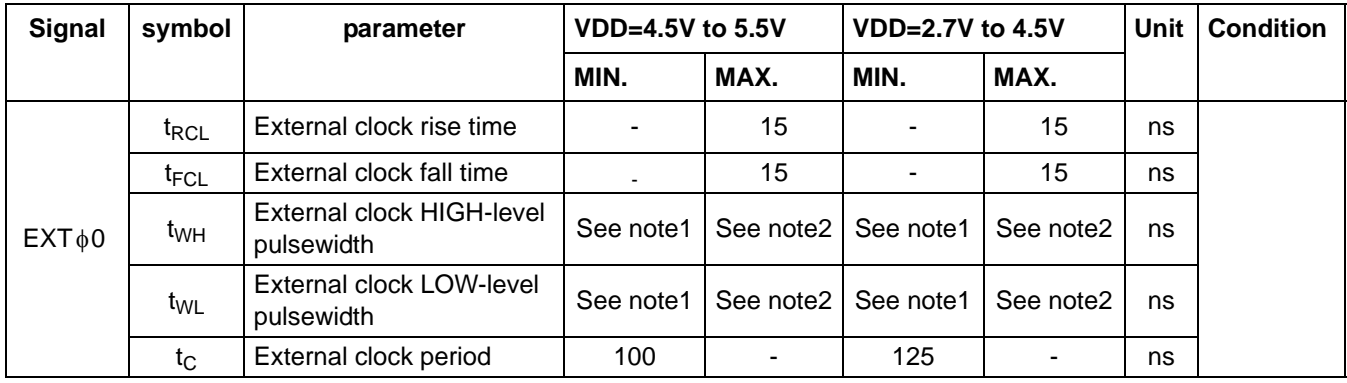

**Note:**

1.  $(t_C - t_{RCL} - t_{FCL}) \times \frac{475}{1000} < t_{WH}$ ,  $t_{WL}$  $\frac{473}{1000}$ 

2.  $(t_C - t_{RCL} - t_{FCL}) \times \frac{525}{1000} > t_{WH}$ ,  $t_{WL}$  $\frac{323}{1000}$ 

### Dot Matrix STN LCD Controller

#### **6.3.7 LCD OUTPUT TIMING**

The following characteristics are for a 1/64 duty cycle.

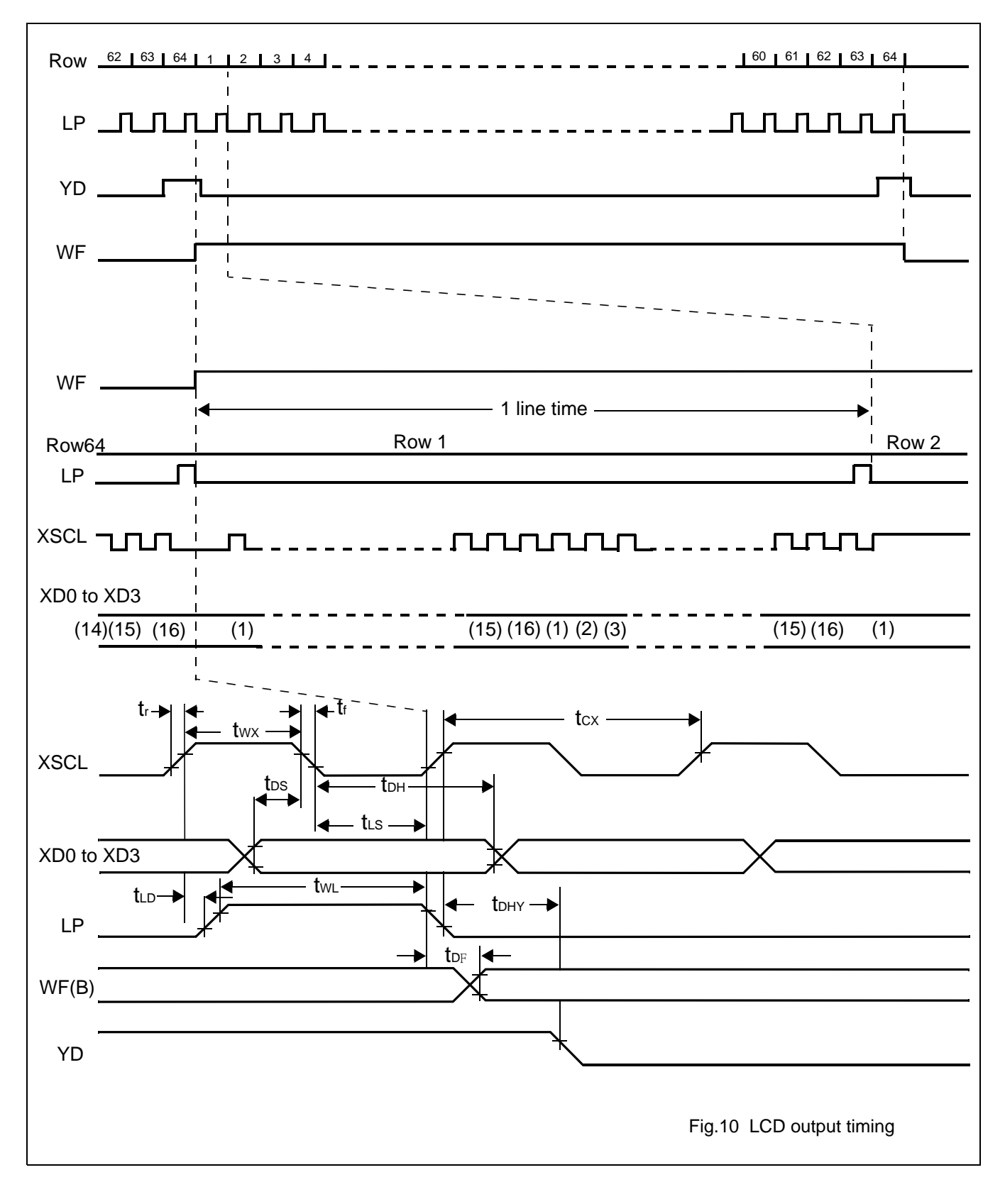

#### **Table 18**

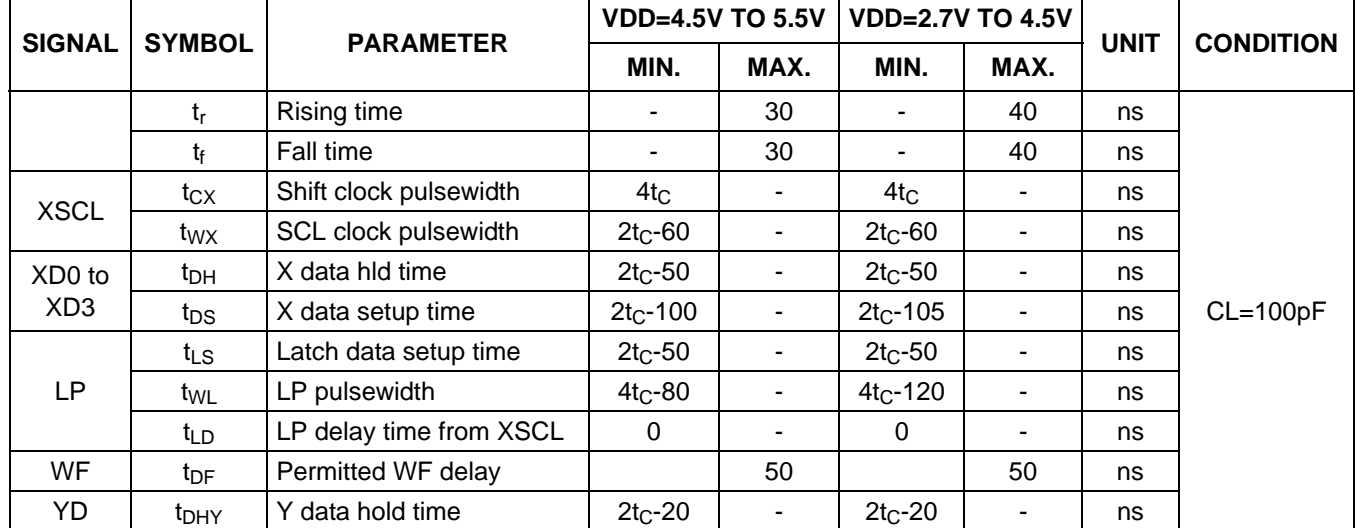

### $V_{DD} = 5 V \pm 10\%$ ;  $V_{SS} = 0 V$ ;  $T_{amb} = -20 °C$  to  $+75 °C$

### **7 PACKAGE INFORMATION**

### Dot Matrix STN LCD Controller

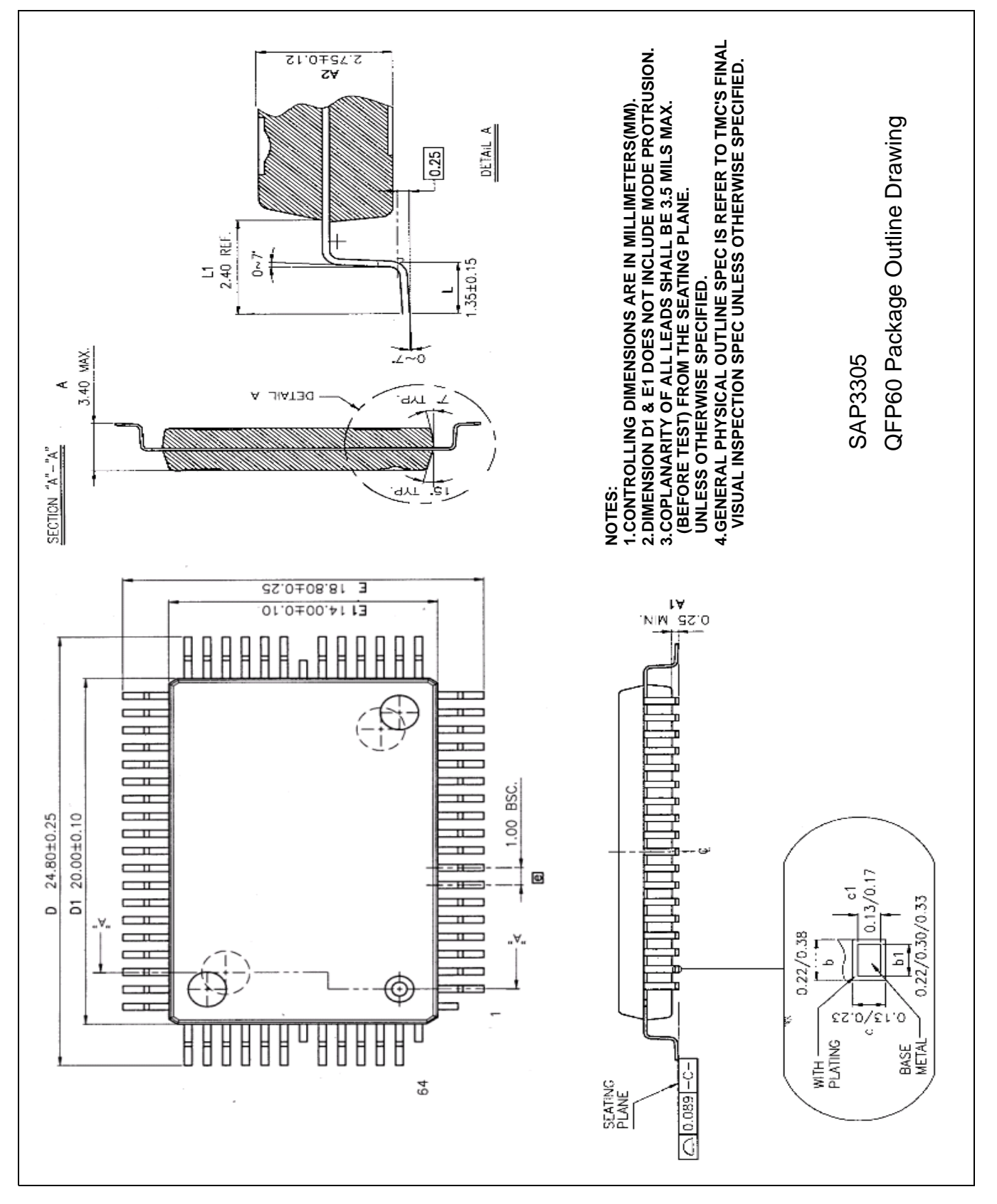

#### **8 INSTRUCTION SET**

#### **8.1 The command set**

#### **Table 19**

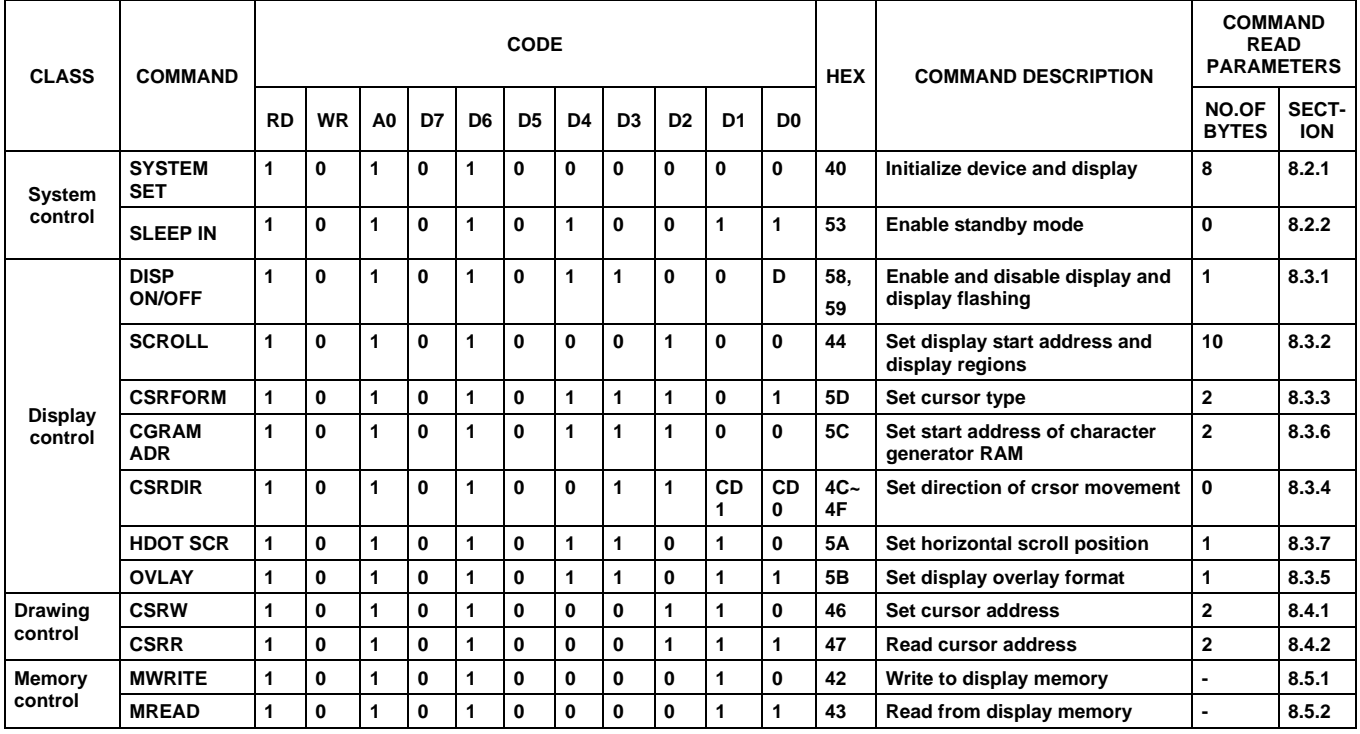

#### **Note:**

- 1. In general,the internal registers of the SAP3305 series are modified as each command parameter is input.However, the microprocessor does not have to set all the parameters of a command and may send a new command before all parameters have been input. The internal registers for the parameters that have been input will have been changed but the remaining parameter registers are unchanged. 2-byte parameters(where two bytes are treated as 1 data item) are handled as follows:
	- a) CSRW,CSRR:Each byte is processed individually. The microprocessor may read or write just the low byte of the cursor address.
	- b) SYSTEM SET,SCROLL,CGRAM ADR: Both parameter bytes are processed together. If the command is changed after half of the parameter has been input, the single byte is ignored.
- 2. APL and APH are 2-byte paramters, but rae treated as two 1-byte parameters.

#### **8.2 System control commands**

#### **8.2.1 SYSTEM SET**

Initializes the device, sets the window sizes,and selects the LCD interface format.Since this command sets the basic operating parameters of the SAP3305 series,an incorrect SYSTEM SET command may cause other commands to operate incorrectly.

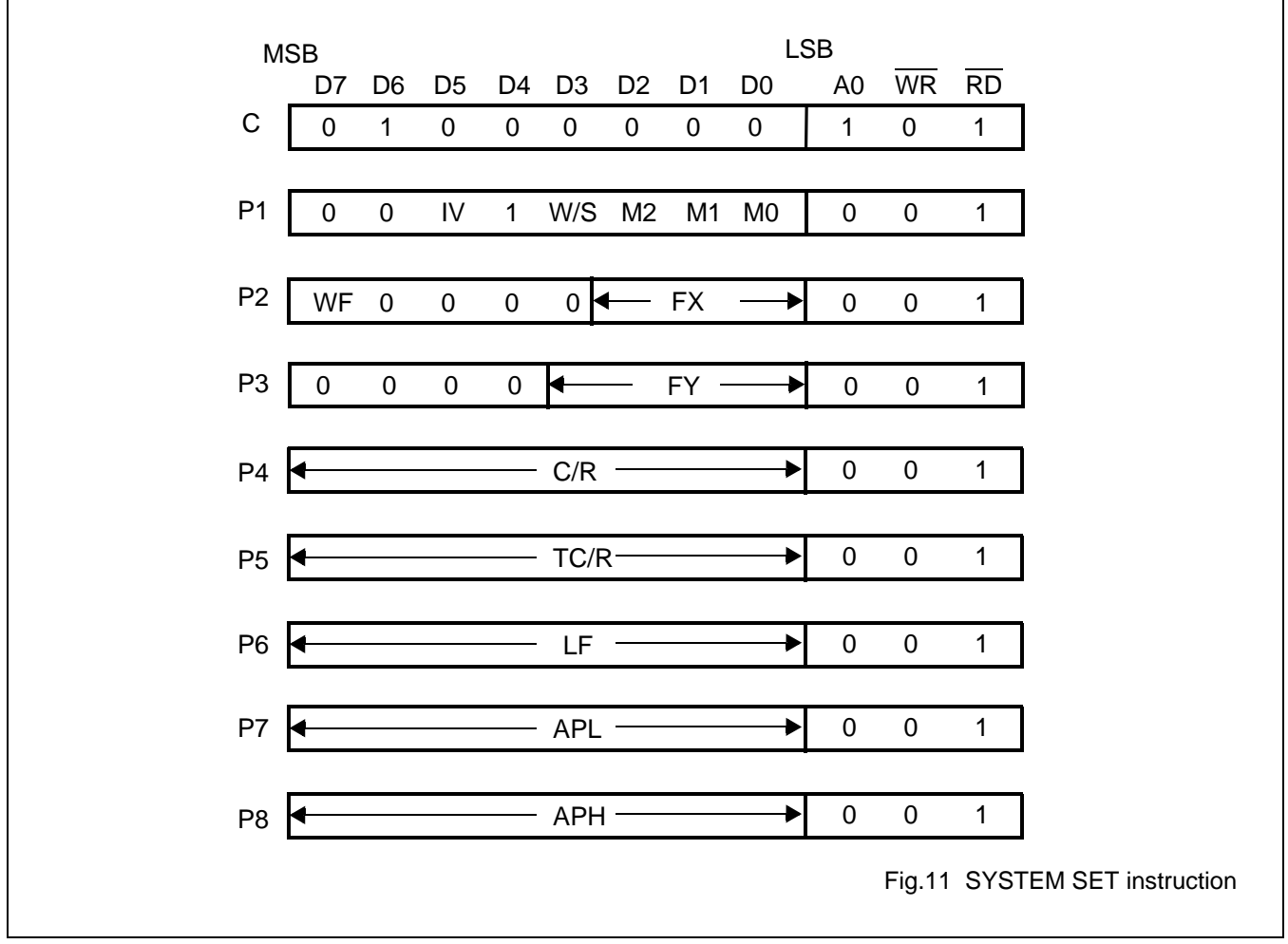

#### *8.2.1.1 C*

This control byte performs the following:

- 1. Resets the interal timing generator
- 2. Disables the display
- 3. Cancels sleep mode

Parameters following P1 are not needed if only can sleep mode.

#### *8.2.1.2 M0*

Selects the internal or external character generator ROM.The internal character generator ROM contains 160, 5x7 pixel characters ,as shown in figure 70. These characters are fixed at fabrication by the metallization mask. The external character generator ROM,on the other hand ,can contain up to 256 user-defined characters.

M0=0: Internal CG ROM

M0=1: External CG ROM

Note that if the CG ROM address space overlaps the display memory address space, that portion of the display memory cannot be written to.

#### *8.2.1.3 M1*

Selects the m for user-definable characters. The CG RAM codes select one of the 64 codes shoxn in figure 61.

M1=0: NNo D6 correction.

The CG RAM1 and CG RAM2

address spaces are not contiguous ,the CG RAM1 address space is treated as character generator RAM,and the CG RAM2 address space is treated as character generator ROM.

#### M1=1:D6 correction.

The CG RAM1 and CG RAM2 address spaces are contiguout and both treated as character generator RAM.

#### *8.2.1.4 M2*

Selects the height of the chaacter bitmaps.Characters more than 16 pixels high can be displayed by creating a bitmap for each portion of each character and using thr SAP3305 series graphics mode to reposition them.

M2=0:8-pixel character height (2716 or equivalent ROM)

M2=1:16-pixel character height (2732 or equivalent ROM)

### *8.2.1.5 W/S*

Selects the LCD drive method.

W/S=0:Single-panel drive

W/S=1:Dual-panel drive

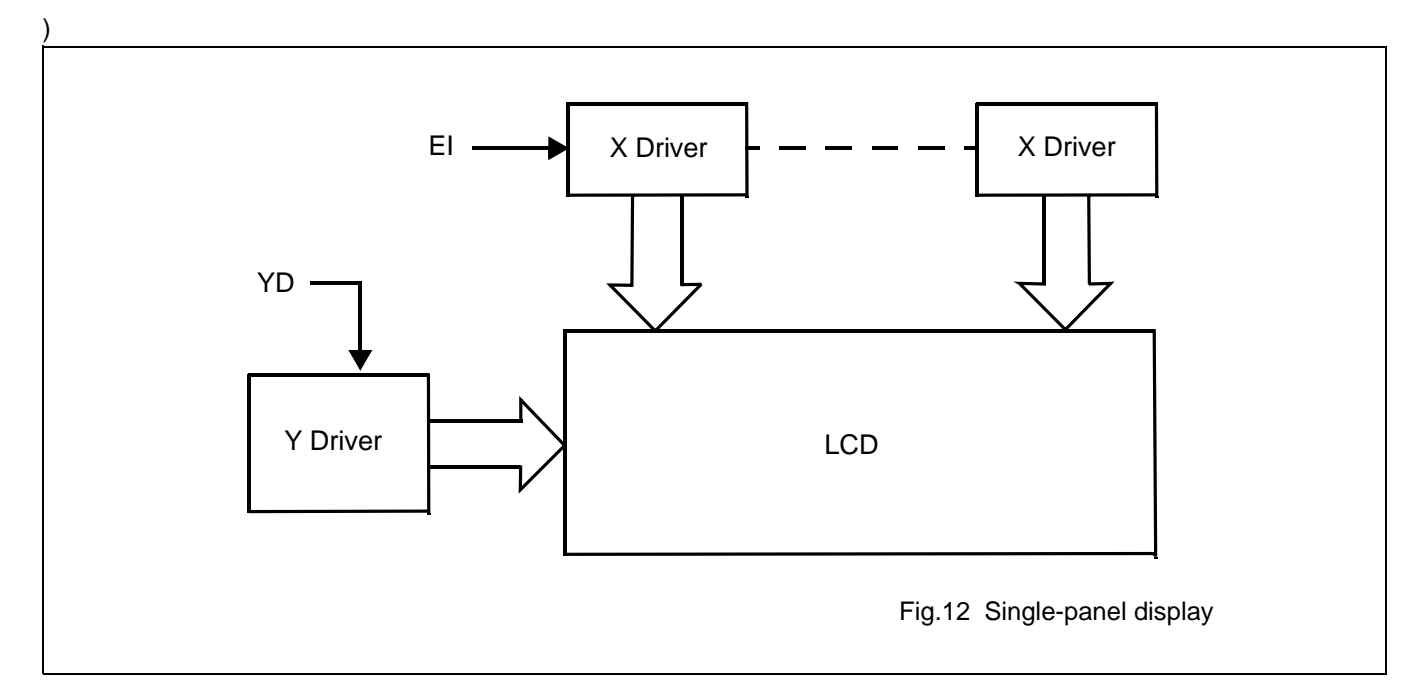

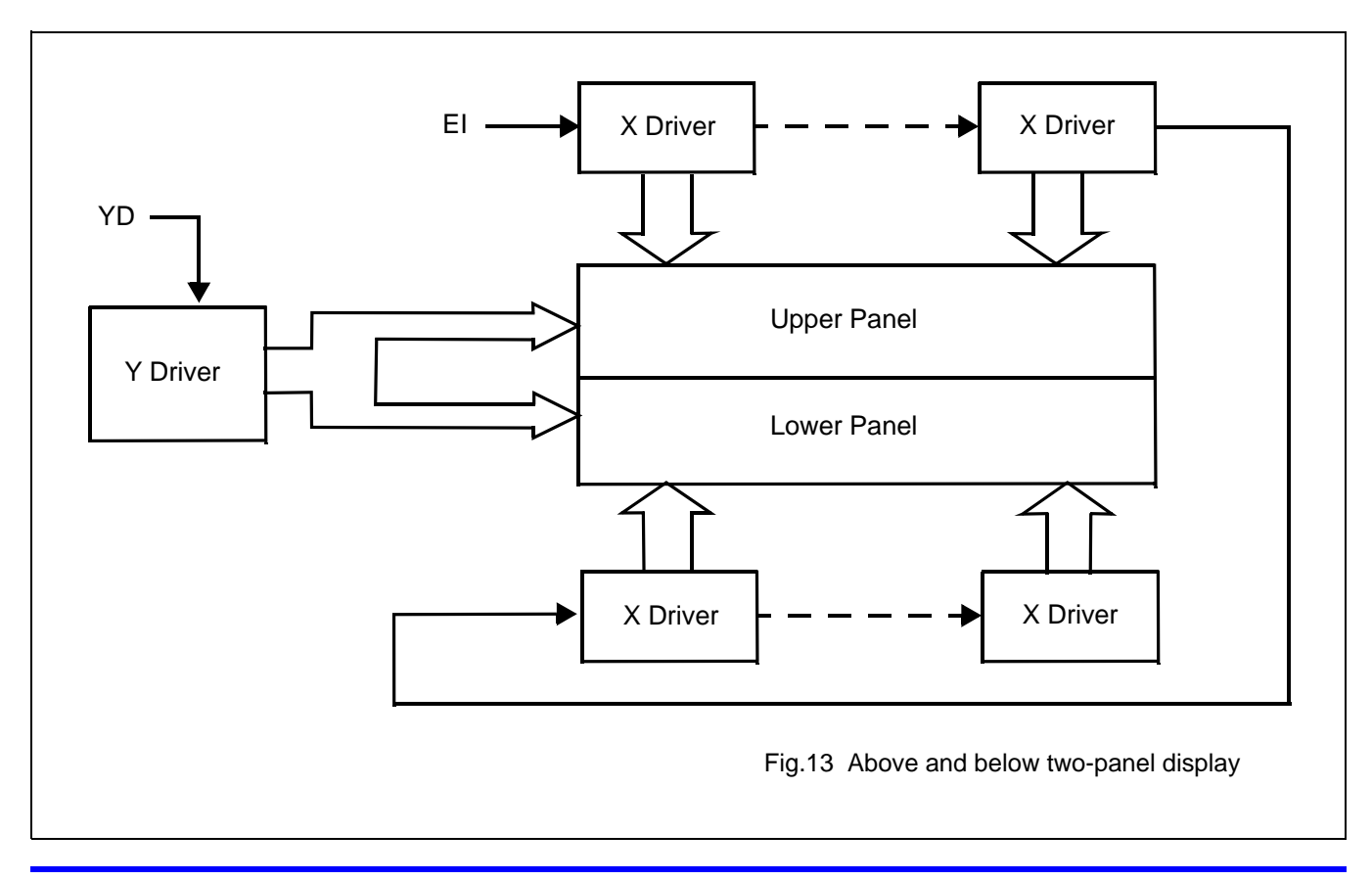

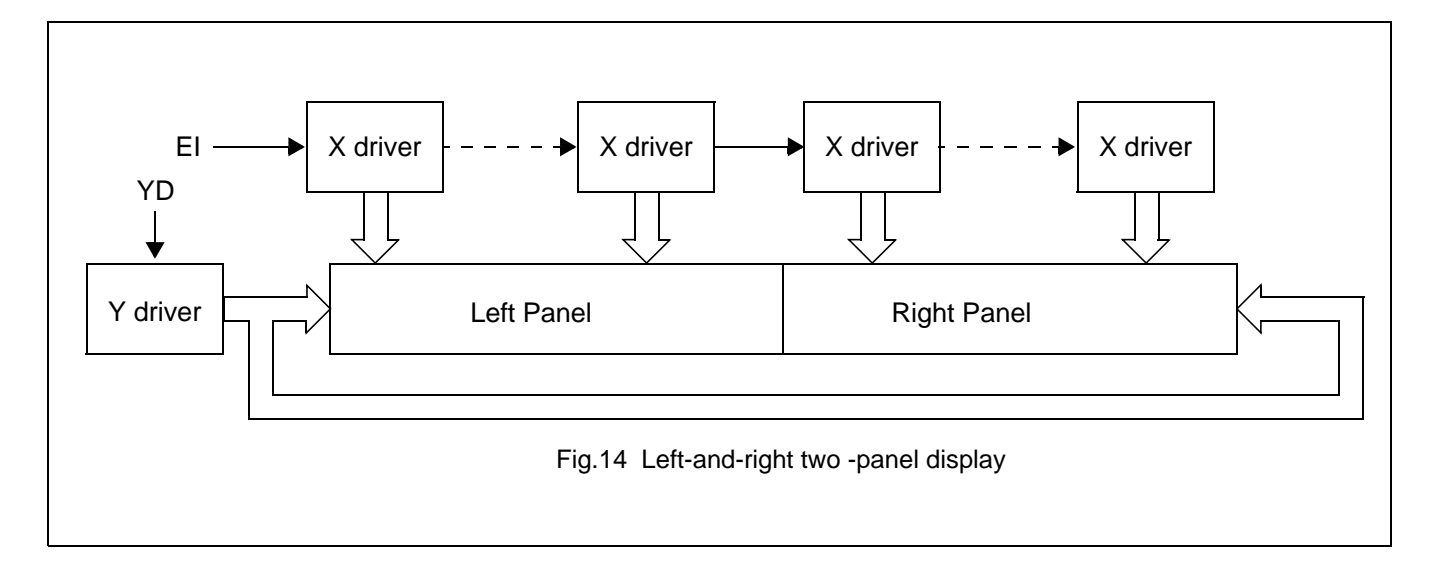

#### **Note**

There are no AVANT LCD units in the configuration shown in Figure 14.

#### **Table 20** LCD parameters

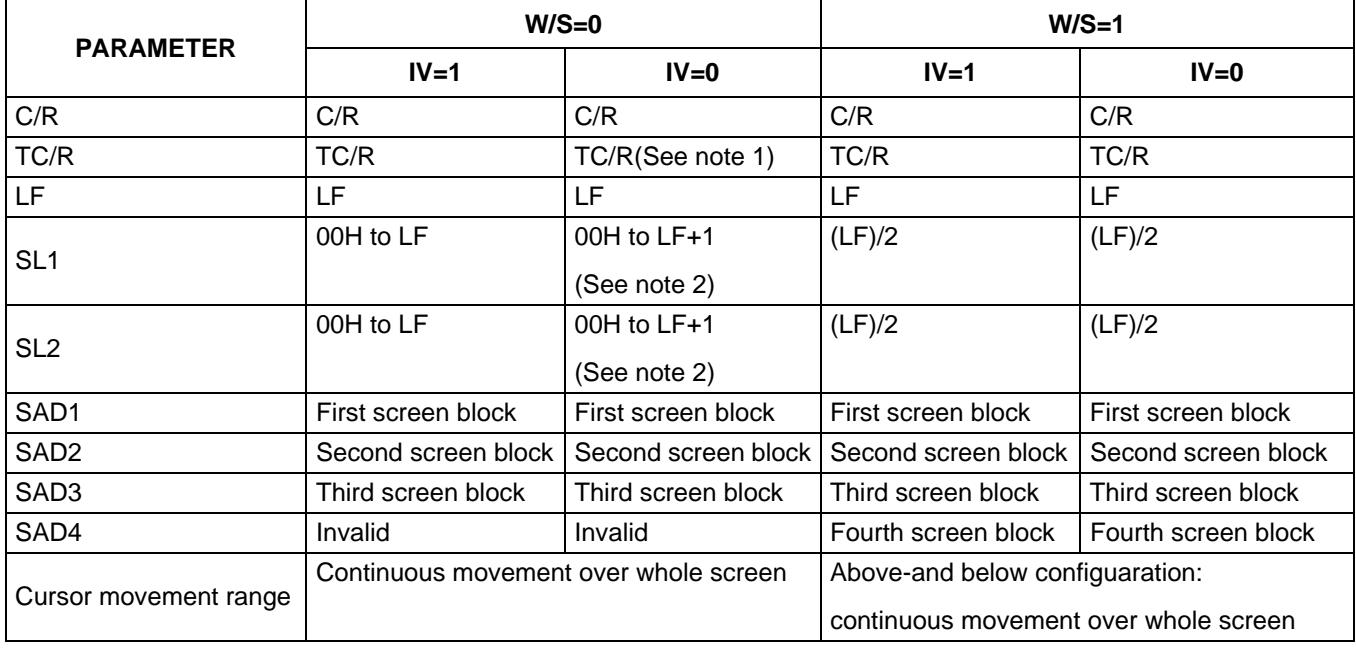

#### **Note:**

- 1. See table 45 for further details on setting the C/R and TC/R parameters when using the HDOT SCR command.
- 2. The value of SL when IV=0 is equal to the value of SL when IV=1, plus one.

#### *8.2.1.6 IV*

Screen origin compensation for inverse display.IV is usually set to 1.The best way of displaying inverted characters is to Exclusive-OR the text layer with the graphics background layer.However,inverted characters at the top or left of the scteen are difficult to read as the character origin is at the top-left of its bitmap and there are no background pixels either aove or to the left of these characters.The IV flag causes the SAPP3305 series to offset the text screen against the graphics back layer by one vertical pixel.Use the horizontal pixel scroll function (HDOTSCR)to shift the text screen 1 to 7pixels to the right.Allcharacters will then have the necessary surrounding background pixels that ensure easy reading of the inverted characters.See Section 9.5 for information on scrolling.

#### IV=0:Screen top-line correction

#### IV=1:No screen top-line correction

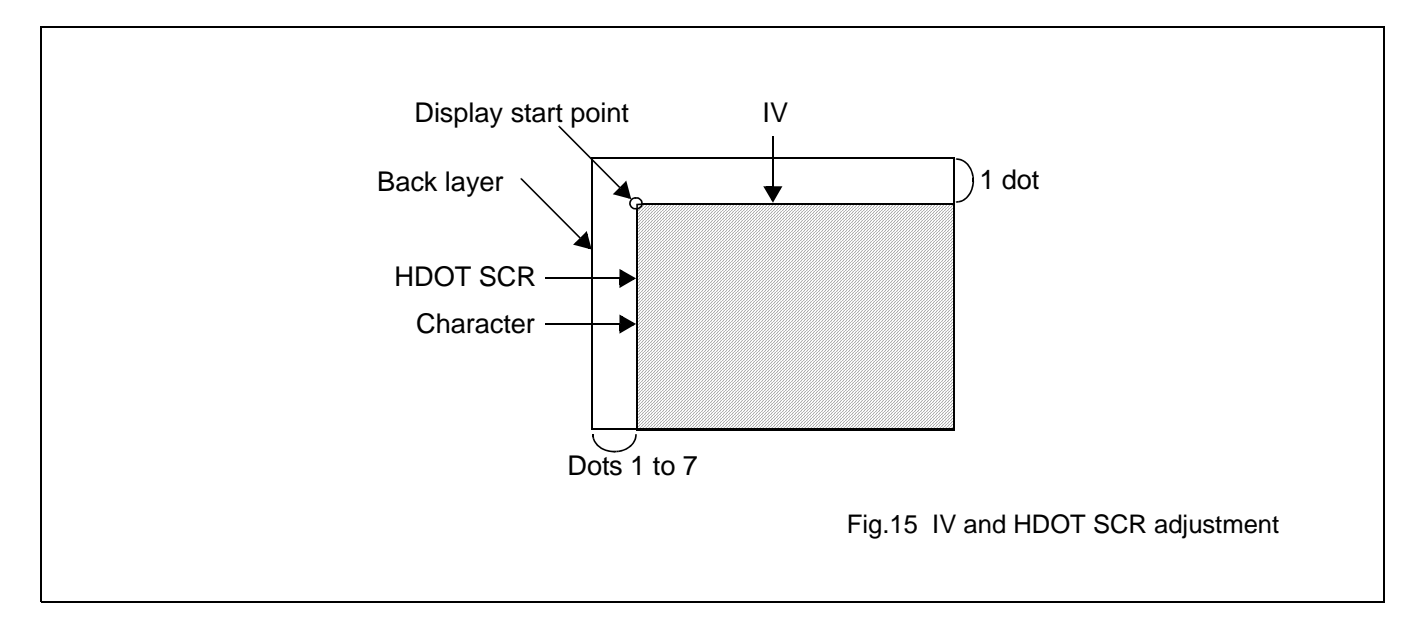

#### *8.2.1.7 FX*

Define the horizontal charactersize. The character width in pixels is equal to FX+1,where FX can range from 00 to 07Hinclusive.If data bit 3 is set (FX is in the range 08 to 0FH)and an 8-pixel font is used ,a spac is inserted between characters.

**Table 21** Horizontal character size selection

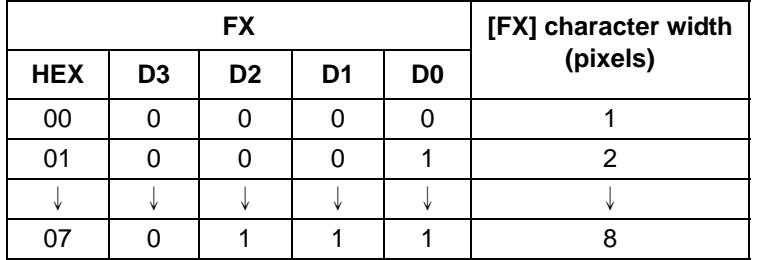

Since the SAP3305 series handles display data in 8-bit units, characters larger than 8-pixels wide must be formed from 8-pixel segments. As Figure 16 shows,the remainder of the second eight bits are not displayed . This also applies to the second screen layer.In graphics mode,the normal character field is also eight pixels.If a wider character field is used ,any remainder in the second eight bits is not displayed.

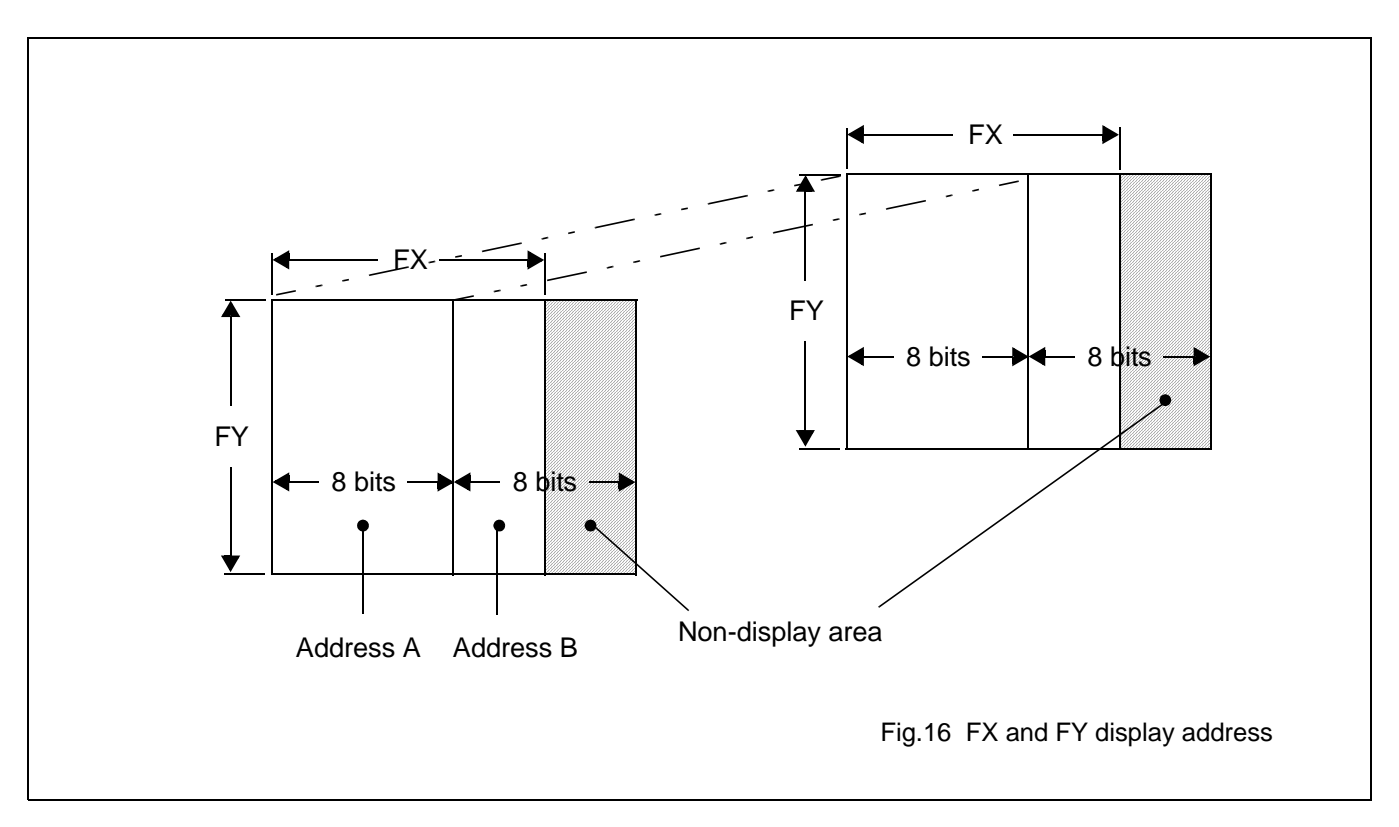

#### *8.2.1.8 WF*

Select the AC frame drive waveform period.WF is usually set to 1.

#### WF=0:16-line ACdrive

#### WF=1:wo-frame ACdrive

In two-frame AC drive,the WF period is twice the frame period.In 16-line AC drive gives a more readable display,horizontal lines may appear when using high LCD drive voltage or at high viewing angles.

#### *8.2.1.9 FY*

Sets the vertical character size .The height in pixels is equal to FY+1.FY can range from 00 to 0FH inclusive.Set FY to zero (vertical size equal one)when in graphics mode.

#### **Avant Electronics** SAP3305

### Dot Matrix STN LCD Controller

#### **Table 22** Vertical character size selection

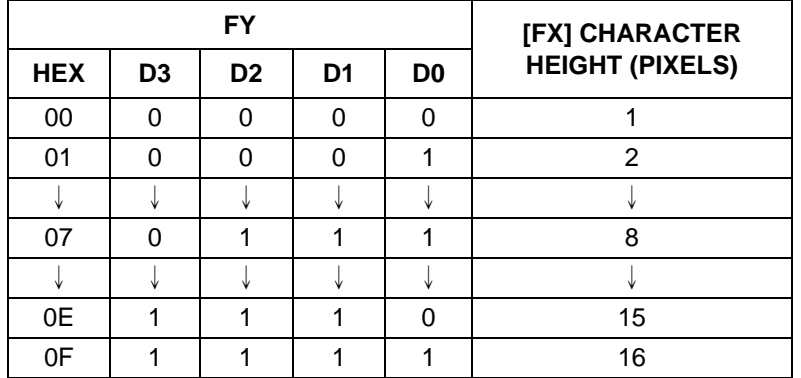

#### *8.2.1.10 C/R*

Set the address range covered by one dispaly line ,that is,the nimber of characters less one ,multiplied by the number of horizontal bytes per character.C/R can range from 0 to 239.For example ,if the characterwidth is 10 pixels,then the address range is equal to twice the number of characters,less 2.See Section16.1.1 for the calculation of C/R.[C/R] cannot be set to a calue greater than the address range .It can,however,be set smaller than the address range ,in which case the excess display area is blank.The number of excess ixels musts not exceed 64.

#### **Table 23** Display line address range

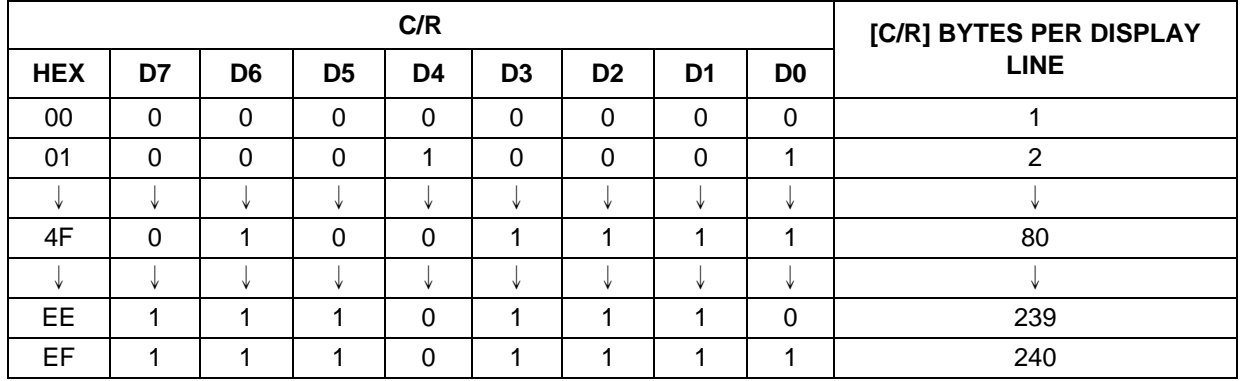

#### *8.2.1.11 TC/R*

Sets the length,including horizontal blanking,of one line .The line length is equal to TC/R+1,where TC/R can range from 0 to 255.TC/R must be greater than or equal to C/R+4.Provided this condition is satisfied,[TC/R]can be set accroding to the equation given in section 16.1.1 in order to hold the frame period constant and minimize jitter for any given main oscillator frequency,fosc.

### **Avant Electronics** SAP3305

### Dot Matrix STN LCD Controller

**Table 24** Linee length selection

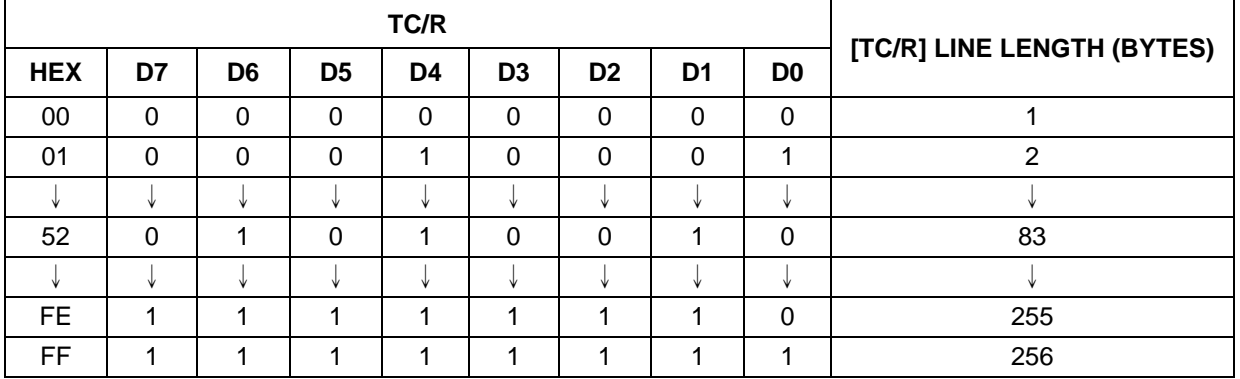

#### *8.2.1.12 L/F*

Set the height, in lines, of a frame. The height in lines is equal to L/F+1, where L/F can range from 0 to 255

#### **Table 25** Frane height selection

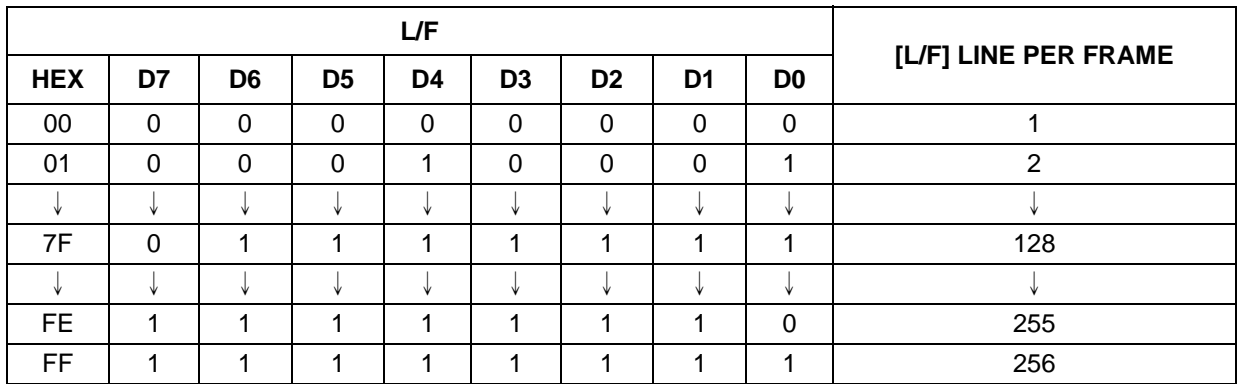

If W/S is set to 1,selecting two-screen display,the number of lines must be even and L/F must, therefore,be an odd number.

#### *8.2.1.13 AP*

Defines the horizontal address range of the virtual screen.APL is the least significant byte of the address.

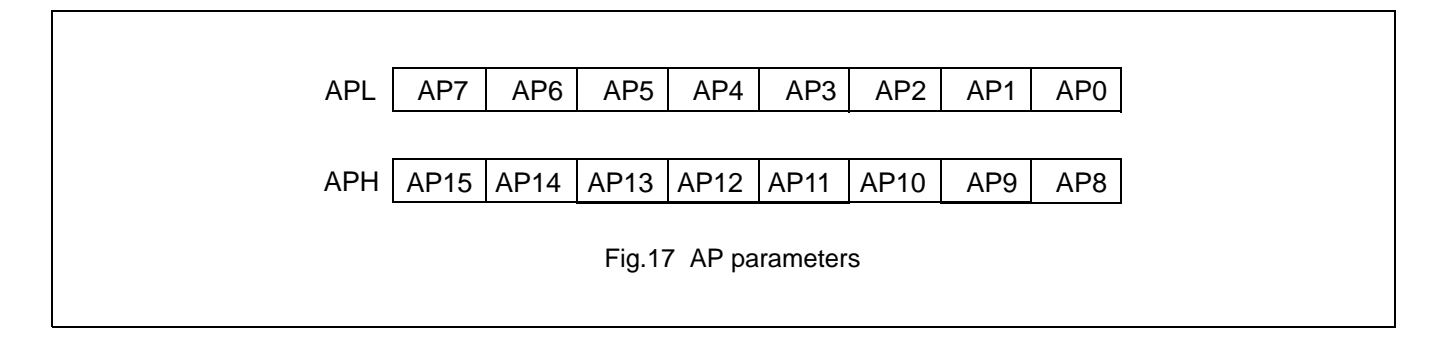

#### **Table 26** Horizontal address range

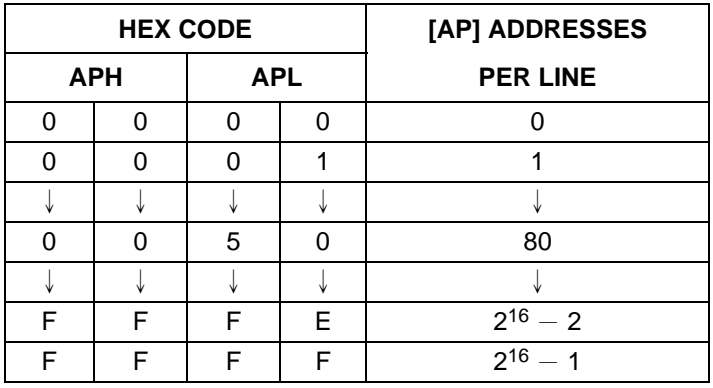

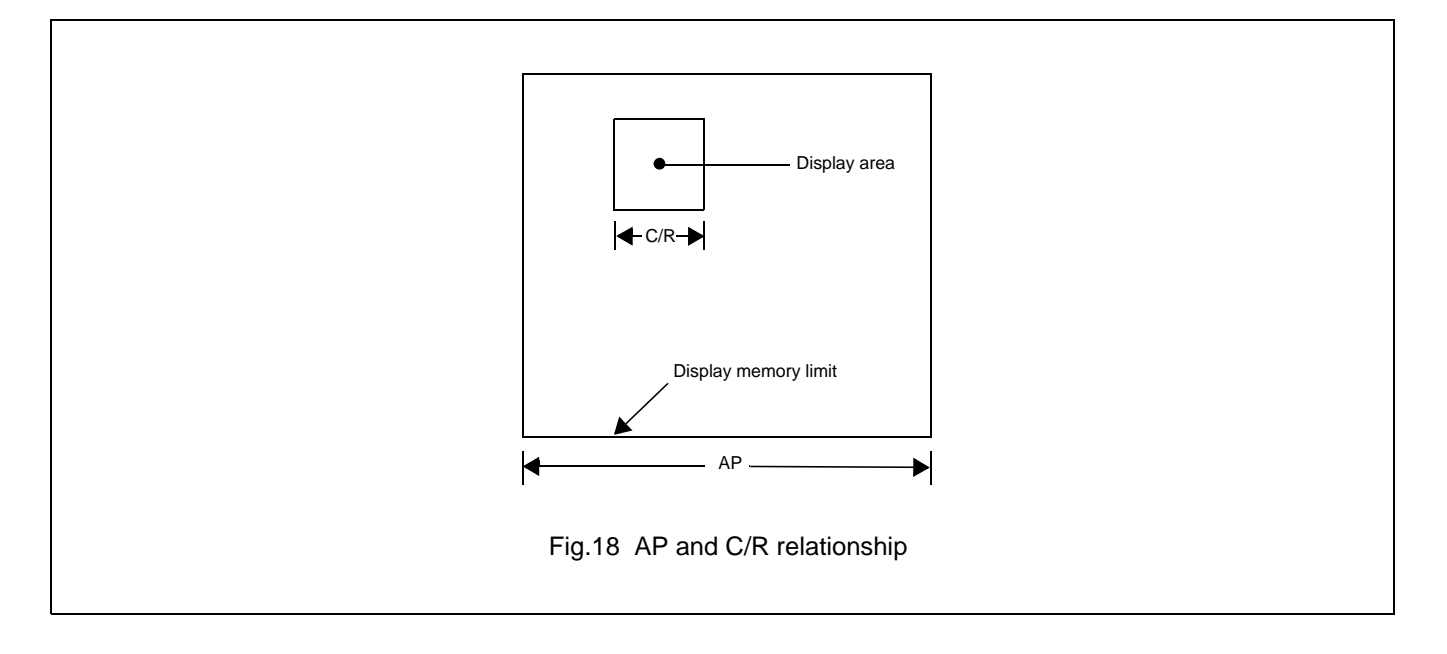
## **8.2.2 SLEEP IN**

Places the system in standby mode.This command has no parameter bytes.At least one blank frame after receiving this command, the SAP3305 halts all internal operations ,including the oscillator,and enters the sleep stste.Blank data is sent to the X-dricer,and the Y-drivershave their bias supplies turned off by the YDIS signal to disable the Y-drivers guards against any spurious display.The internal registers of the SAP3306series maintain their values during the sleep state.The display memory control pins maintain their logic level to ensure that the display memory is not corrupted.The SAP3305 series can be removed from the sleep state by sending the SYSTEM SET command with only the P1 parameter . The DISP ON command should be sent next to enable the display.

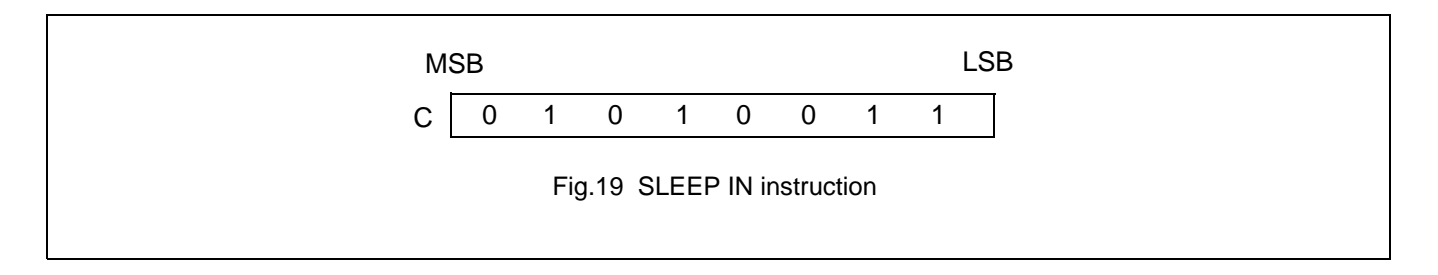

- 1. The YDIS signal LOW between one and two frames after the SLEEP IN command is received.Since YDIS forces all dispaly driver outputs to go to the deselected output voltage,YDIS can be used as a power-down signal for the LCD unit.This can be done by having YDIS turn off the relatively high-power LCD drive supplies at the same time as it blanks the display.
- 2. Since all internal clocks in the SAP3305 series are halted while in the sleep state , a DC voltage will be applied to the LCD panel if the LCD drive supplies remain on
- 3. Note that, although the bus lines become high impedance in the sleep state, pull-up or pull-down resistors on the bus will force these lines to a known state.

#### **8.3 Display control commands**

#### **8.3.1 DISP ON/OFF**

Turns the whole display on or off.The single-byte patameter enables and disables the cursor and layered screens,and sets the cursor and screen flash rates.The cursor can be set to flash over one character or over a whole line.

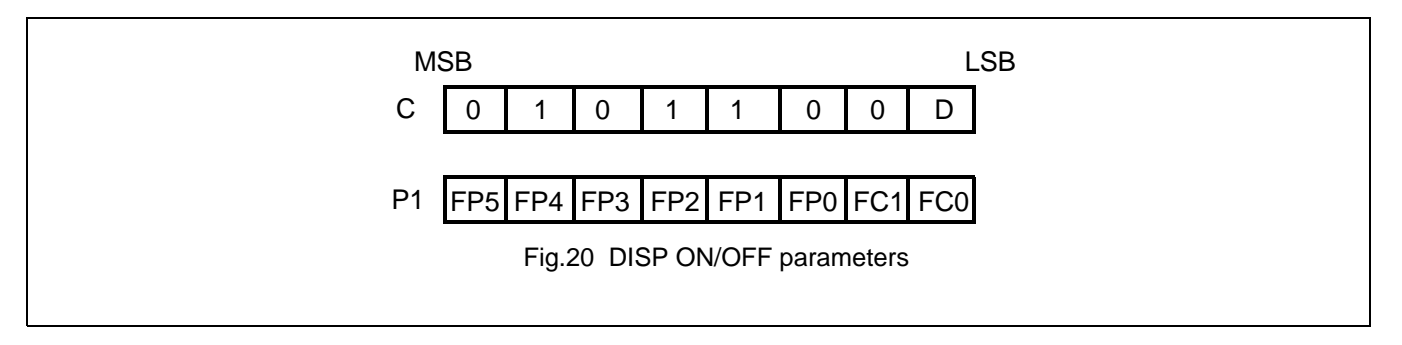

# *8.3.1.1 D*

Turns the display ON or OFF. The D bit takes precedance over the FP bits in the parameter.

D=0:Display OFF

D=1:Display ON

## *8.3.1.2 FC*

Enables/disables the cursor and sets the flash rate. The cursor flashes wth a 70% duty cycle(ON/OFF).

**Table 27** Cursor flash rate selection

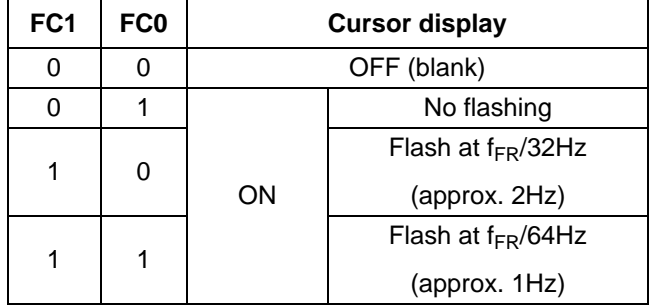

#### **Note:**

As the MWRITE command always enables the cursor.the cursor position can be chcked even when performing consecutive write to display memory while the cursor is flashing.

# *8.3.1.3 FP*

Each pair of bits in FP sets the attributes of one screen block, as follows.

The display attributes are as follows:

**Table 28** Screen block attribute selection

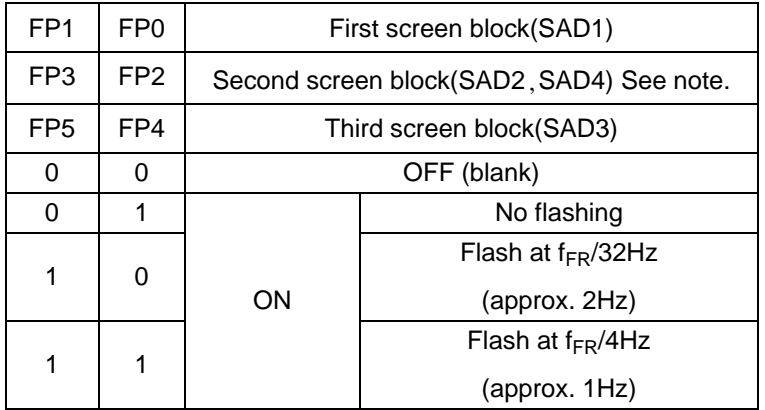

# Note:

If SAD4 is enabled by setting W/S to 1,FP3 and FP2 control both SAD2 and SAD4. The attributes of SAD2 and SAD4 cannot be set independently.

# **8.3.2 SCROLL**

# *8.3.2.1 C*

Sets the scroll start address anf the number of lines per scroll block. Parameters P1to P10 can be omitted if not required.The parameters must be entered sequentially as shown in Figure 11.

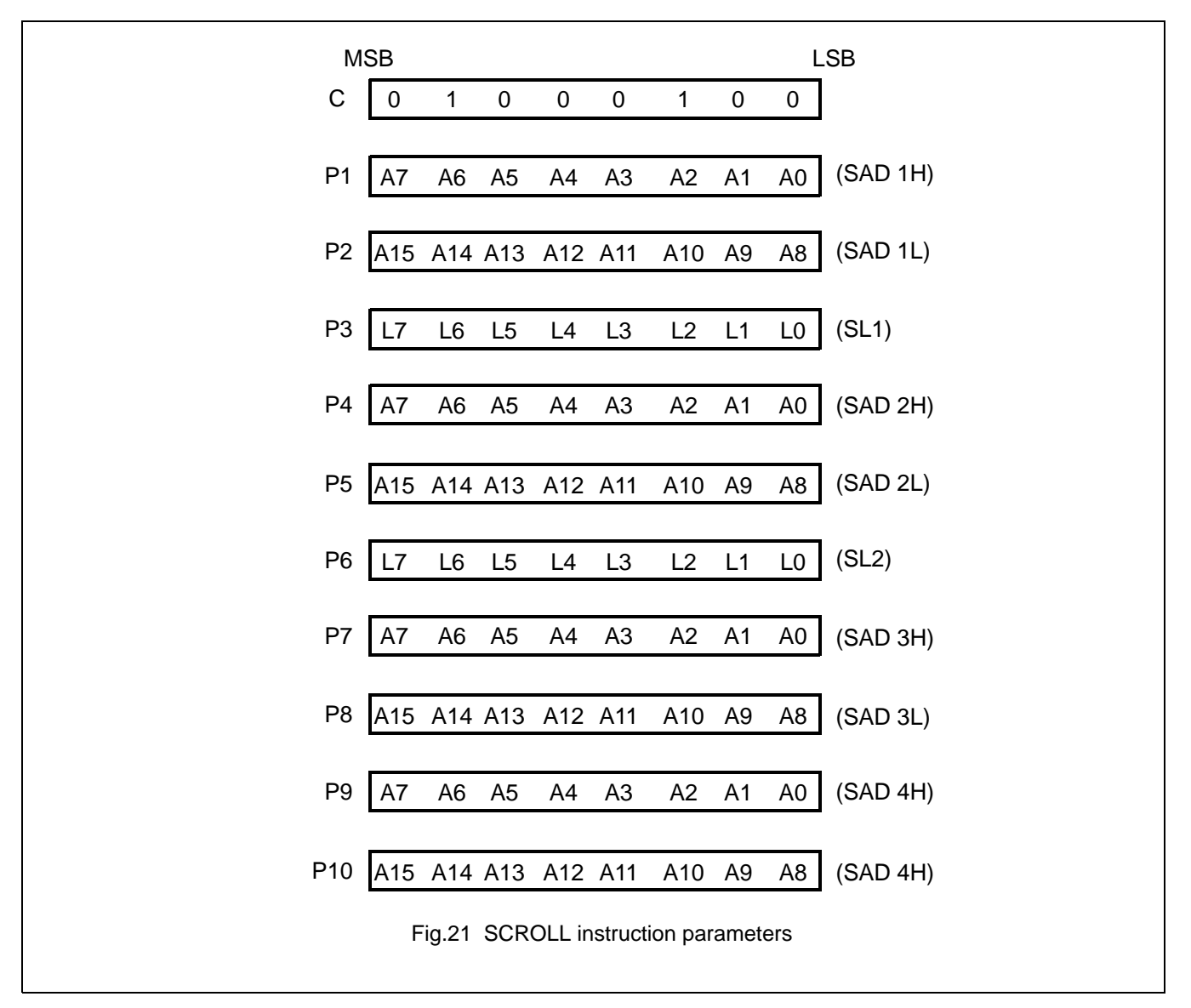

## **Note:**

Set parameters P9 and P10 only if both two-screen drive (W/S=1) and two-layer configuration are selected.SAD4 is the fourth screen block display start address.

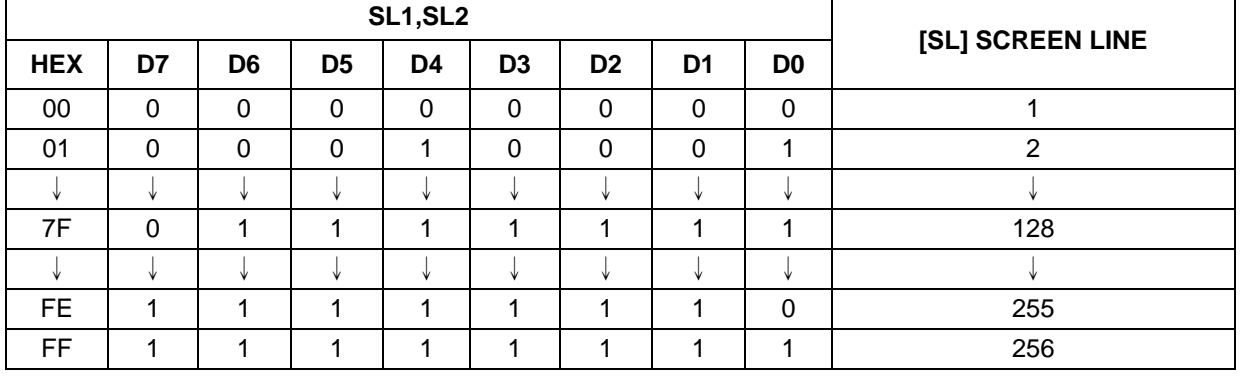

## **Table 29** Screen block start address selection

## *8.3.2.2 SL1,SL2*

SL1 and SL2 set the number of lines per scrolling screen. The number of lines is SL1or SL2 plus one. The relationship between SAD,SL and the display mode is described below.

#### **Table 30** Text display mode

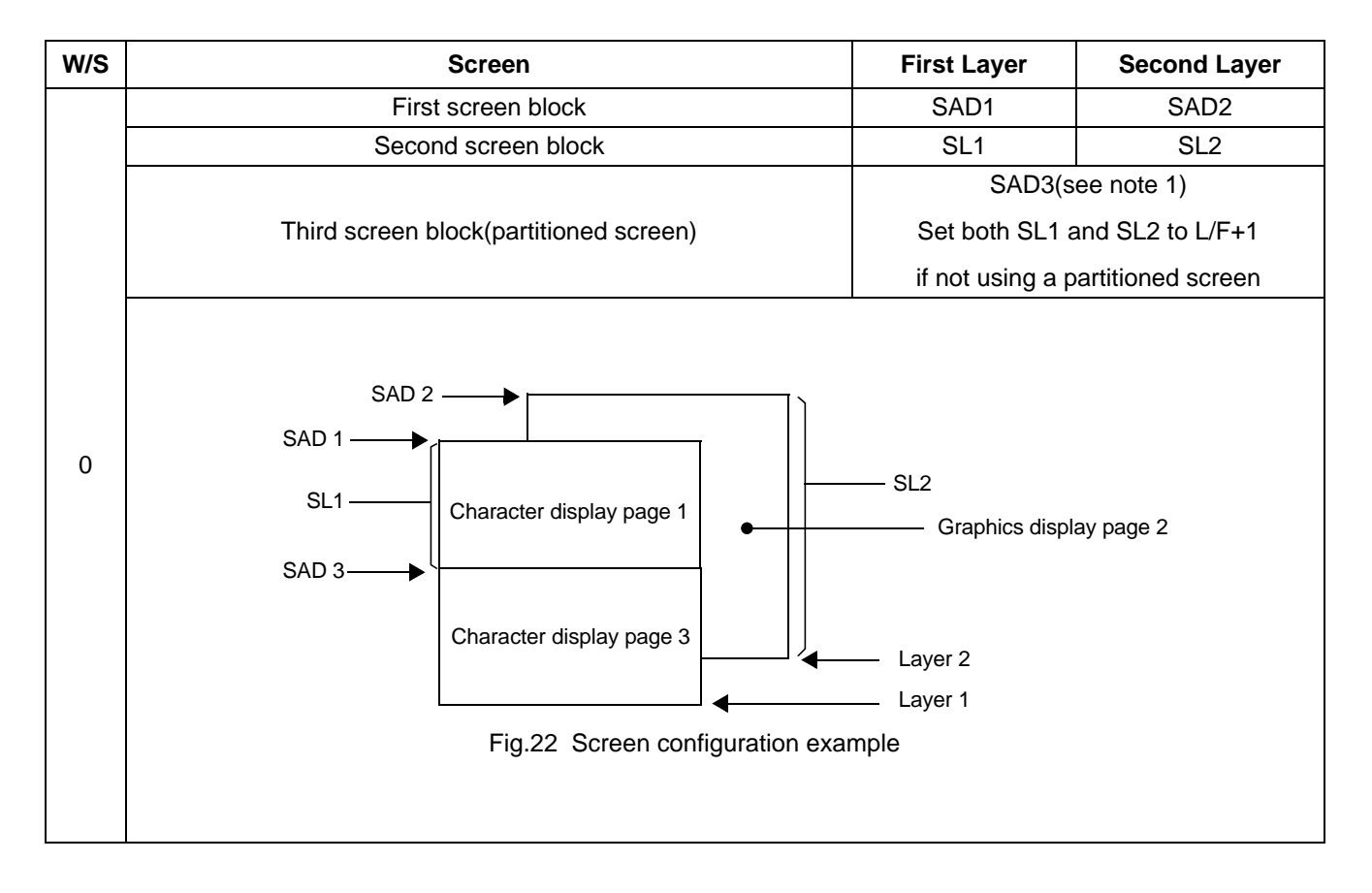

# **Avant Electronics** SAP3305

Dot Matrix STN LCD Controller

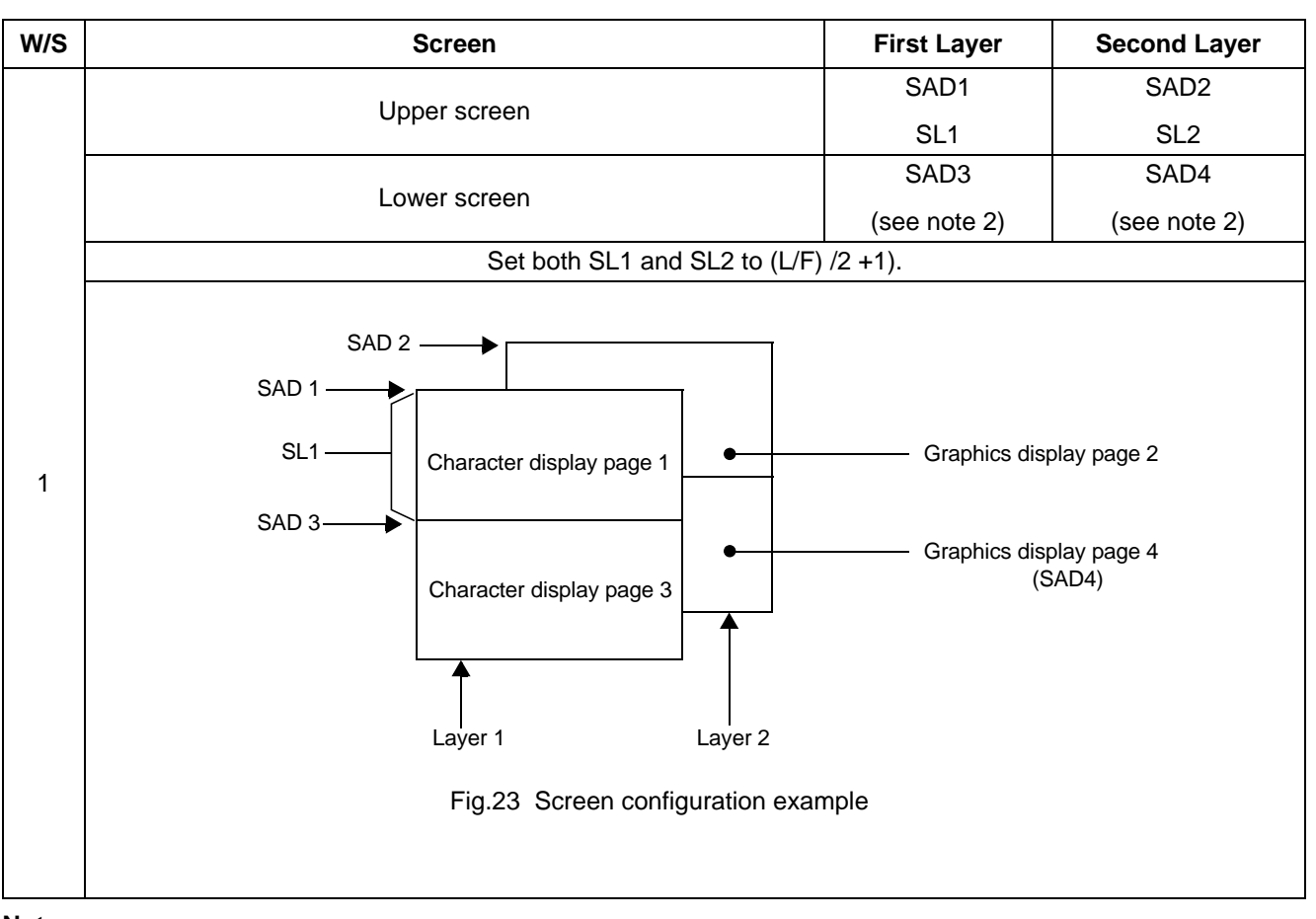

#### **Note:**

- 1. SAD3 has the same value as either SAD1 or SAD2, whichever has the least number of line (set by SL1 and SL2).
- 2. Since the parameters corresponding to SL3 and SL4 are fixed by L/F,they do not have to be set in this mode.

**Table 31** Graphics display mode

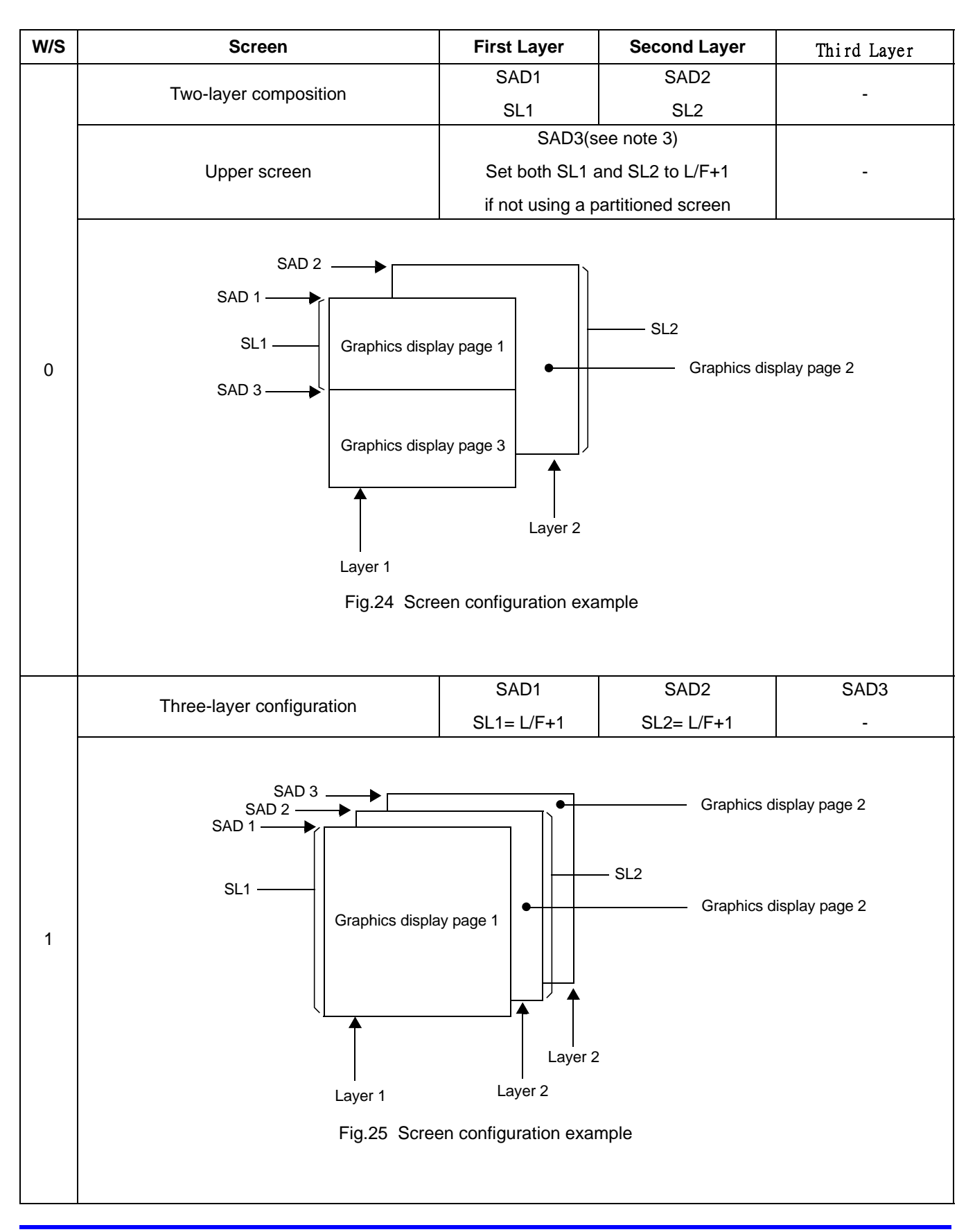

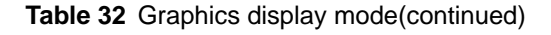

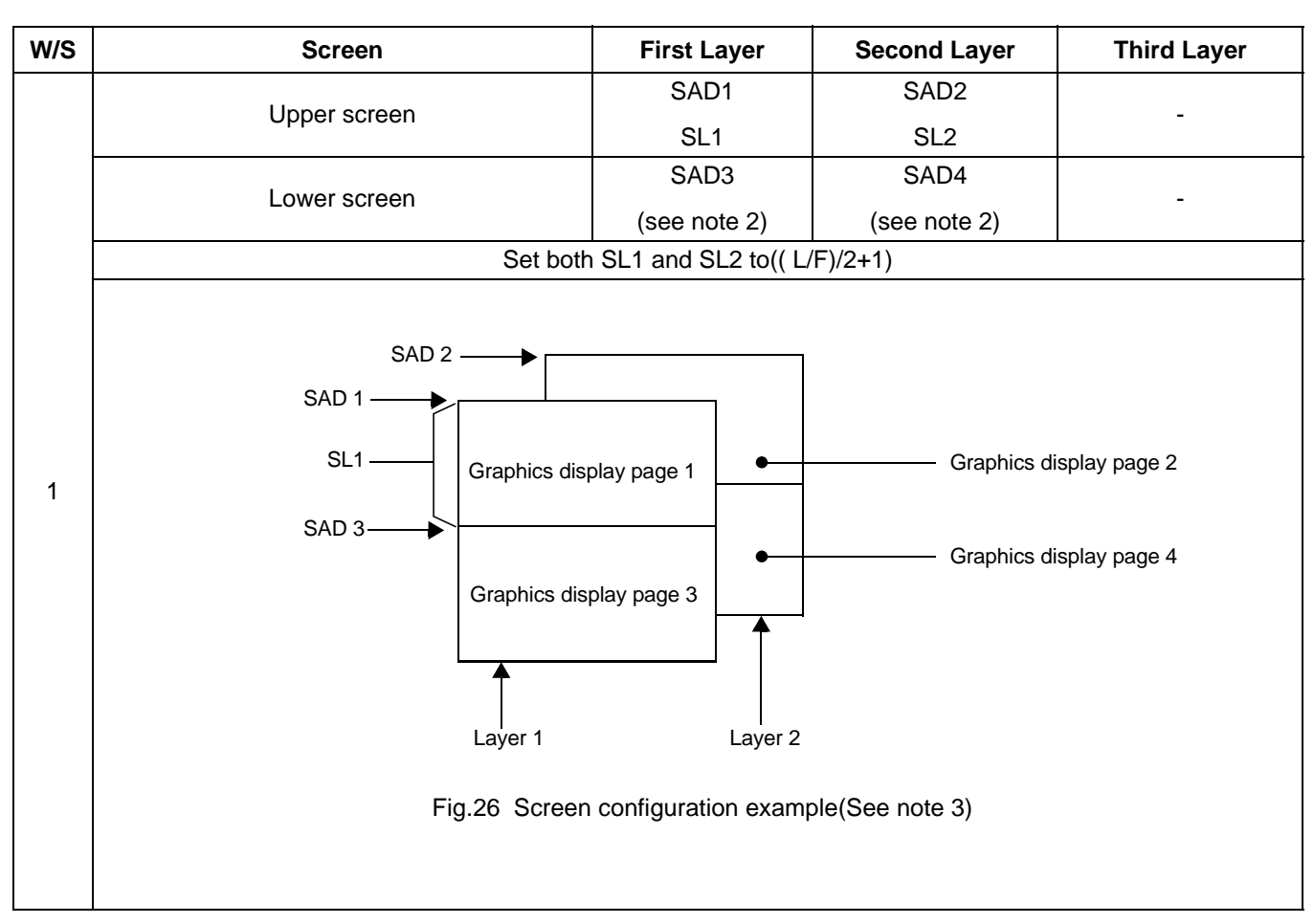

# **Note:**

- 1. SAD3 has the same value as either SAD1or SAD2,whichever has the least number of lines(set by SL1 and SL2).
- 2. Since the parameters corresponding to SL3 and SL4 are fixed by L/F,they do not have to be set.
- 3. If ,and only if,W/S=1,the differences between SL1 and (L/F+1)/2,and between SL2 and (L/F+1)/2,are blanked.

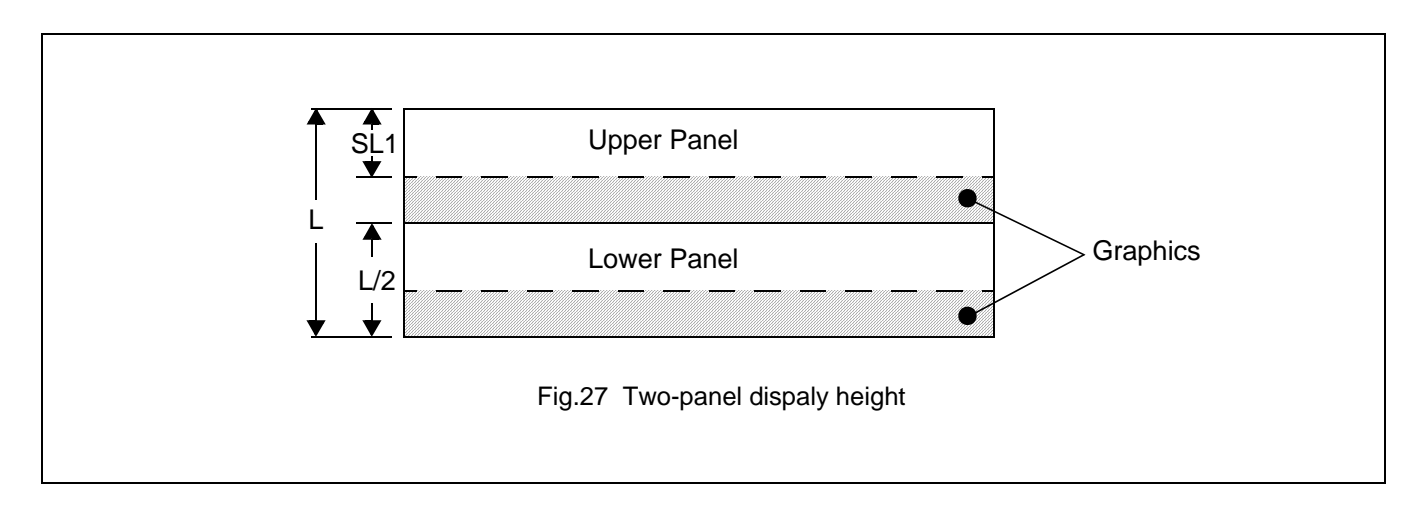

# **Avant Electronics** SAP3305

# Dot Matrix STN LCD Controller

## **8.3.3 CSRFORM**

Sets the cursor size and shape. Although the cursor is normally only used in text displays,it may also e used in graphics displayswhen displaying special characters.

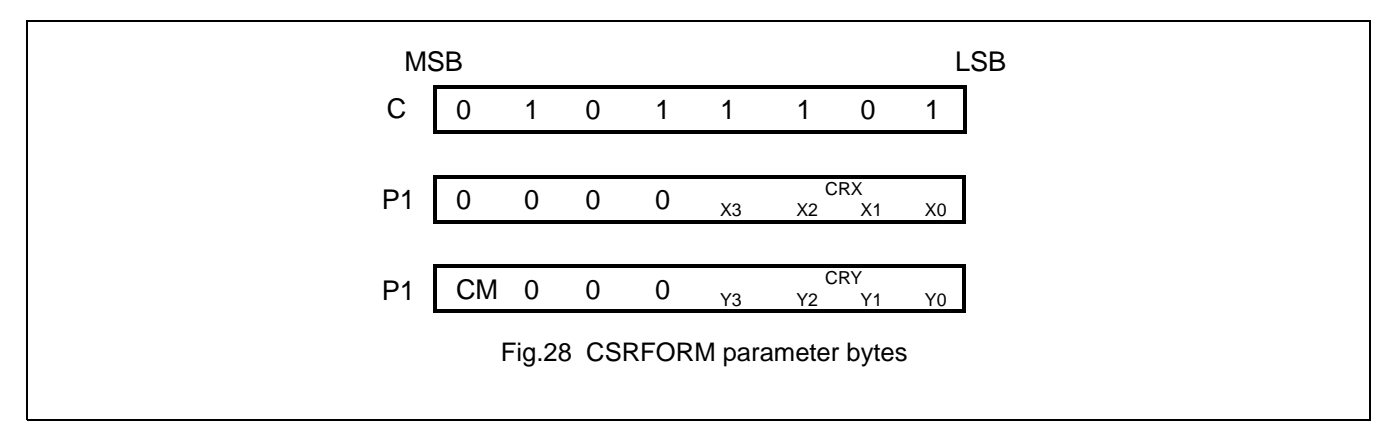

## *8.3.3.1 CRX*

Sets the horizontal size of the cursor from the character origin. CRX is equal to the cursor size less one.CRX must be less than or esqual to FX.

**Table 33** Horizontal cursor size selection

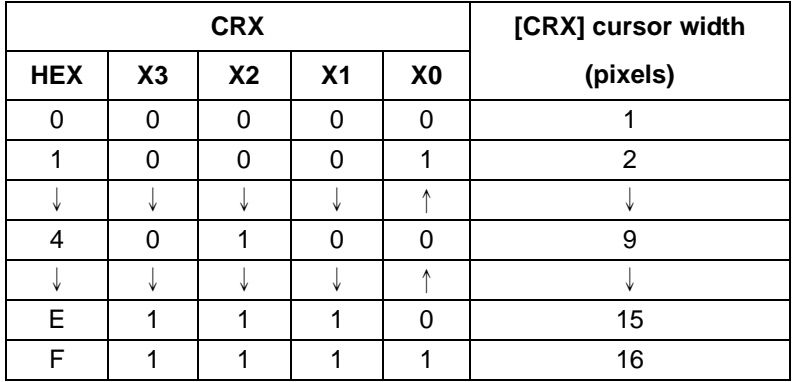

## *8.3.3.2 CRY*

Sets the location of an underscored cursor in lines,from the character origin.When using a block cursor,CRY sets the vertical size of the crsor from the character origin.CRY is equal to the number of line less one.

## *8.3.3.3 Cursor height selection*

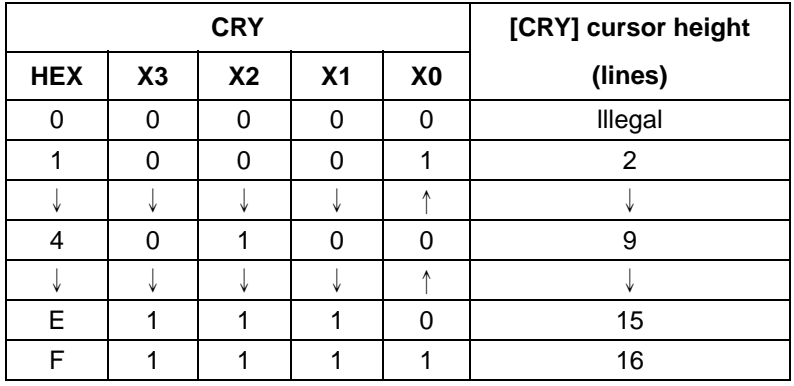

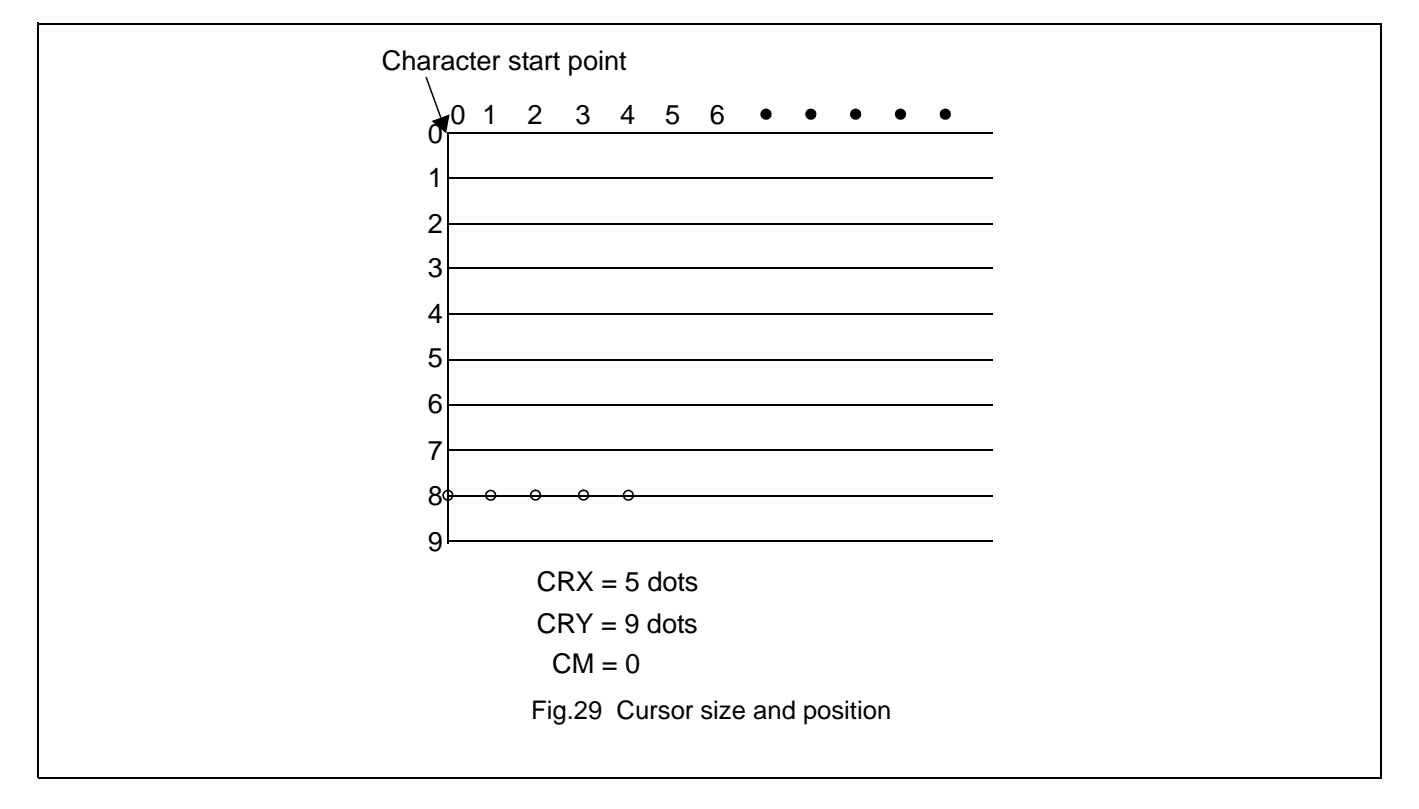

## *8.3.3.4 CM*

Sets the cursor shape. Always set CM to 1 when in graphics mode.

CM=0:Underscore cursor

CM=1:Block cursor

# **Avant Electronics** SAP3305

# Dot Matrix STN LCD Controller

# **8.3.4 CSRDIR**

Sets the direction of automatic cursor increment.The cursor can move left or right one character, or up or down by the number of bytes specified by the assress pitch ,AP.When reading from and writing to display memory,this automatic cursor increment controls the display memory address increment on each read or write.

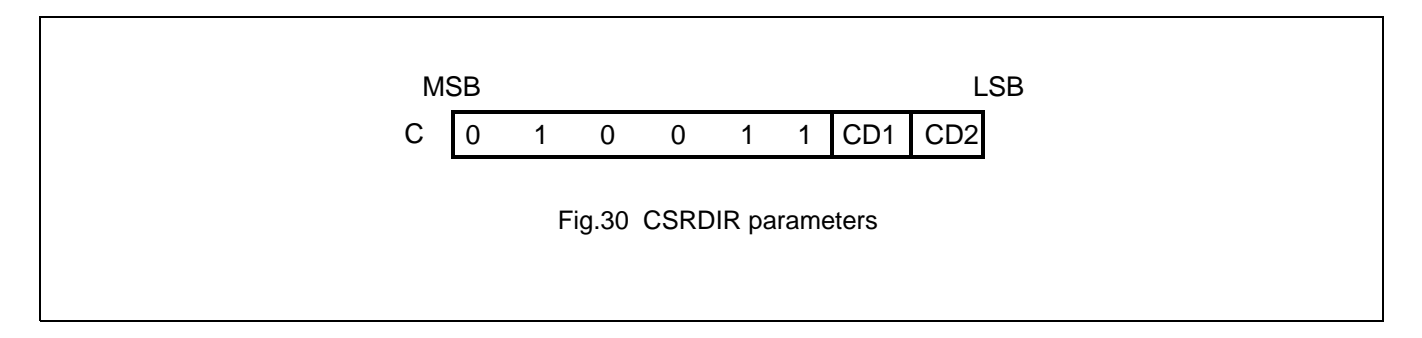

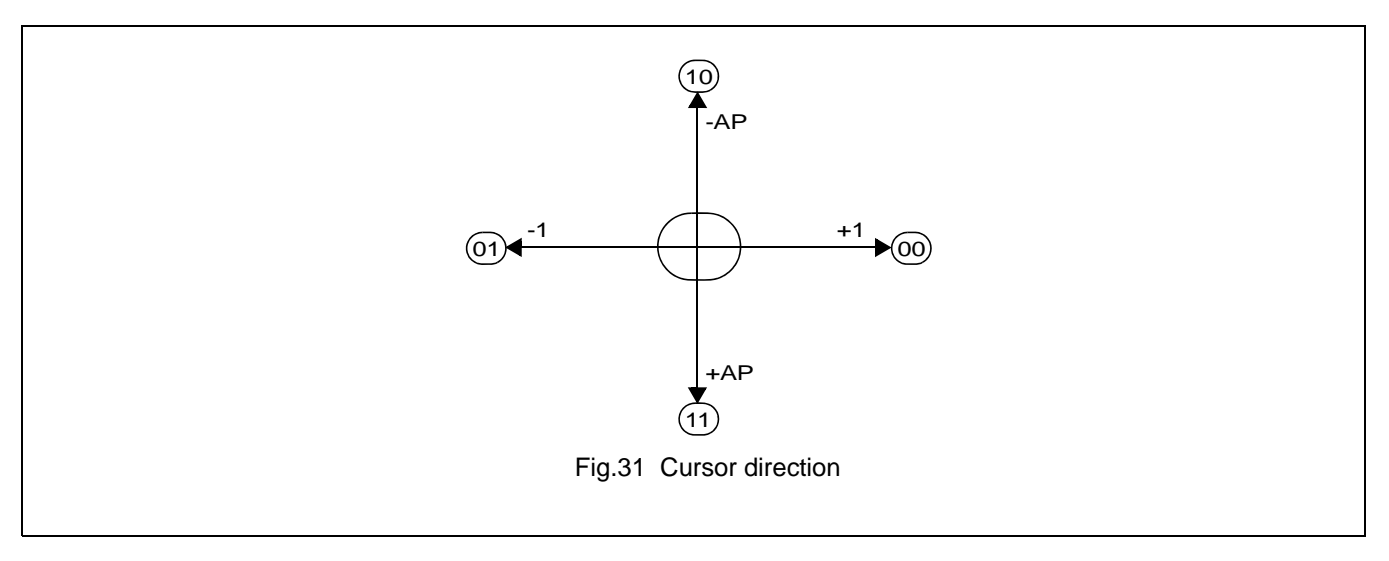

**Table 34** Cursor shift direction

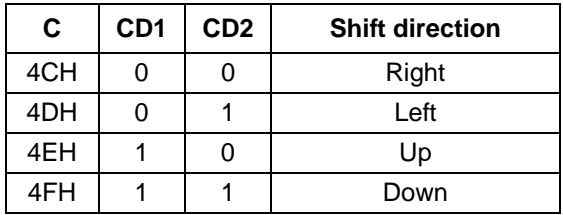

## Note:

Since the cursor moves in address units even if FXŠ 9,the cursor address increment must be preset for movement in character units .See Section 9.3.

## **8.3.5 OVLAY**

Selects layered screen composition and screen text/graphics mode.

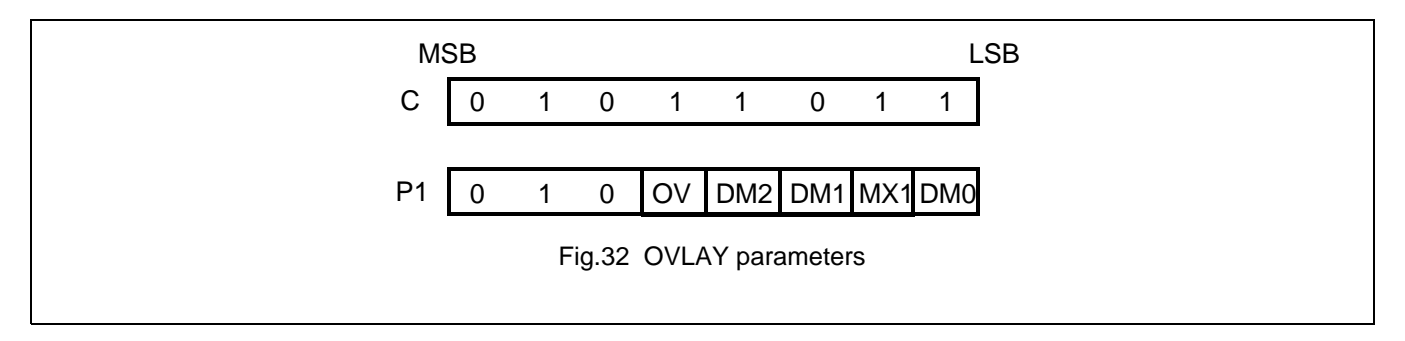

#### *8.3.5.1 MX0,MX1*

MX0 and MX1 set the layered screen composition method, which can be either OR,AND, Exclusive-OR or Priority-OR.Since the screen composition is organized in layers and not by screen blocks different composition methods cannot be specified for the individual screen blocks.The Priority-OR mode is the same as the OR mode unless flashing of individual screens used.

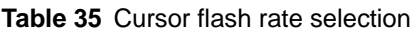

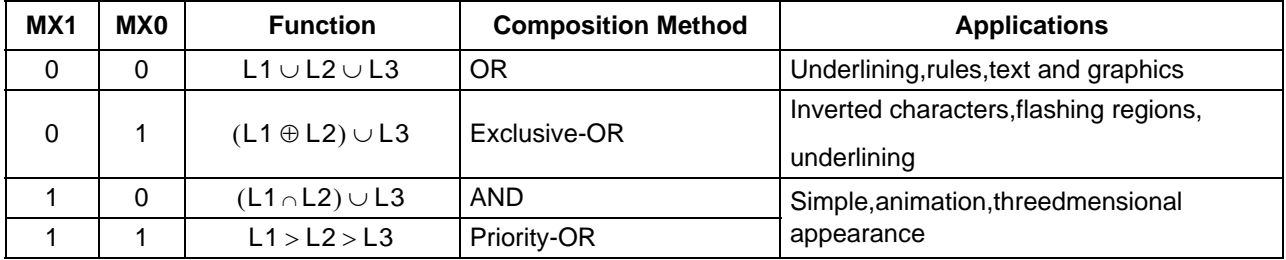

#### **Note:**

- L1: First layer(text or graphics).If text is selected ,layer L3 cannot be used.
- L2: Second layer (graphics only)
- L3: Third layer (graphics only)

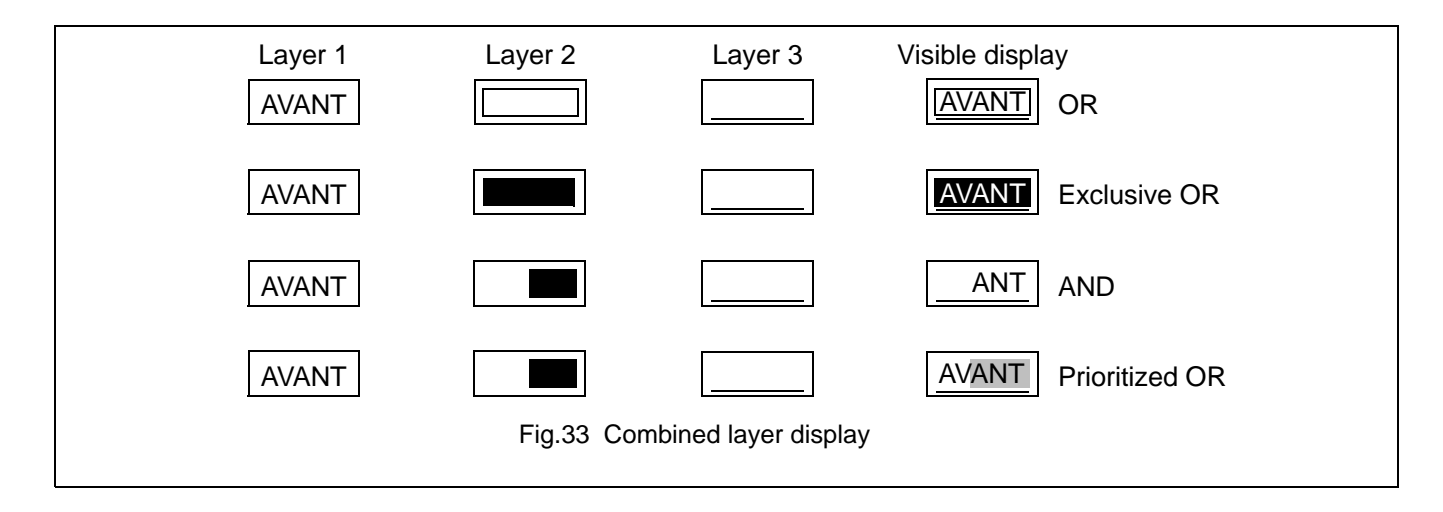

## **Note:**

L1: Not flashing

- L2: Flashing at 1 Hz
- L3: Flashing at 2 Hz

# *8.3.5.2 DM1,DM2*

DM1 and DM2 specify the display mode of screen blocks 1 and 3,respectively.

DM1/2=0:Text mode

DM1/2=1:Graphics mode

Note 1:Screen blocks 2 and 4 can only display graphics.

Note2:DM1 and DM2 must be the same,regardless of the setting of W/S.

*8.3.5.3 OV*

Specifies two- or three-layer composition in graphics mode.

OV=0:Two-layer composition

OV=1:Three-layer composition

Set OV to 0 for mixed text and graphics mode.

## **8.3.6 CGRAM ADR**

Specifies the CG RAM start address.

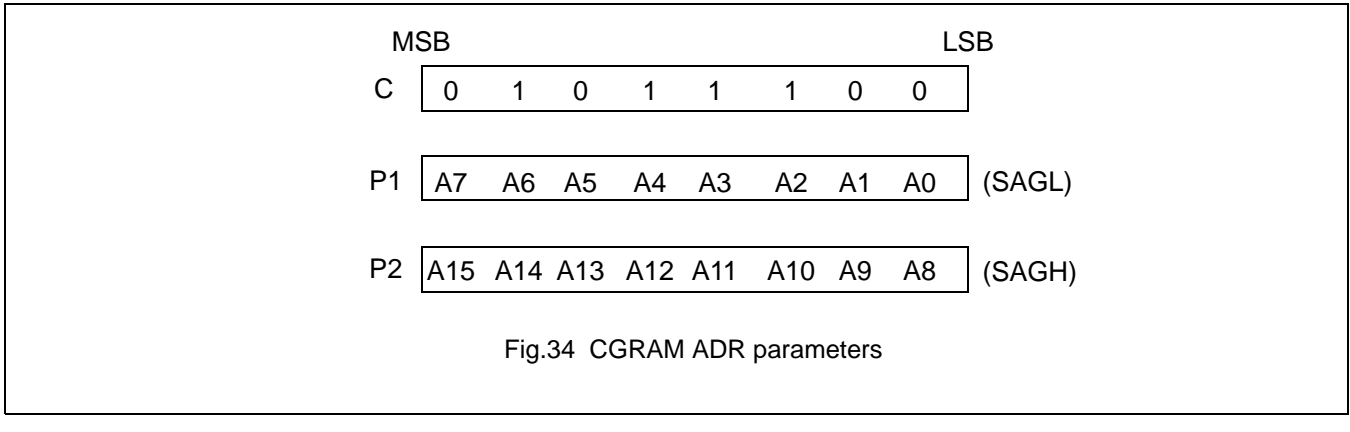

## **Note:**

See section 10 for information on the SAG parameters.

## **8.3.7 HDOT SCR**

While the SCROLL command only allows scrolling by characters,HDOT SCR allows the screen to be scrolled horizontally by pixels.HDOT SCR cannotbe used on individual layers.

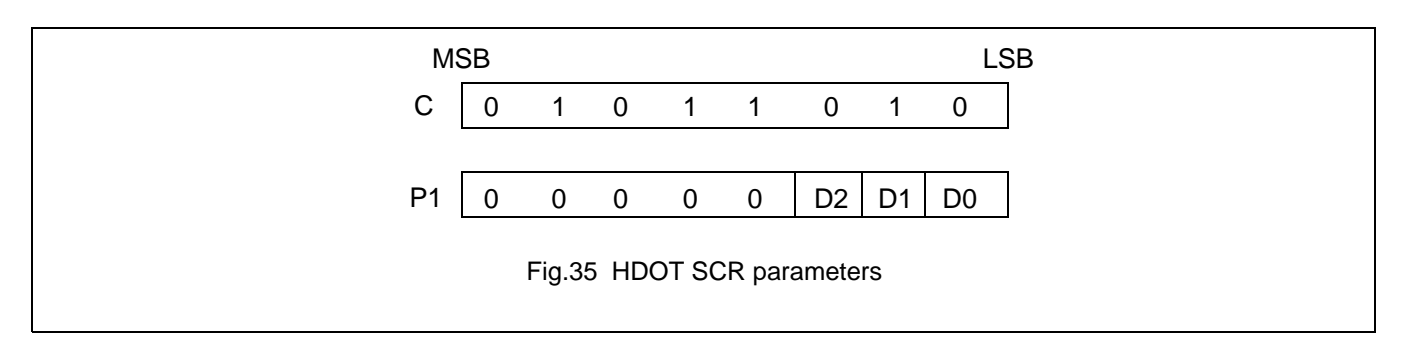

## *8.3.7.1 D0 TO D2*

Specifies the number of pixels to scroll.The C/R parameter has to be set to one morethan the number of horizontal characters before usingHDOT SCR.Smooth scrolling can be simulated if the controlling microprocessor repeatedly issues the HDOT SCR command to the SAP3305 series.See section 9.5 for more informationon on scrolling the display.

**Table 36** Horizontal cursor size selection

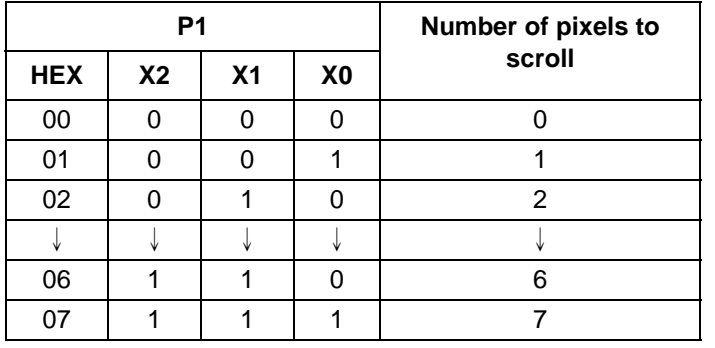

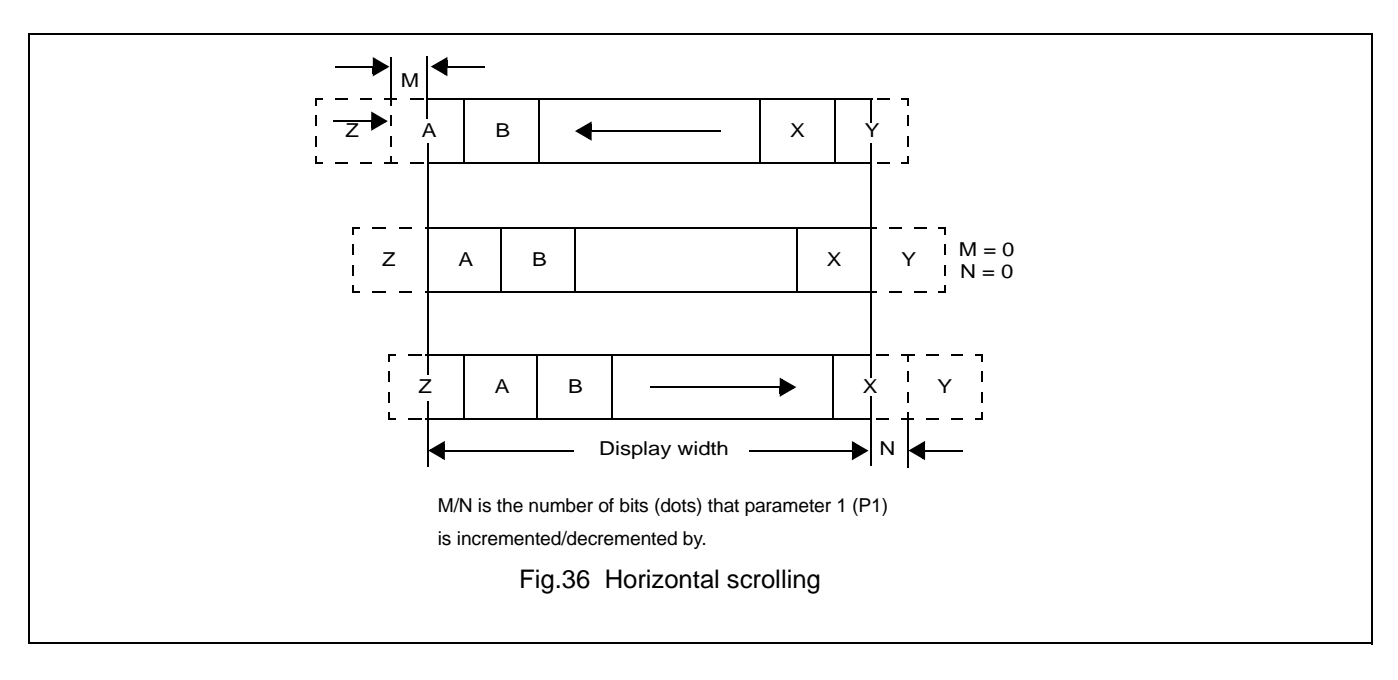

## **8.4 Drawing control commands**

#### **8.4.1 CSRW**

The 16-bit cursor address register contains the display memory address of the data at thecursor position as shown in Figure 37.

Note that the microprocessor cannot directly access the display memory.The MREAD and MWRITE commands use the address in this register.

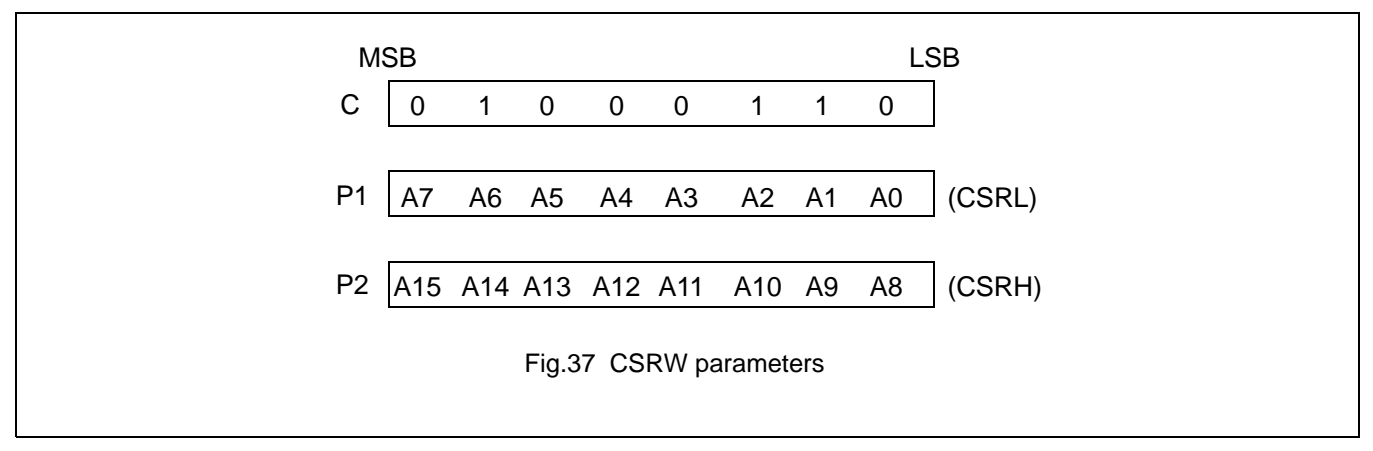

The cursor address register can only be mofified by the CSRW command. It is not affected by displayscrolling.If a new address is not set,displaymemory accesses will be from the last set address or the address after previous automatic increments.

## **8.4.2 CSRR**

Reads from the cursor address register.After issuing the command, the data read address is read twice, for the low byte and then the high byte of the register.

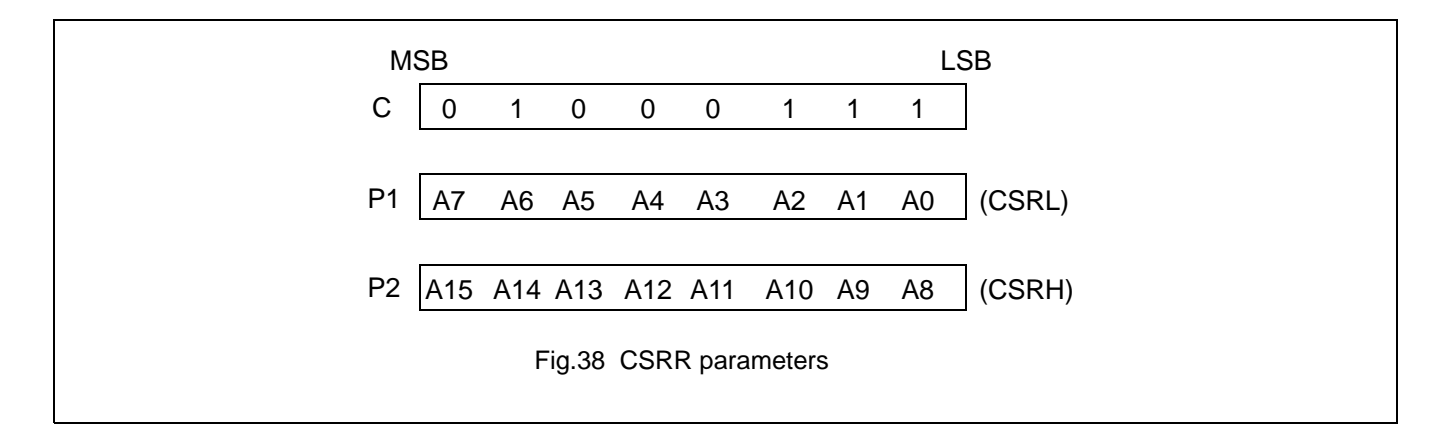

#### **8.5 Memory control commands**

#### **8.5.1 MWRITE**

The microprocessor may write a sequence of data bytes to display memory by issuing the MREAD command and then writing the bytes to the SAP3305 series. There is no need for further MWRITE commands or for the microprocessor to update the cursor address register after each byte as the cursor address is automatically incremented by the amount set with CSRDIR,in preparation for the next data write.

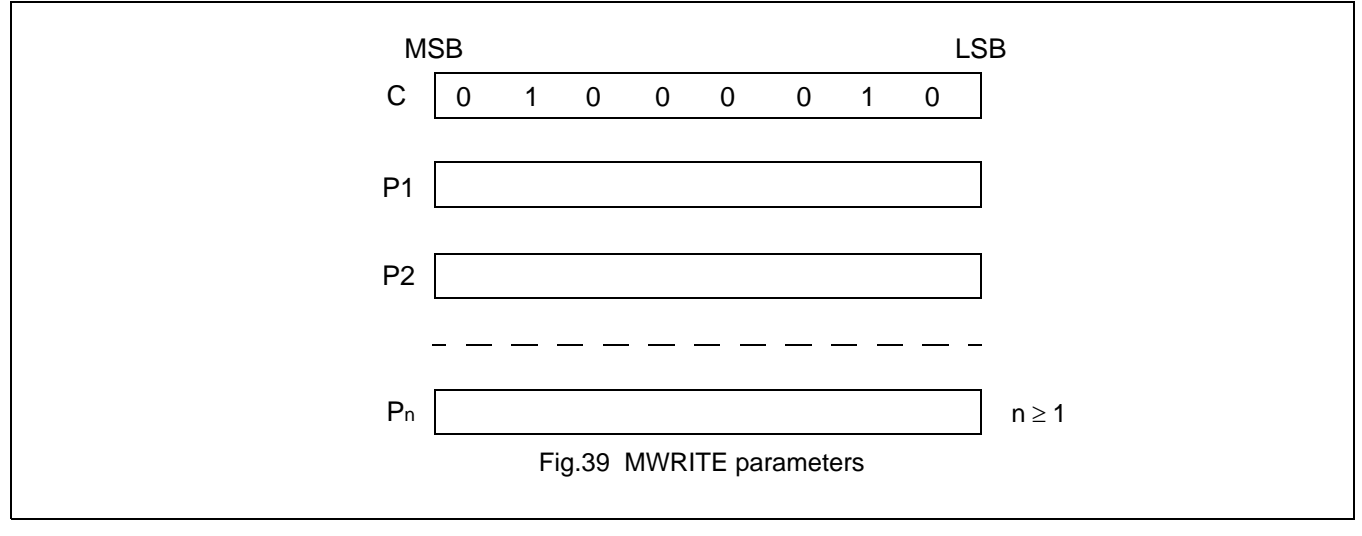

#### **Note:**

P1,P2,...,Pin: display data.

## **8.5.2 MREAD**

Puts the SAP3305 series into the data output state.Each time the microprocessor reads the buffer,the cursoraddress is incremented by the amount set by CSRDIR and the next data byte fetched from memory,so a sequence of data bytes may be read without further MREAD commands or by updating the cursor address register.If the cursor is displayed ,the read data will be from two positions ahead of the cursor.

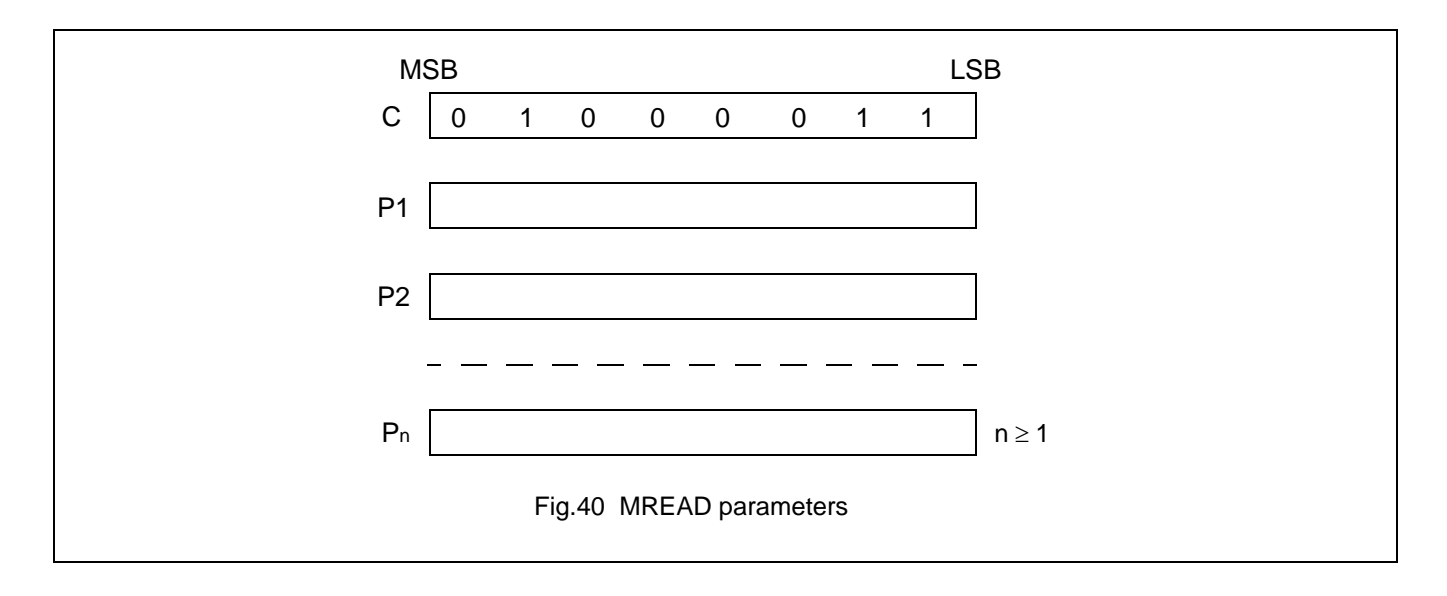

#### **9 DISPLAY CONTROL FUNCTIONS**

#### **9.1 Chatacter configuration**

The origin of each chaacter bitmap is in the top left comer as shown in Figure 44.Adjacent bits in each byte are horizontally adjacent in the corresponding character image.

Although the size of the bitmap is fixed by the character generator, the atual displayed size of the characterThe field can be varied in both dimensions.

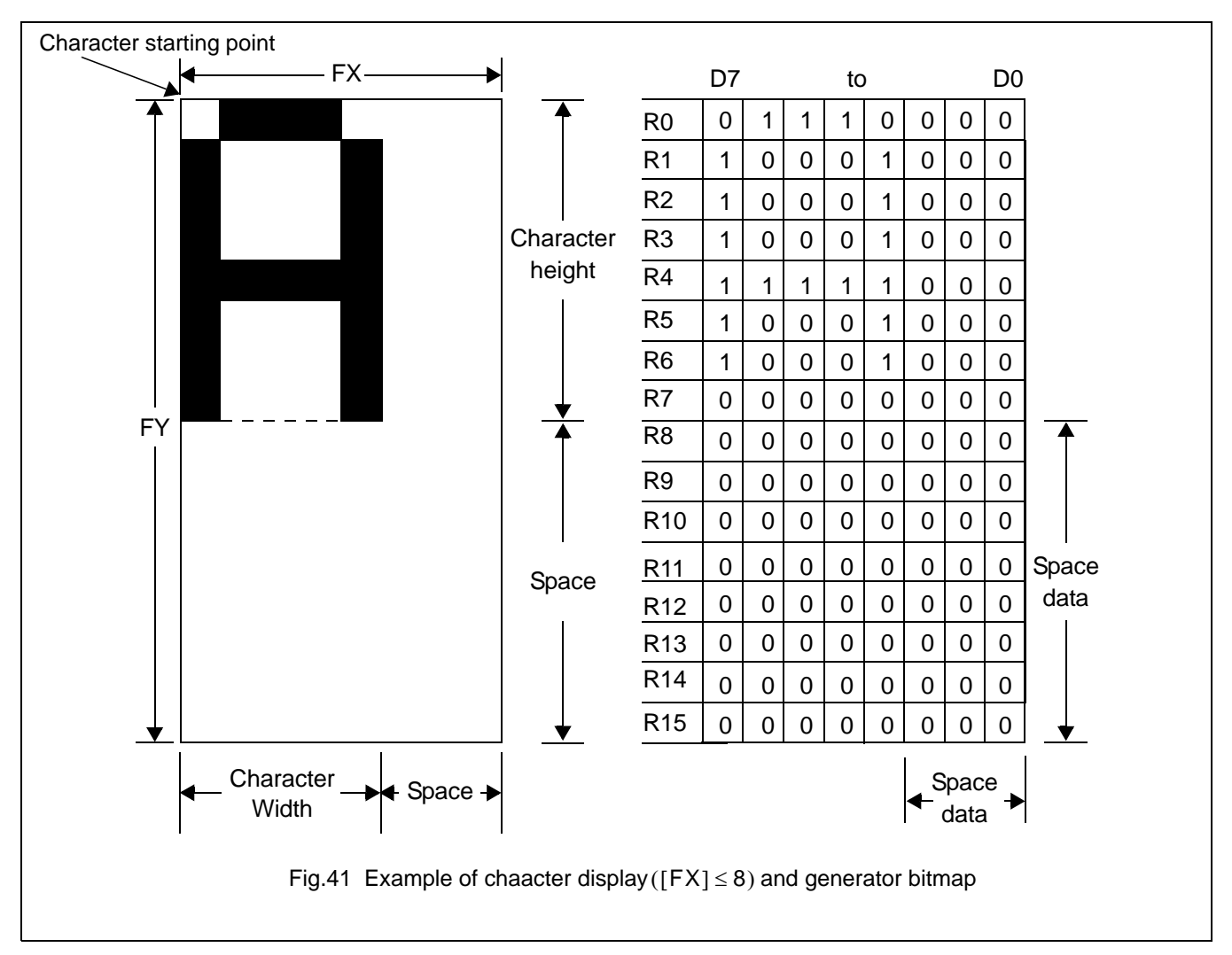

If the area outside the character bitmap contains only zeros,the displayed character size can easily be increased by increasing FX and FY,as the zeros ensure that the extra space between displayed characters is blank.The displayed character width can be set to any value up to 16 even if each horizontal row of the bitmap is two bytes wide.

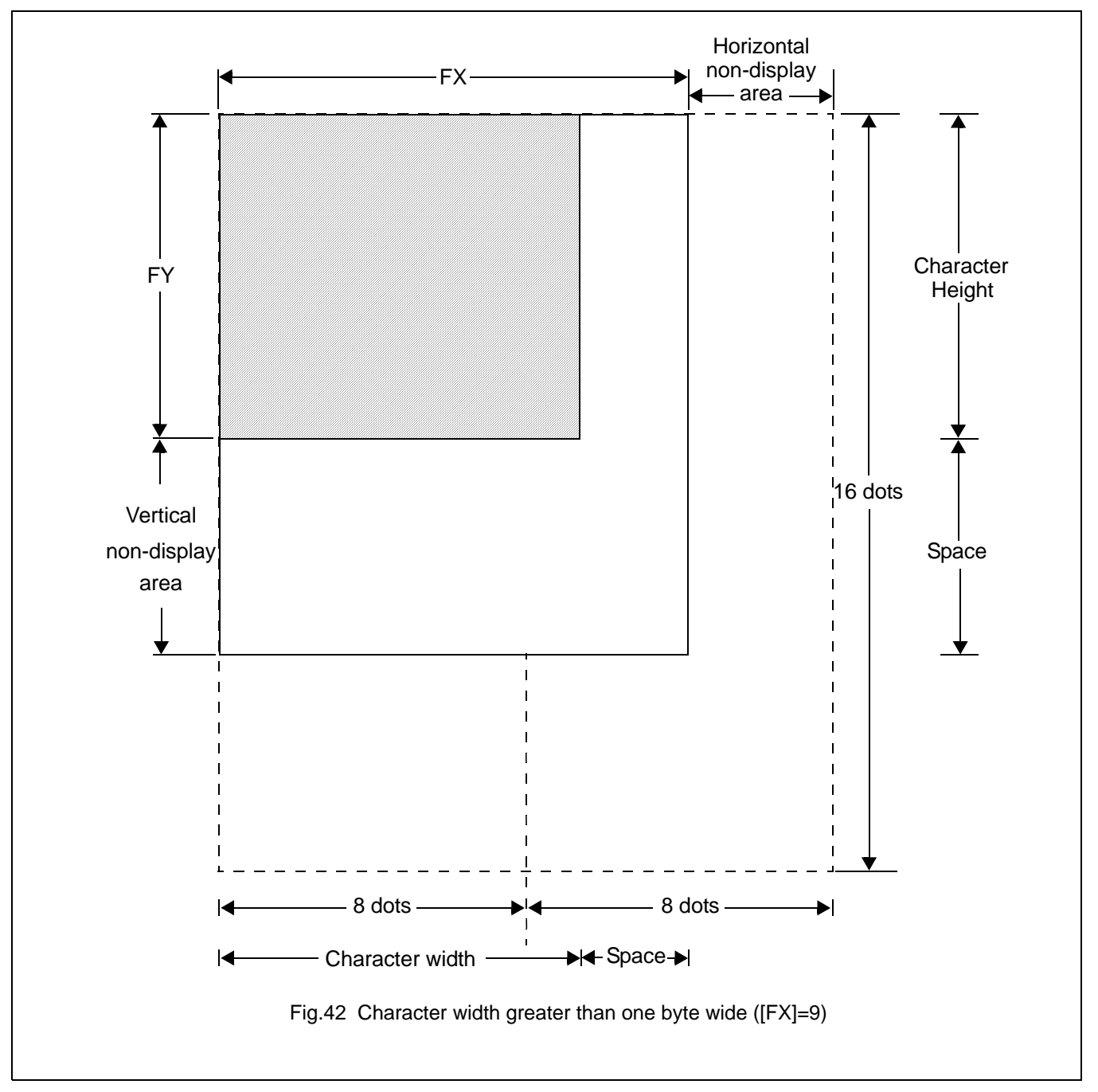

## **Note:**

The SAP3305 series does not automatically insert spaces between characters.If the displayed character size is 8 pixels or less and the space between character origins is pixels or more, the bitmap must use two bytes per row,even thoug the character image requires only one.

# **9.2 Screen Configuration**

## **9.2.1 SCREEN CONFIGURATION**

The basic screen configuration of the SAP3305 series is as a single tezt screen or as overlapping text and graphics screens. The graphics screen uses eight times as much dsplay memory as the text screen.Figure 43 show the relationship between the virtual screen and the physical screen.

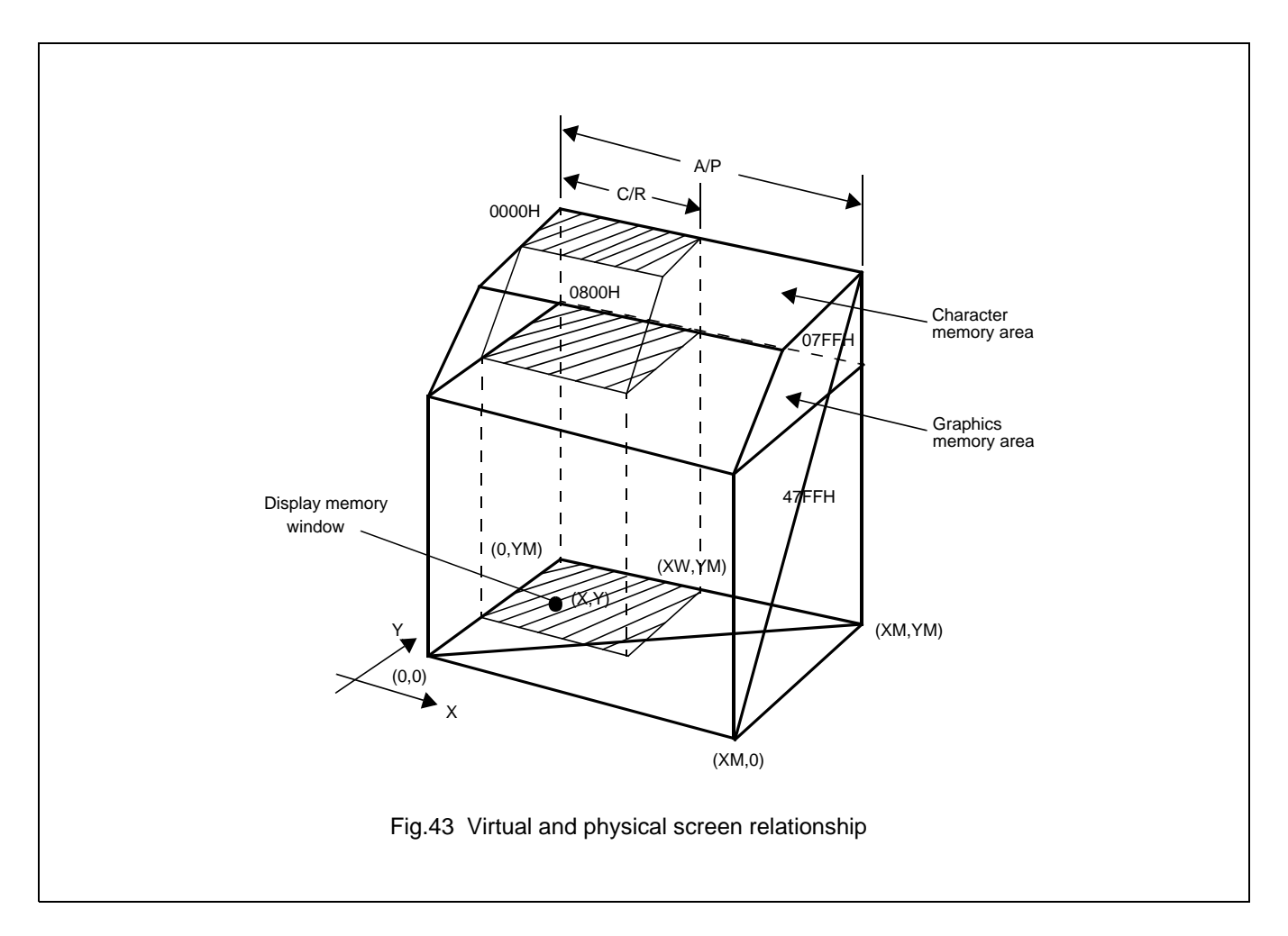

## **9.2.2 DISPLAY ADDRESS SCANNING**

The SAP3305 series until the address scans the display memory in the same way as a raster scan CRT screen .Each row is scanned from left to right untilthe address range equals C/R.Rows are scanned from top to bottom.In graphics mode, at the start of each line, the address counter is set to the address at the start of the previous line plus the address pitch,AP.

In text mode.the address counter is set to the same start address.and the same character data is read,for each row in the character bitmap.However, a new row of the character generator output is used each time. Once all the rows in the character bitmap have been displayed , the address counter is set to the start address plus AP and the next line of text is displayed.

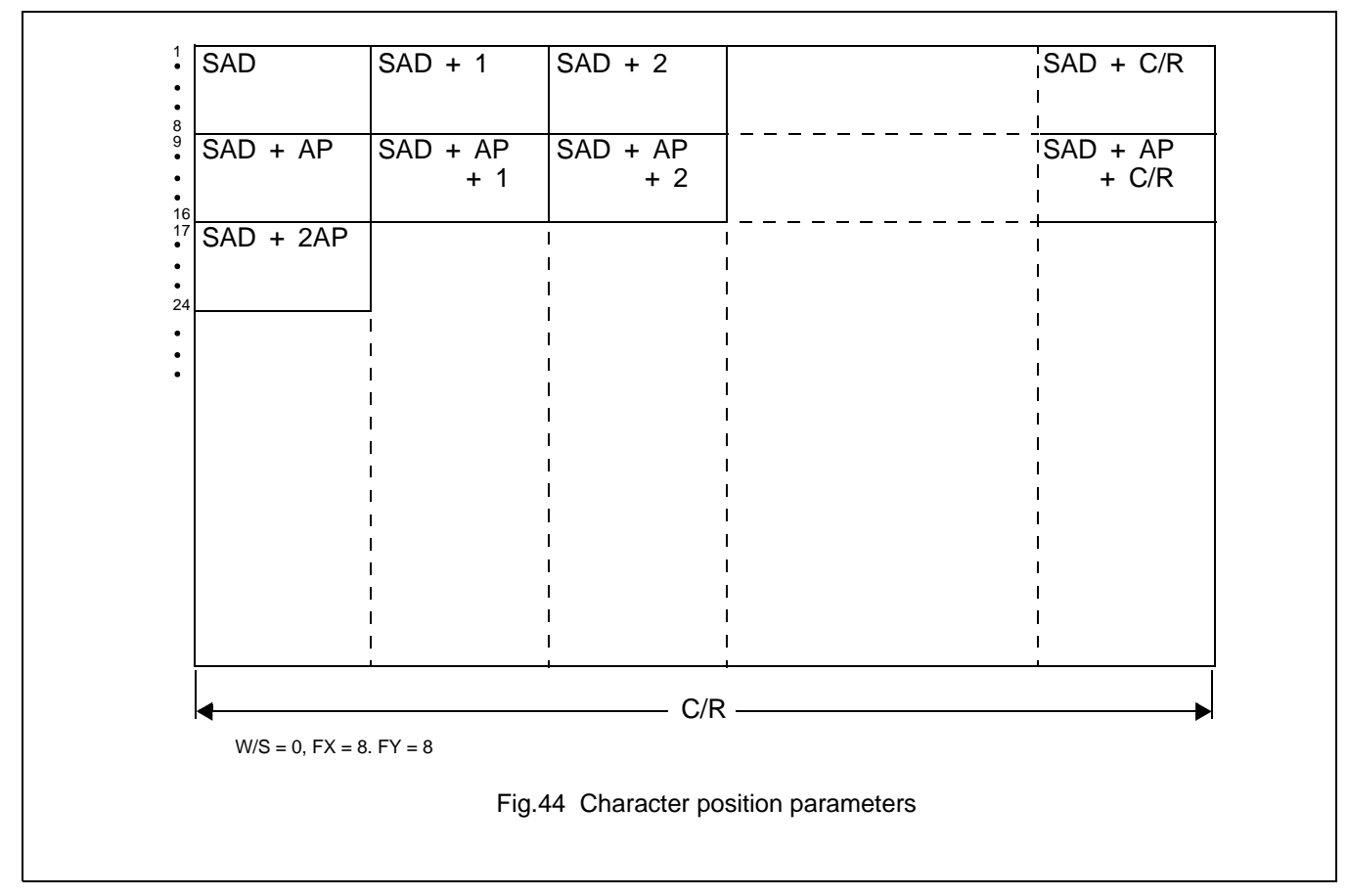

Note: One byte of display memory corresponds to one character.

# **Avant Electronics** SAP3305

# Dot Matrix STN LCD Controller

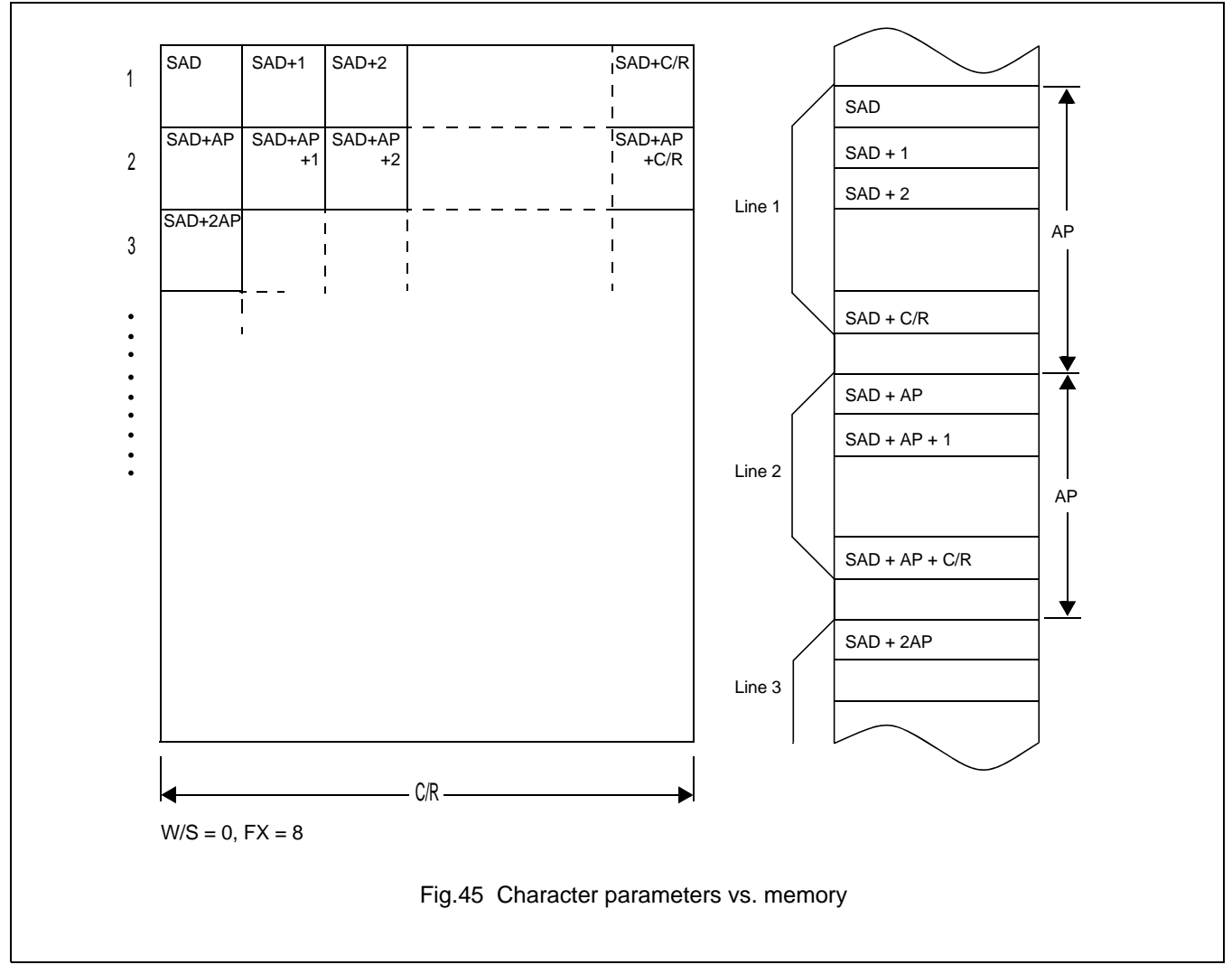

Note:One bit of display memory corresponds to one pixel.

# **Avant Electronics** SAP3305

# Dot Matrix STN LCD Controller

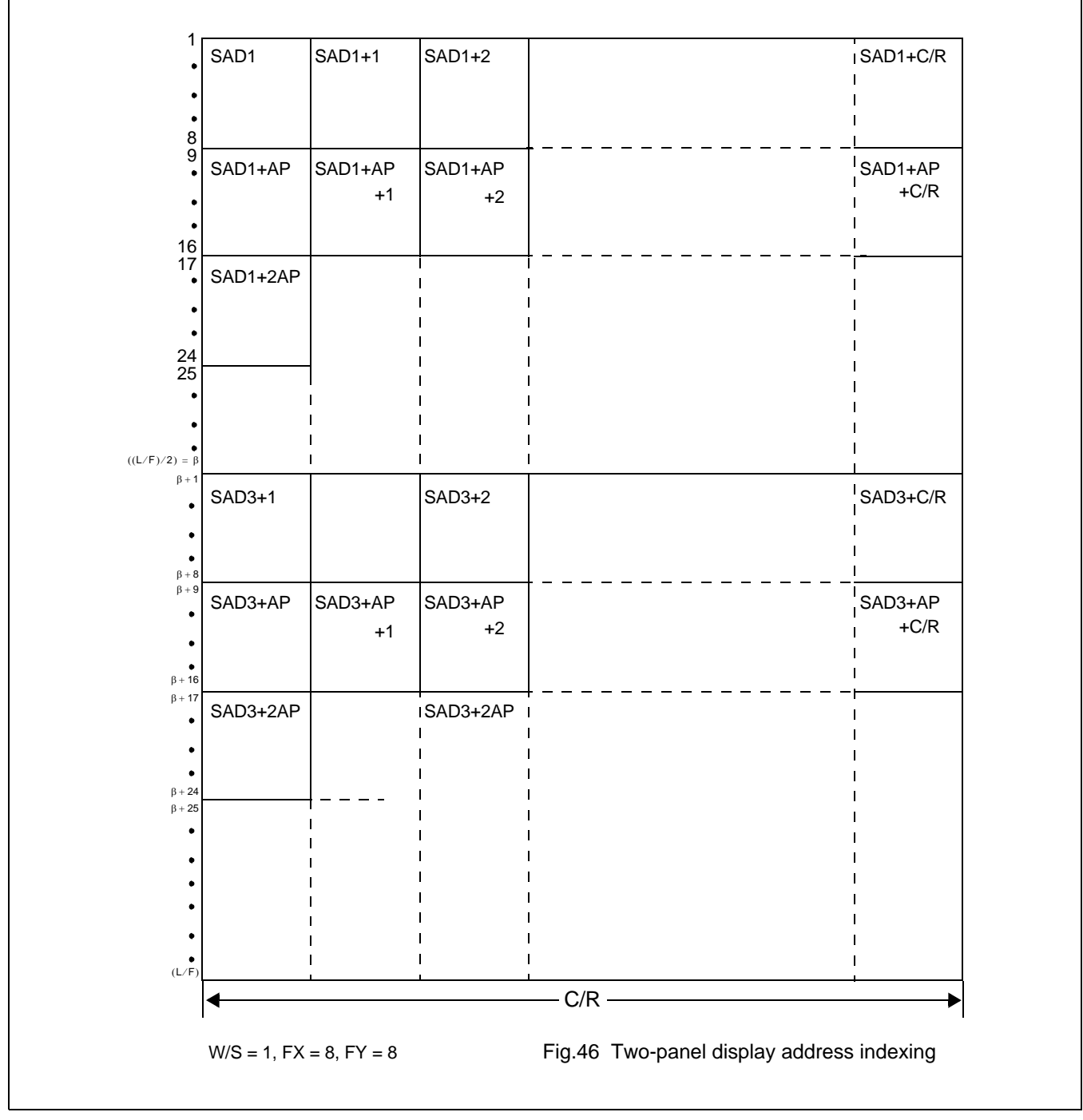

## **Note:**

In two-panel drive, the SAP3305 series reads line 1 and line  $\beta$  +1 as one cycle. The upper and lower panels are thus read alternately, one line at a time.

## **9.2.3 DISPLAY SCAN TIMING**

Figure 47 shows the basic timing of the SAP3305 series.One display memory read cycle takes nine periods of the system clock, $\phi$ 0 (f $_{\rm OSC}$ ).This cycle repeats(C/R+1)times per display line.

When reading, the display memory pauses at the end of each line for (TC/R-C/R) display memory read cycles. though the LCD drive signals are still generated.TC/Rmay be set to any value within the constraints imposed by  $C/R$ , fosc, f<sub>FR</sub>, and the size of the LCD panel,and it may be used to fine tune the frame frequency.The microprocessor may also use this pause to access the display memory data.

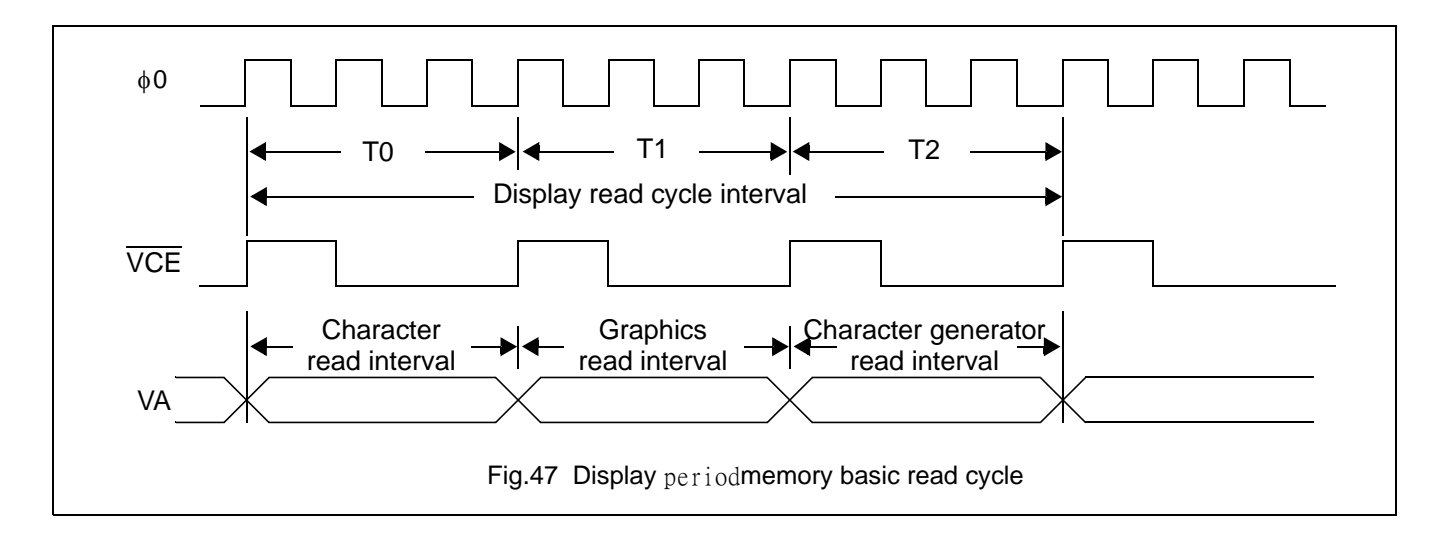

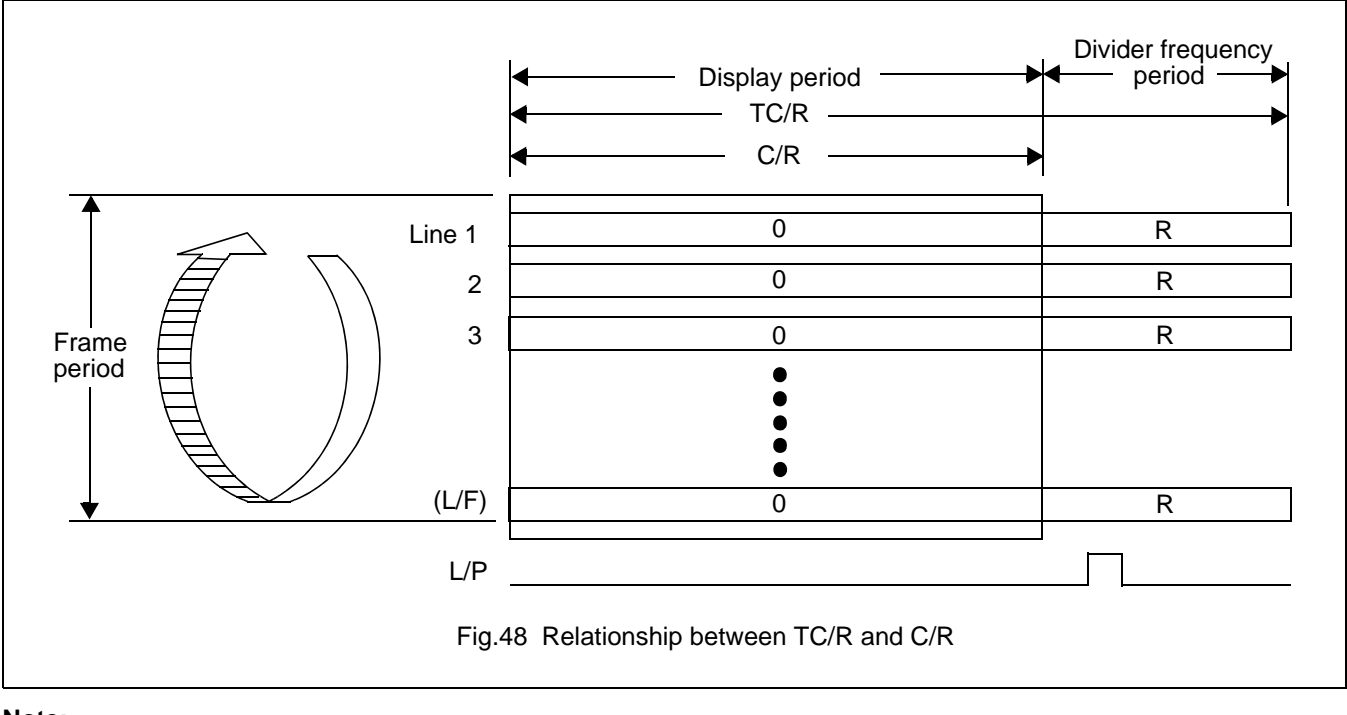

## **Note:**

The divider adjustment interval(R) applies to both the upper and lower screens even if W/S=1. In this case, LP is active only at the end of the lower screen's display interval.

## **9.3 Cursor Control**

#### **9.3.1 CURSOR REGISTER FUNCTION**

The SAP3305 series cursor address register functions as both the displayed cursor position address register and the display memory access address register.When accessing display memory outside the actual screen memory,the address register must be saved before accessing the memory and restored after memory access is complete.

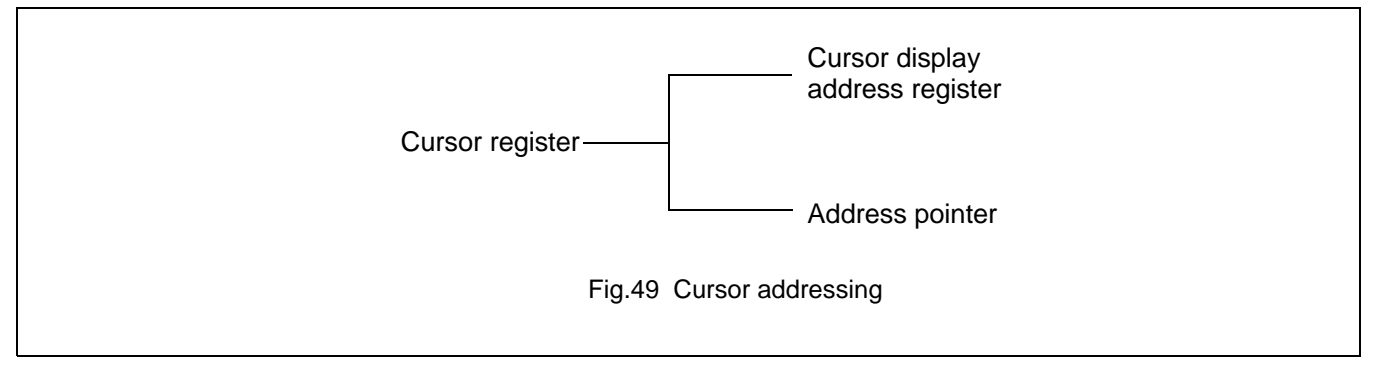

Note that the cursor may disappear from the display if the cursor address remains outdside the displayed screen memory for more than a few hundred milliseconds.

## **9.3.2 CURSOR MOVEMENT**

On each memory access,the cursor address register changes by the amount previously specified with CSRDIR,automatically moving the cursor to the desired location.

# **9.3.3 CURSOR DISPLAY LAYERS**

Althugh the SAP3305 series can display up to three layers,the cursor is displayed in only one of these layers:

Two-layer configuration:First layer(L1)

Three-layer configuration:Third layer(L3)

The cursor will note be displayed if it is moved outside the memory for is layer.Layers may be swapped or the crsor layer moved within the display memory if it is necessary to display the cursor on a layer other than the present cursor layer.

Although the cursor is normally displayed for character data, the SAP3305 series may also displaya dummy cursor for graphical characters.This is only possible if the graphics screen is displayed,the text screen is turned off and the icroprocessor ginerates the cursorcontrol address.

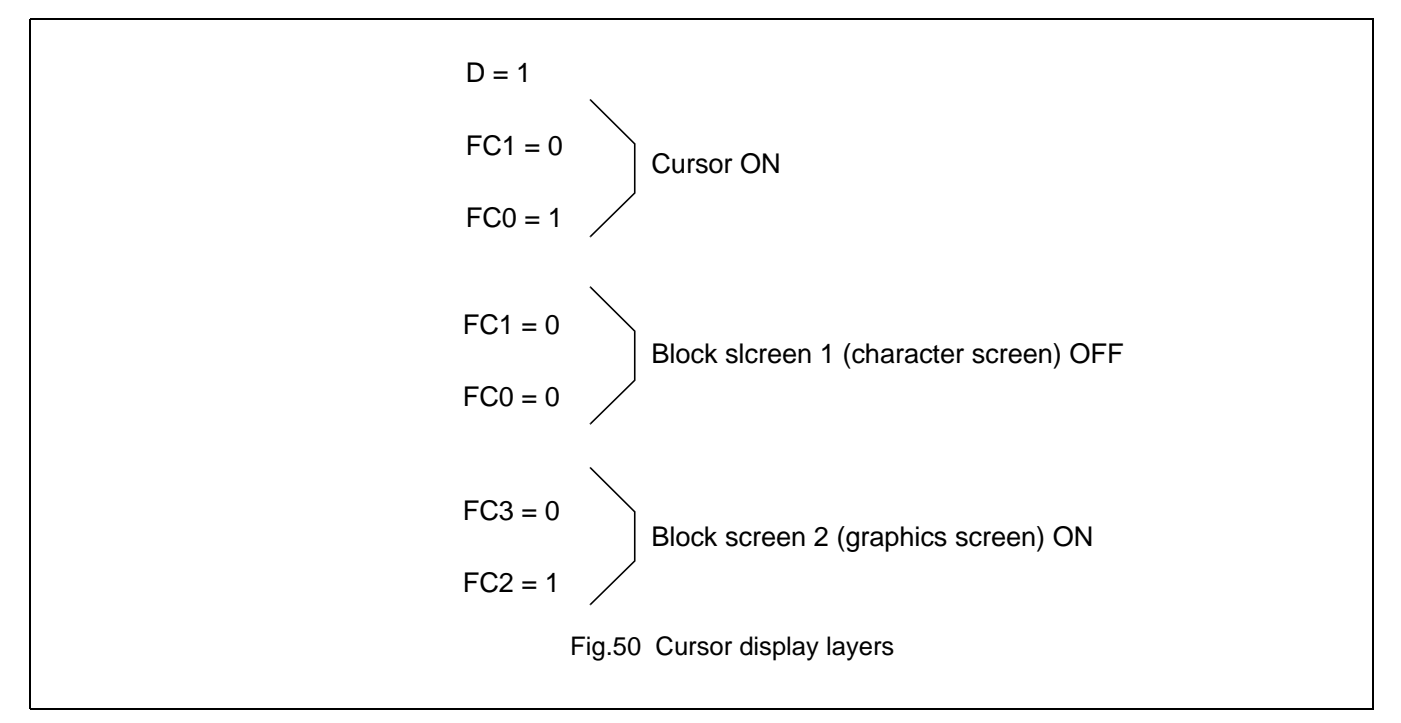

Consider the example of displaying Chinese characters on a graphics screen.To write the display data,the cursor address is set to the second screen block,but the cursor is not displayed. To display the cursor,the cursor address is set to an address within the blank text screen block.Since the autoatic cursor increment is in address unts,not character units,the controlling mcroprocessor must set the cursor address register when moving the cursor over the graphical characters.

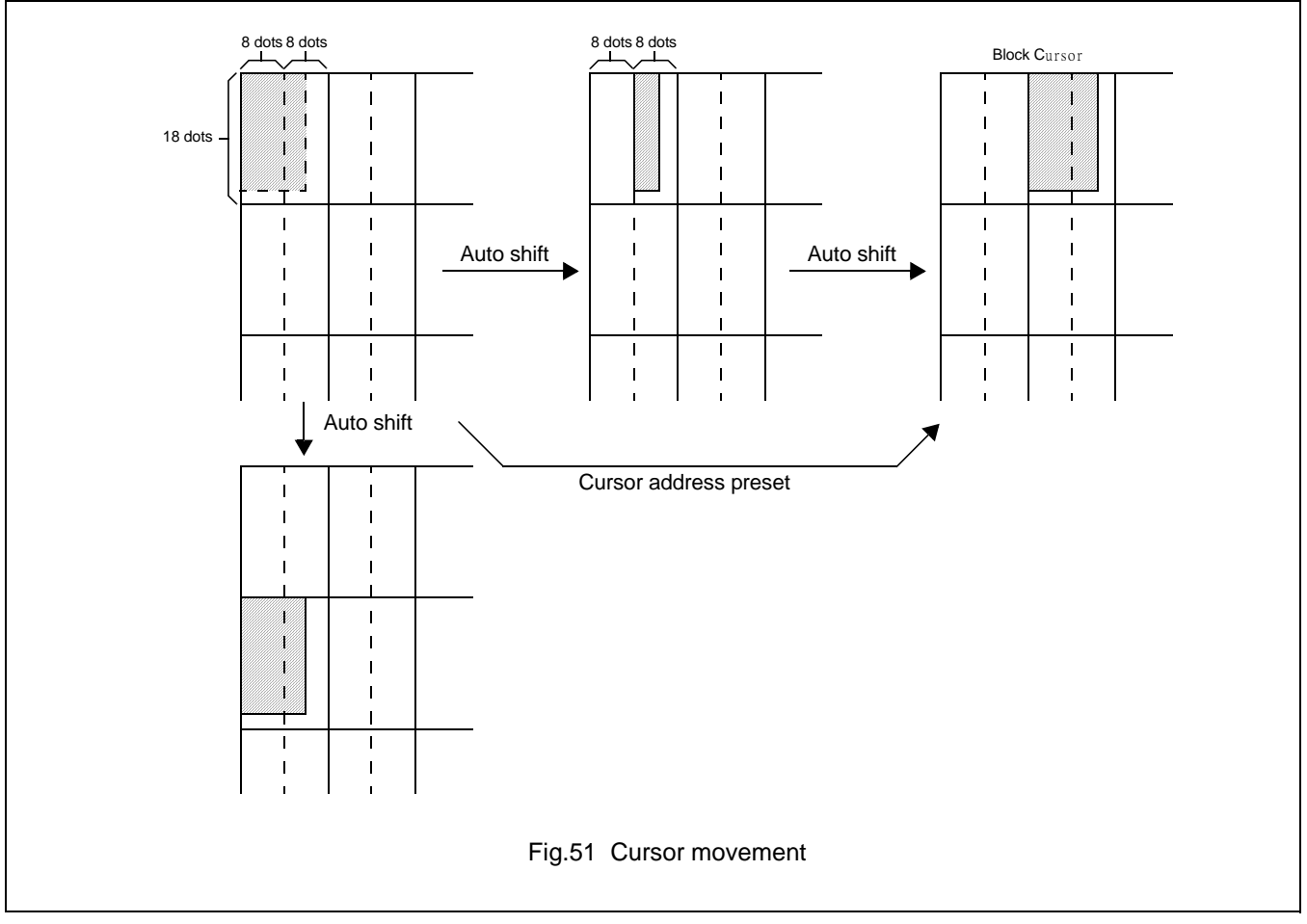

If no text screen is displayed,only a bar cursor can be displayed at the cursor address.If the first layer is a mixed text and graphics screen and the cursor shape is set to a blockcursor,the SAP3305 series automaticlly decides which cursor shape to display.On the graphics screen,a bar cursor.

## **9.4 Memory to Display Relationship**

The SAP3305 series supports virtual screens that are larger than the physical size of the LCD panel address range ,C/R.A layer os the SAP3305 series can be considered as a window in the large virtual screen held in display memory.This window can be divided into two blocks, with each block able to display a different portion of the virtual screen.This enables,for example,one block to dynamically scroll through a data area while the other acts as a status message display area. See Figure 52 and 53.

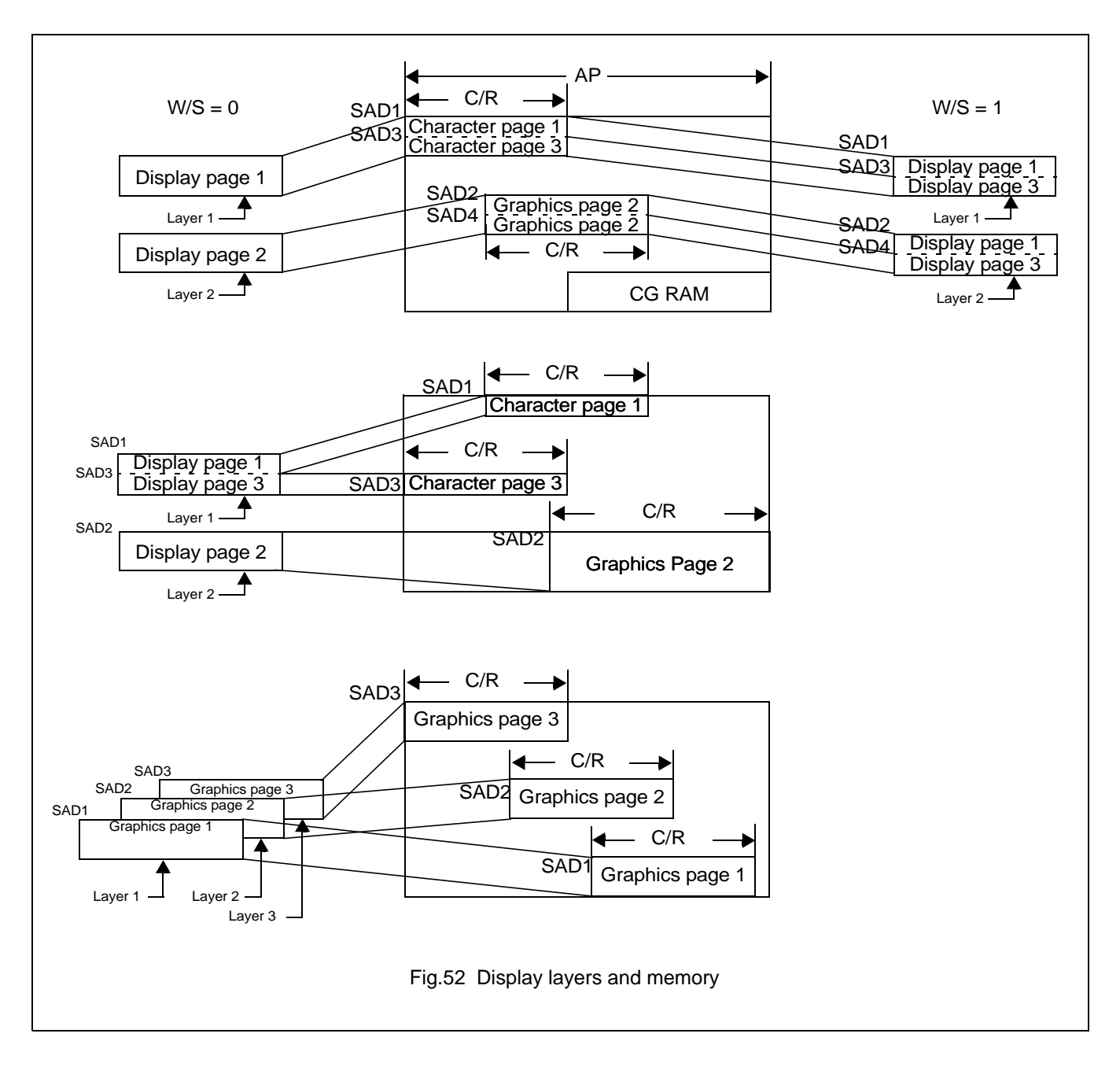

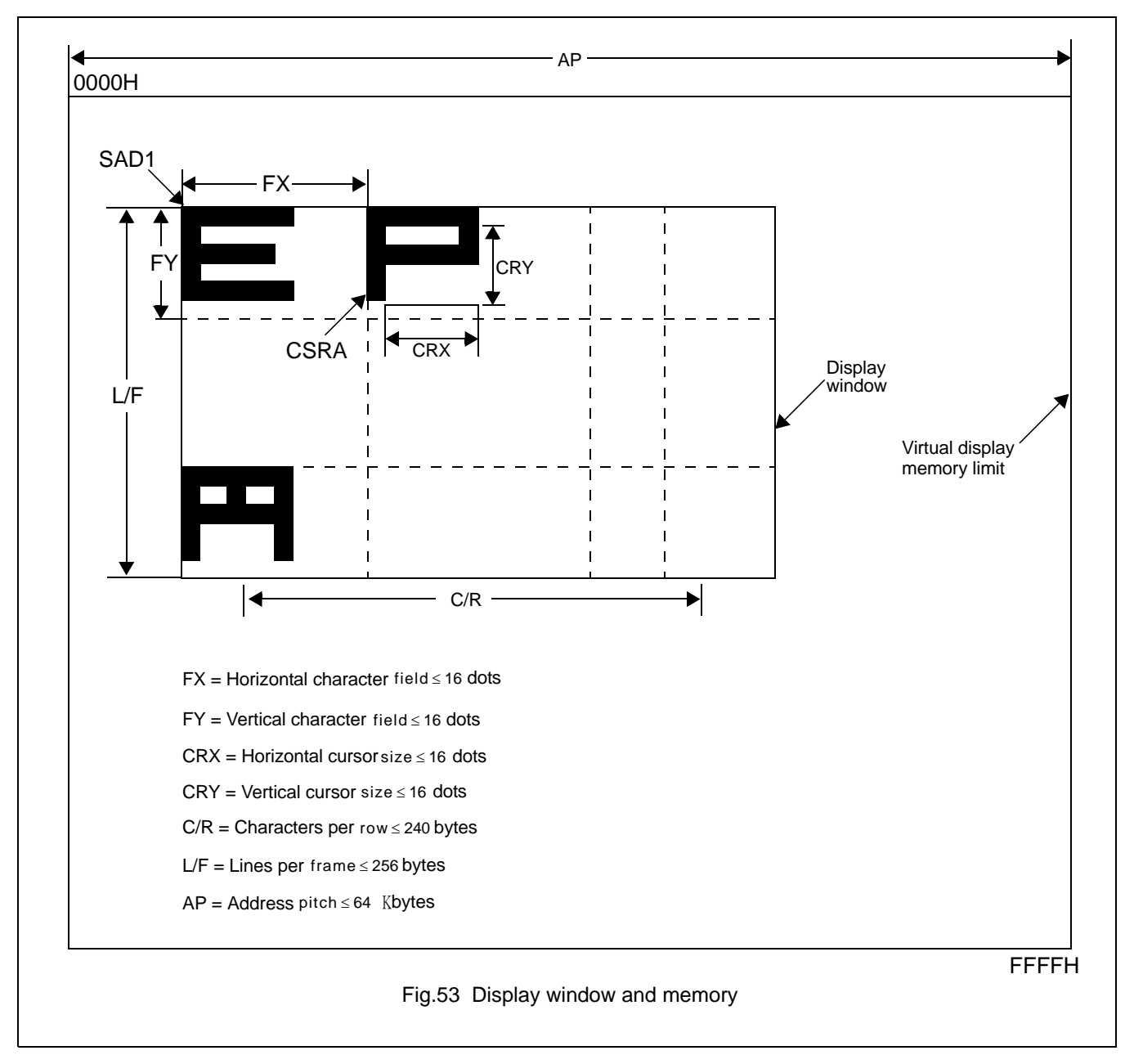

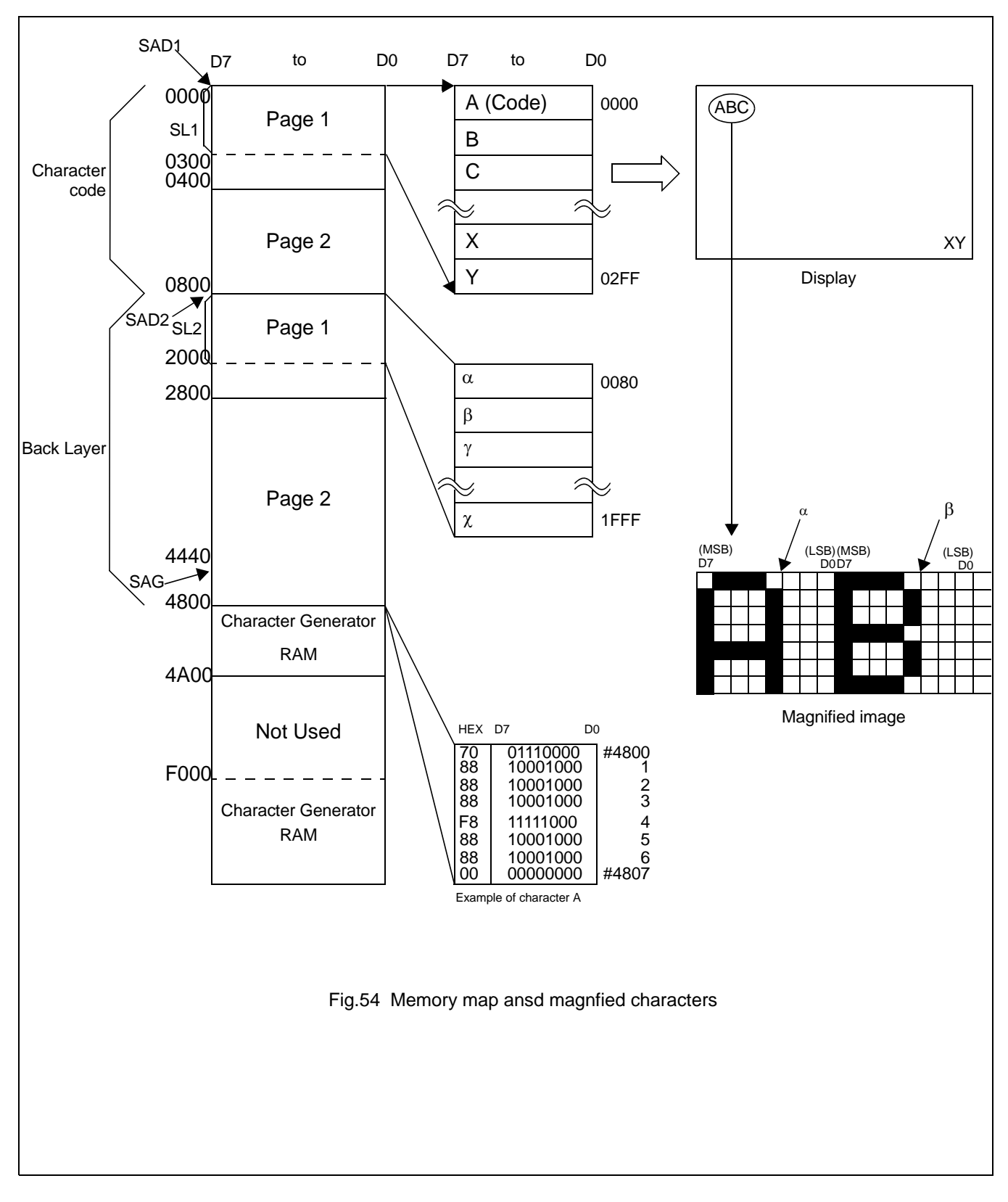

# **Avant Electronics** SAP3305

# Dot Matrix STN LCD Controller

## **9.5 Scrolling**

The controlling microprocessor can set the SAP3305 series scrolling modes by overwriting the scoll address registers SAD1 to SAD4,and by directly setting the scrolling mode and scrolling rate.

## **9.5.1 ON-PAGE SCROLLING**

The normal method of scrolling within a page is to move the whole display up one line and erase the bottom line.Since the SAP3305 series does not automatically erase the bottom line ,it must be erased with blanking data when changing the scroll address register.

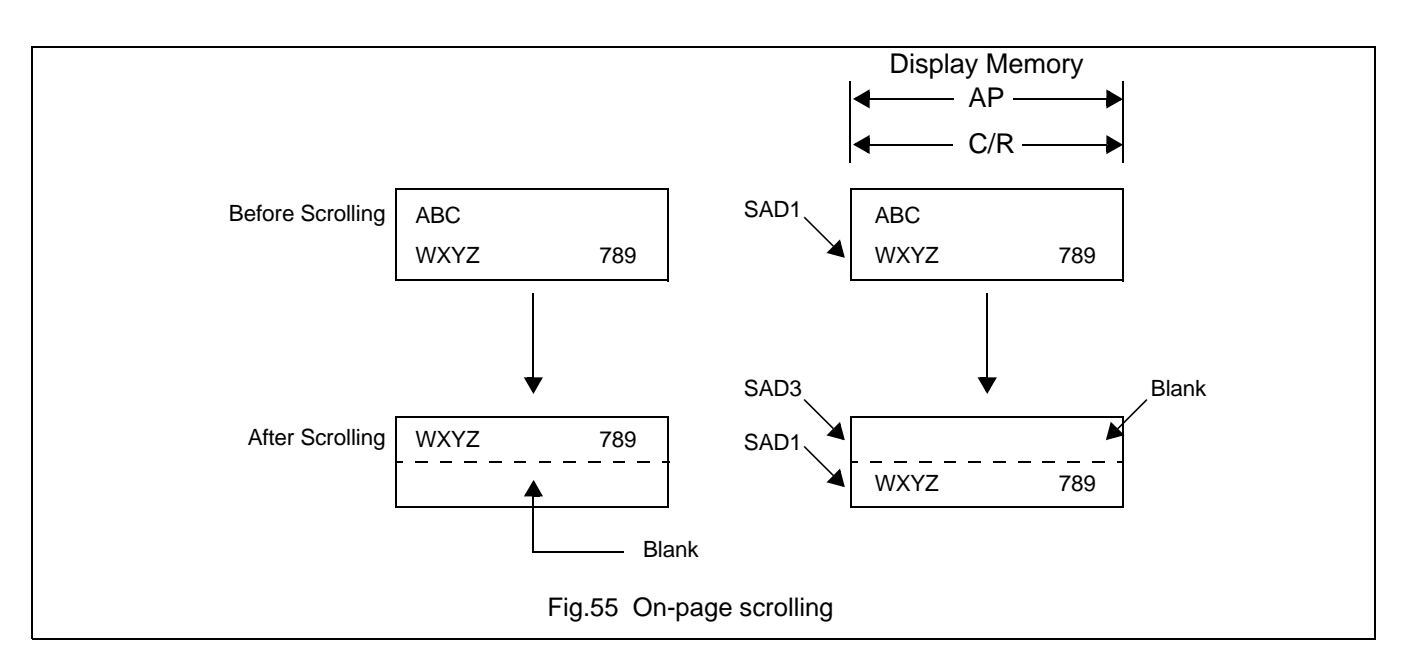

#### **9.5.2 INTER-PAGE SCROLLING**

Scrolling between pages and page switching can be performed only if the display memory capacity is greater than one screen.

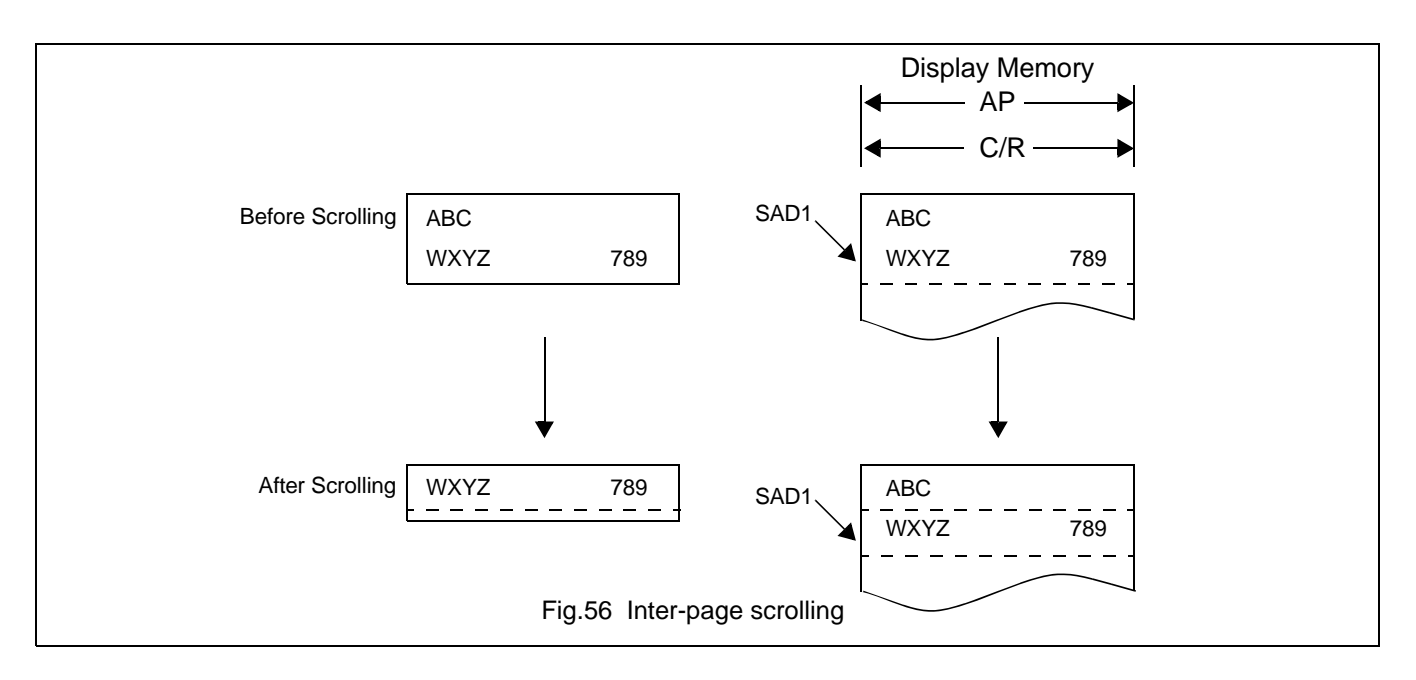

# **9.5.3 HORIZONTAL SCROLLING**

The display can be scrolled horizontally in one-character units,regardless of the display memory capacity.

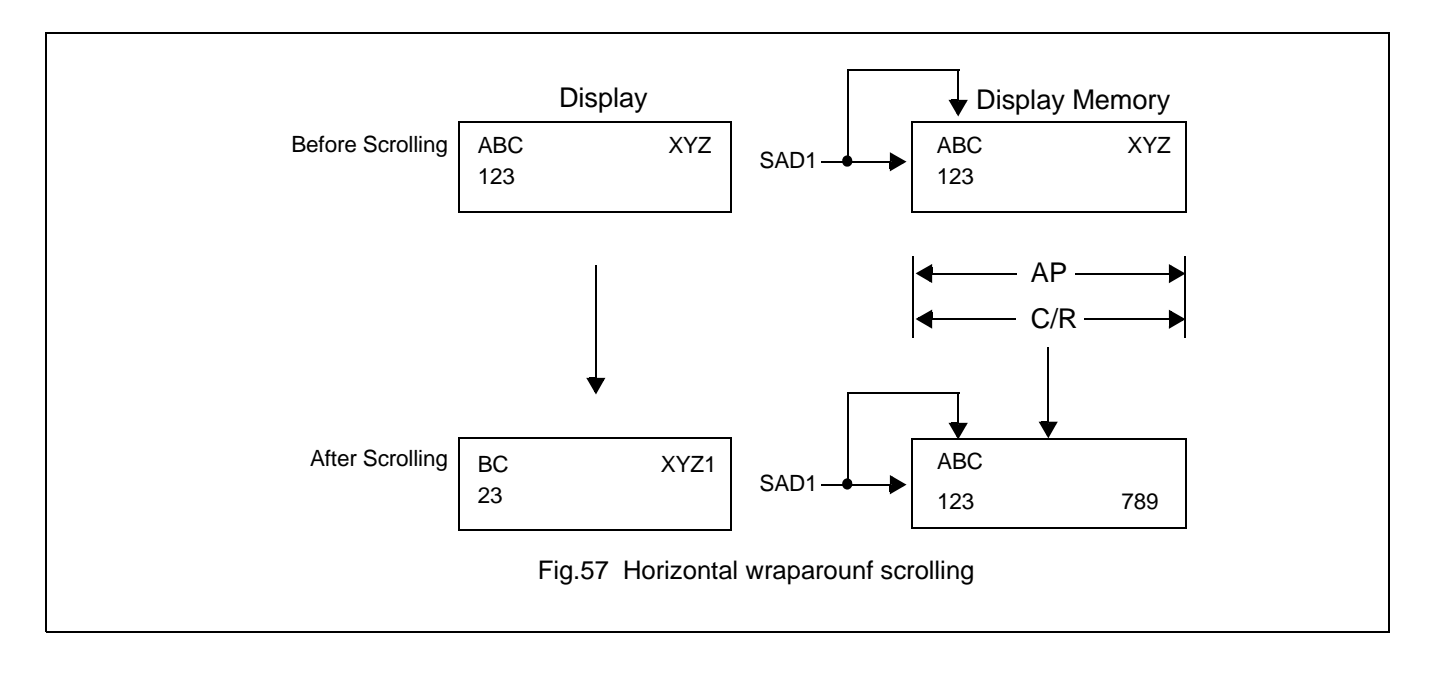

## **9.5.4 BIDIRECTIONAL SCROLLING**

Bidirectional scrolling can be performed only if the display memory is larger than the physical screen both horizontally and vertically.Although scrolling is normally done in single-character units,the HODOT SCR command can be used to scroll horizontally in ixel units.Single-pixel scrolling both horizontally and vertically can be performed by using the SCROLL and HDOT SCR commands. See Section 16.4

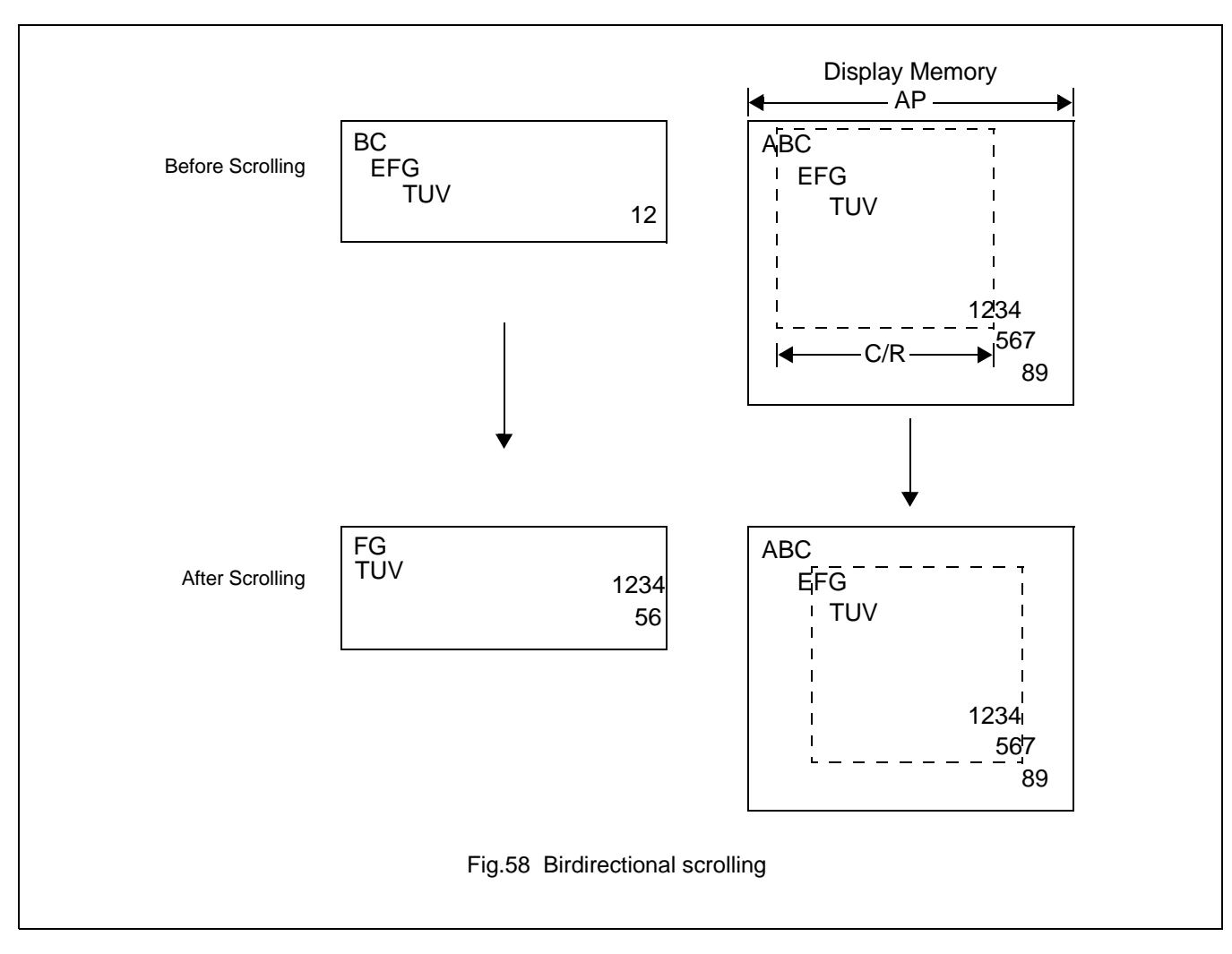

## **9.5.5 SCROLL UNTS**

#### **Table 37** Scroll units

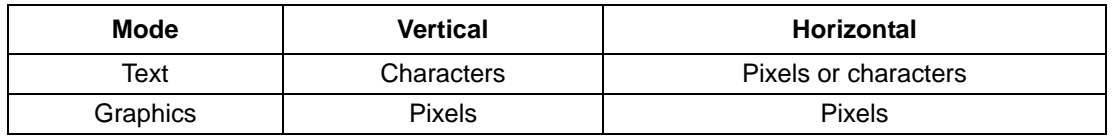

#### **Note:**

That in a divided screen,each block cannot be independscroly scrolled horizontally in pixel unit.

#### **10 CHARACTER GENERATOR**

## **10.1 CG Characteristics**

## **10.1.1 INTERNAL CHARACTER GENERATOR**

The intermal character generator is recommended for minmum system configurations containing a SAP3305 series , display RAM, LCD panel, single-chip microprocessor and power supply. Since the internal character generator uses a CMOS mask ROM, it is also recommended for low-power applications.

- 5X7-pixel font (See Section 17.)
- 160 JIS standard characters
- Can be mixed with character generator RAM (maximun of 64 CG RAM characters)
- Can be automatically spaced out to 8X16 pixels

#### **10.1.2 EXTERNAL CHARACTER GENERATOR ROM**

The external CG ROM can be used when fonts other than those in the internal ROM are needed. Data is stored in the external ROM in the same format used in the internal ROM. (See Section 10.3.)

- Up to 8X8-pixel characters(M2=0)or 8X16-pixel characters(M2=1)
- Up to 256 characters(192 if used together with the internal ROM)
- Mapped into the display memory address space at F000H to F7FFH(M2=0) or F000H to FFFFH(M2=1)
- Characters can be up to 8X16-pixels;however, excess bits must be set to zero.

#### **10.1.3 CHARACTER GENERATOR RAM**

The user can freely use the character generator RAM for storing graphics characters.The character generator RAM can be mapped by the microprocessor anywhere in display memory, allowing effective use of unused address space.

- Up to 8X8-pixel characters(M2=0)or 8X16-pixel characters(M2=1)
- Up to 256 characters if mapped at F000H to FFFH (64 if used together with characters generator ROM)
- Can be mapped anywhere in display memory address space if used with the character generator ROM
- Mapped into the display memory address space at F000H to F7FFH if not used with the character generator ROM(more than 64 characters are in the CG RAM). Set SAG0 to F000H and M1 to zero when defining characters number 193 upwards.

## **10.2 CG Memory Allocation**

Since the SAP3305 series uses 8-bit character codes,it can handle no more than 256 characters at a time. However, if a wider range of characters is required, character generator memory can be bank-switched using the CGRAM ADR command.

incremented by the amount set with CSRDIR,in preparation for the next data write.

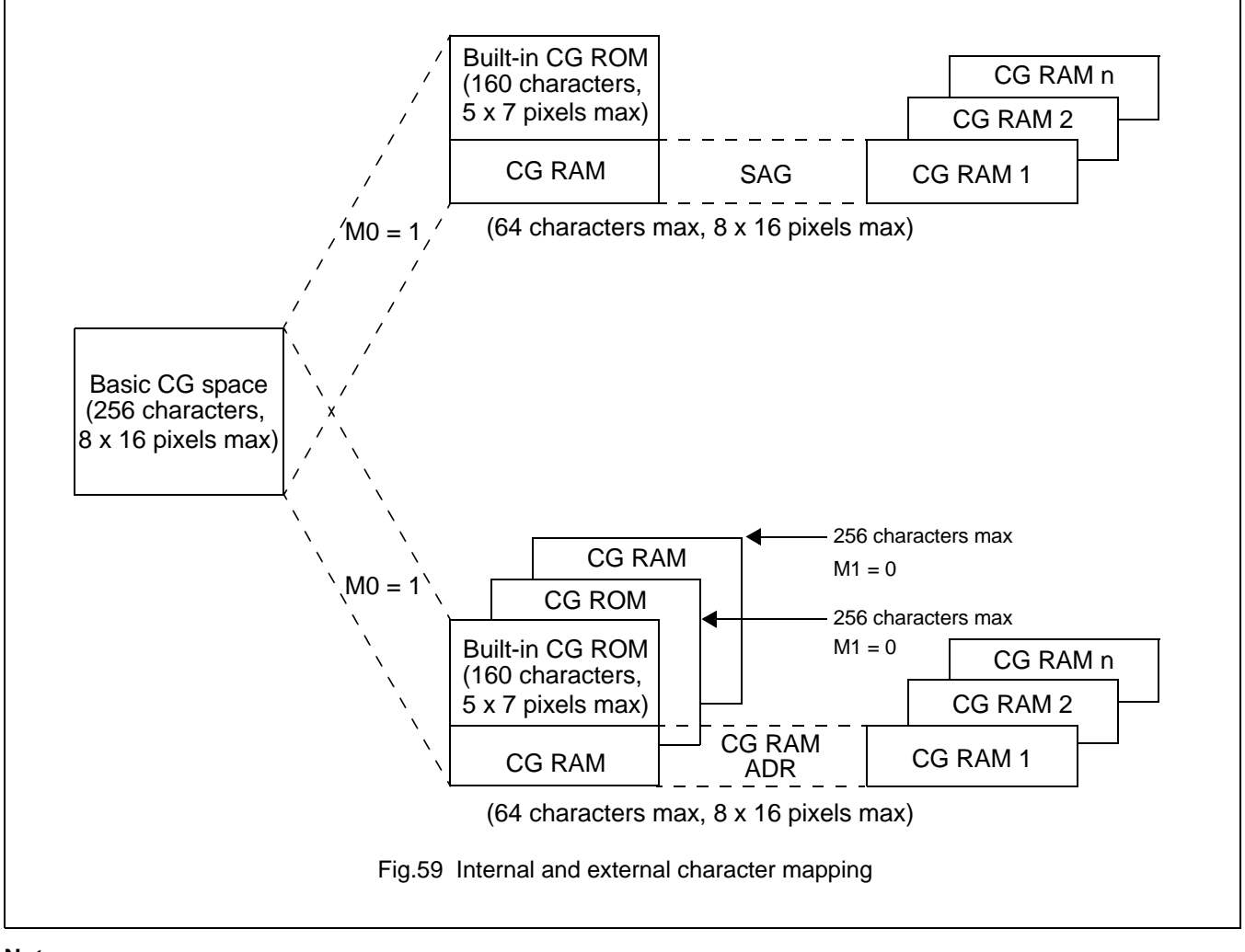

## **Note:**

Note that there can be no more than 64 characters per bank.

## **Table 38** Character mapping

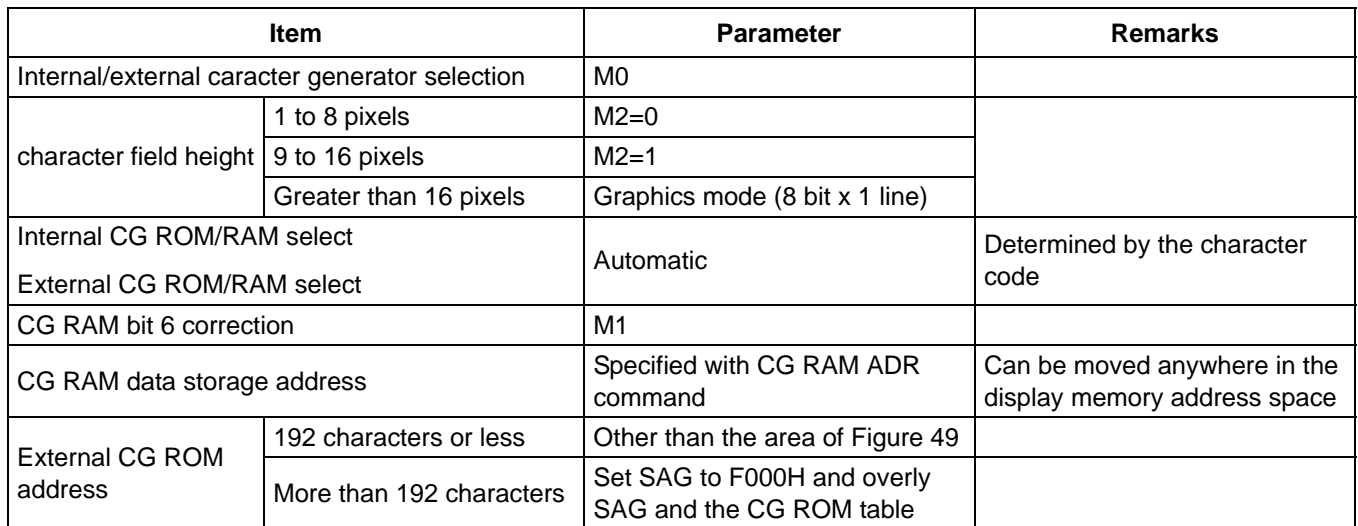

## **10.3 Setting the CharacterGenerator Address**

The CG RAM address in the VRAM address space are not mapped directly from the address in the SAG register. The data to be displayed is at a CG RAM address caculated from SAG + character code + ROW select address. This mapping is shown in table 39 and 40.

| <b>SAG</b>          | A15 | A14         | A13         | A12    | A11         | A10              | A9  | A8  | A7             | A <sub>6</sub>  | A5              | A4  | A <sub>3</sub>  | A <sub>2</sub>  | A <sub>1</sub>  | A <sub>0</sub> |
|---------------------|-----|-------------|-------------|--------|-------------|------------------|-----|-----|----------------|-----------------|-----------------|-----|-----------------|-----------------|-----------------|----------------|
| Character code      |     |             |             |        |             | D7               | D6  | D5  | D <sub>4</sub> | D <sub>3</sub>  | D <sub>2</sub>  | D1  | D <sub>0</sub>  |                 |                 |                |
| +ROW select address |     |             |             |        |             |                  |     |     |                |                 |                 |     |                 | R <sub>2</sub>  | R <sub>1</sub>  | R <sub>0</sub> |
| CG RAM address      |     | VA15 VA14 I | <b>VA13</b> | VA12 I | <b>VA11</b> | VA <sub>10</sub> | VA9 | VA8 | VA7            | VA <sub>6</sub> | VA <sub>5</sub> | VA4 | VA <sub>3</sub> | VA <sub>2</sub> | VA <sub>1</sub> | VA0            |

**Table 39** Character fonts, number of  $lines \leq 8$  (M2=0,M1=0)

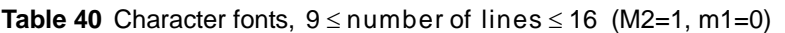

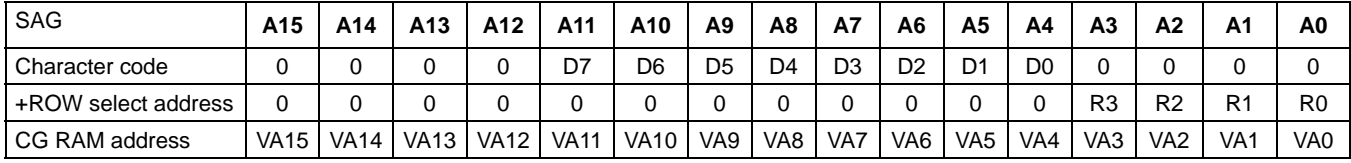

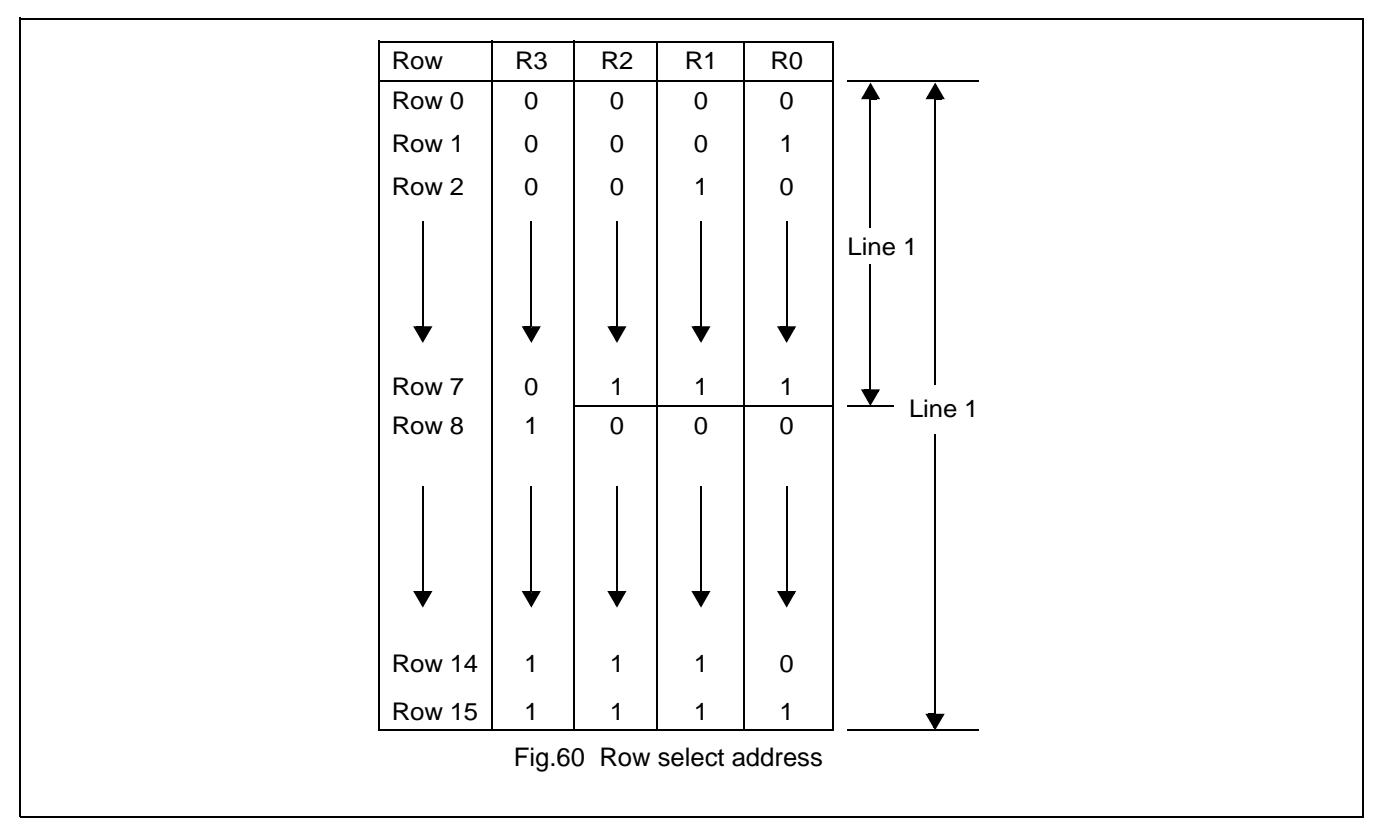

#### **Note:**

LInes=1:lines in the character bitmap  $\leq 8$ 

Lines=2:lines in the character  $\text{bitmap} \geq 9$
## **Avant Electronics** SAP3305

# Dot Matrix STN LCD Controller

## **10.3.1 M1=1**

The SAP3305 series automatically converts all bits set in bit 6 of character code for CG RAM 2 to zero.Because of this, the CG RAM data areas become configuous in display memory.

When writing data to CG RAM:

- Calculate the address as for M1=0.
- Change bit 6 of the character code from "1" to "0".

## **10.3.2 CG RAM ADDRESSING EXAMPLE**

- Define a patern for the "A" in Figure 26.
- The CG RAM table start address is 4800H.
- The character code for the defined pattern is 80H(the first character code in the CG RAM area).

As the character code table in Figure 61 shows, codes 80H to 9FH and E0H to FFH are allocated to the CG RAM and can be used as desired. 80H is thus the first code for CG RAM.AS characters cannot be used if only using graphics mode,there is no need to set the CG RAM data.

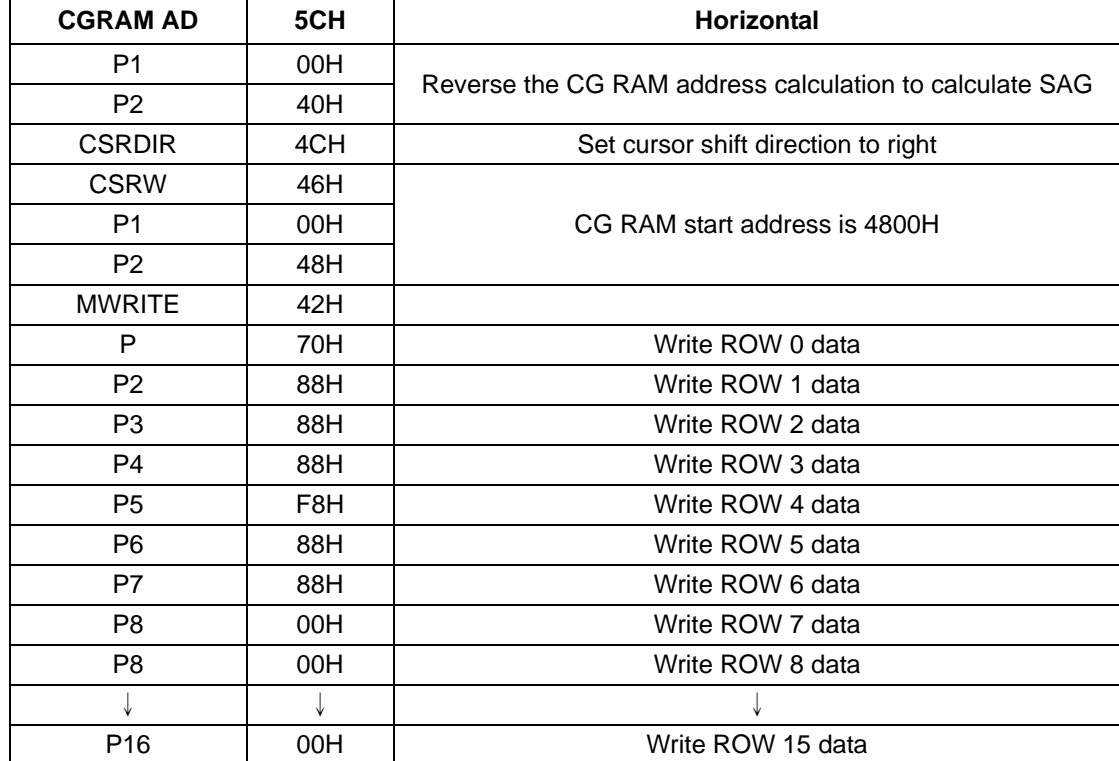

#### **Table 41** Character data example

## **10.4 Character Codes**

The following figure shows the character code and the codes allocated to CG RAM. All codes can be used by the CG RAM if not using the internal ROM.

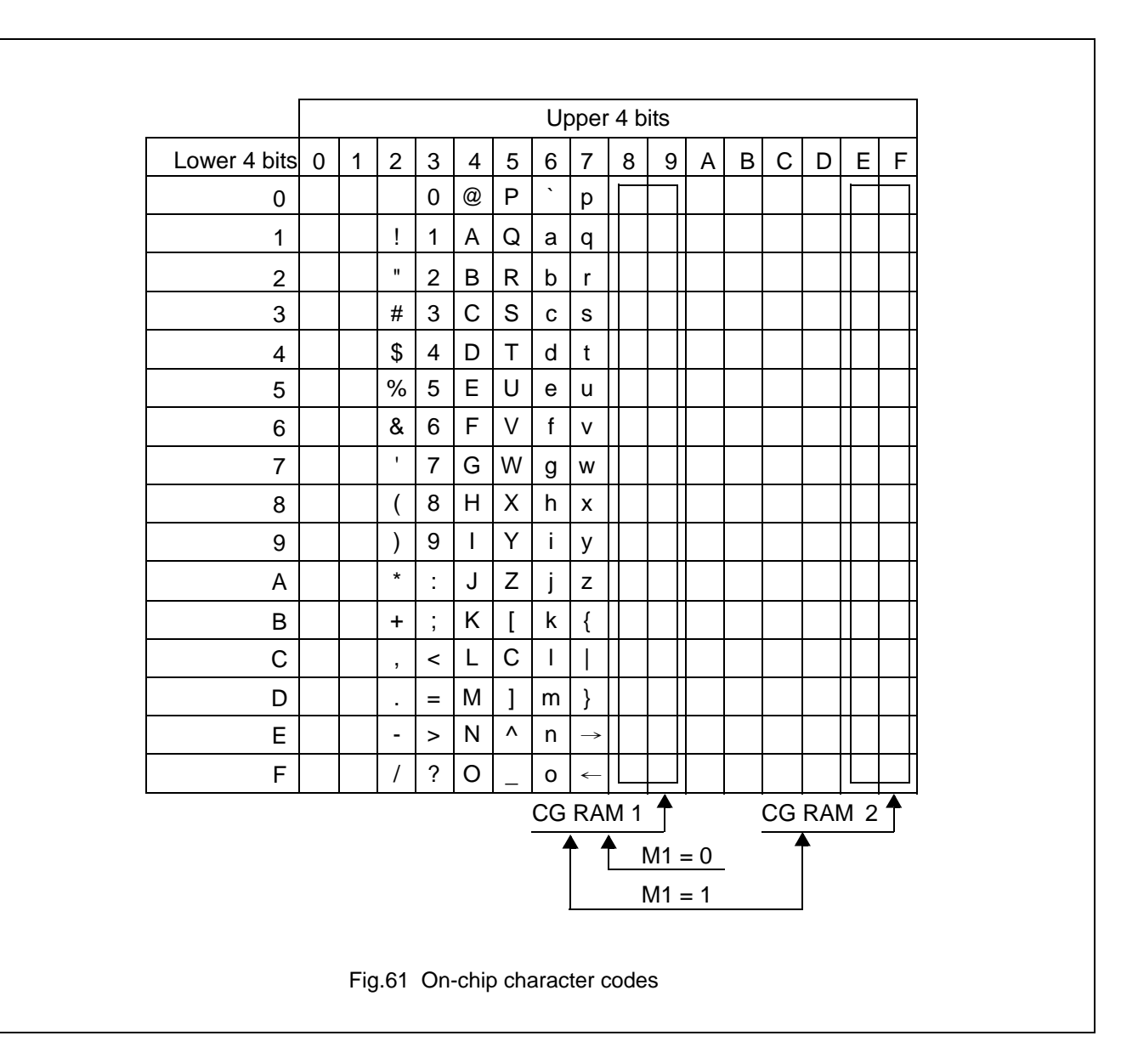

### **11 MICROPROCESSOR INTERFACE**

## **11.1 System Bus Interface**

SEL1, SEL2, A0, RD, WR and CS are used as control signals for the microprocessor data bus. A0 is normally connected to the lowest bit of the lowest bit of the system address bus. SEL1 and SEL2 change the operation of the RD and WR pins to enable interfacing to either an 8080 or 6800 fmily bus, and should have a pull-up or pull-down resistor.With microprocessor using an 8080 family interface,the SAP3305 series is normally mapped into the I/O address space.

#### **11.1.1 8080 SERIES**

**Table 42** 8080 series interface signals

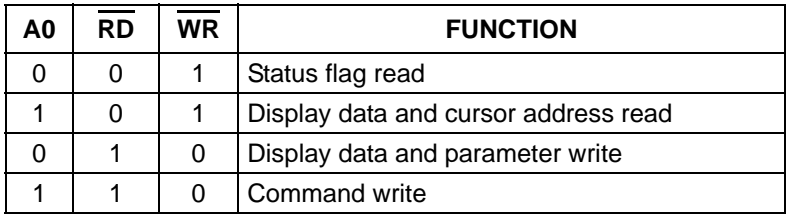

#### **11.1.2 6800 SERIES**

**Table 43** 6800 series interface signals

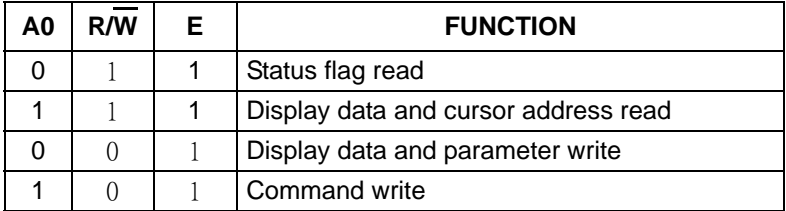

#### **11.2 Microprocessor Synchronization**

The SAP3305 series interface operates at full bus speed,completing the execution of each command within the cycle time ,t<sub>cyc.</sub> The controlling microprocessor's performance is thus not hampered by polling or handshanking when accessing the SAP3305 series.

Display flicker may occur if there is more than one consecutive access that cannot be ignored within a frame.The microprocessor can minimize this either by performing these accesses intermittently, or by continuously checking the status flag (D6)and waiting for it to become HIGH.

#### **11.2.1 DISPLAY STATUS INDICATION OUTPUT**

When CS,A0 and RD are LOW,D6 functions as the display status indication output.It is HIGH during the TV-mode vertical retrace period or the LCD-mode horizontal retrace period,and LOW, during the period the controller is writing to the dislay. By moitoring D6 and writing to the data memory only during retrace periods,the display can be updated without causing screen flicker.

#### **11.2.2 INTERNAL REGISTER ACCESS**

The SYSTEM SET and SLEEP IN commands can be used to perform input/output to the SAPP3305 series independly of the system clock frequency.These are the only commands that can be used while the SAP3305 series is in sleep mode.

## **11.2.3 DISPLAY MEMORY ACCESS**

The SAP3305 series supports a form of pipelined processing,in which the microprcessor synchronizes its processing to the SAP3305 series timing. When writong, the microprocessor first issues the MWRITE command. It then repeatedly writes display data to the SAP3305 series using the system bus timing . This ensures that the microprocessor is not slowed down even if the display memory access times are slower than the system bus access times .See Figure 62.

When reading, the microprocessor first issues the MREAD command, which causes the SAP3305 series to load the first read data into its output buffer. The microprocessor then reads data from the SAP3305 series using the system bus timing . With each read, The SAP3305 series reads the next read access.See Figure 63.

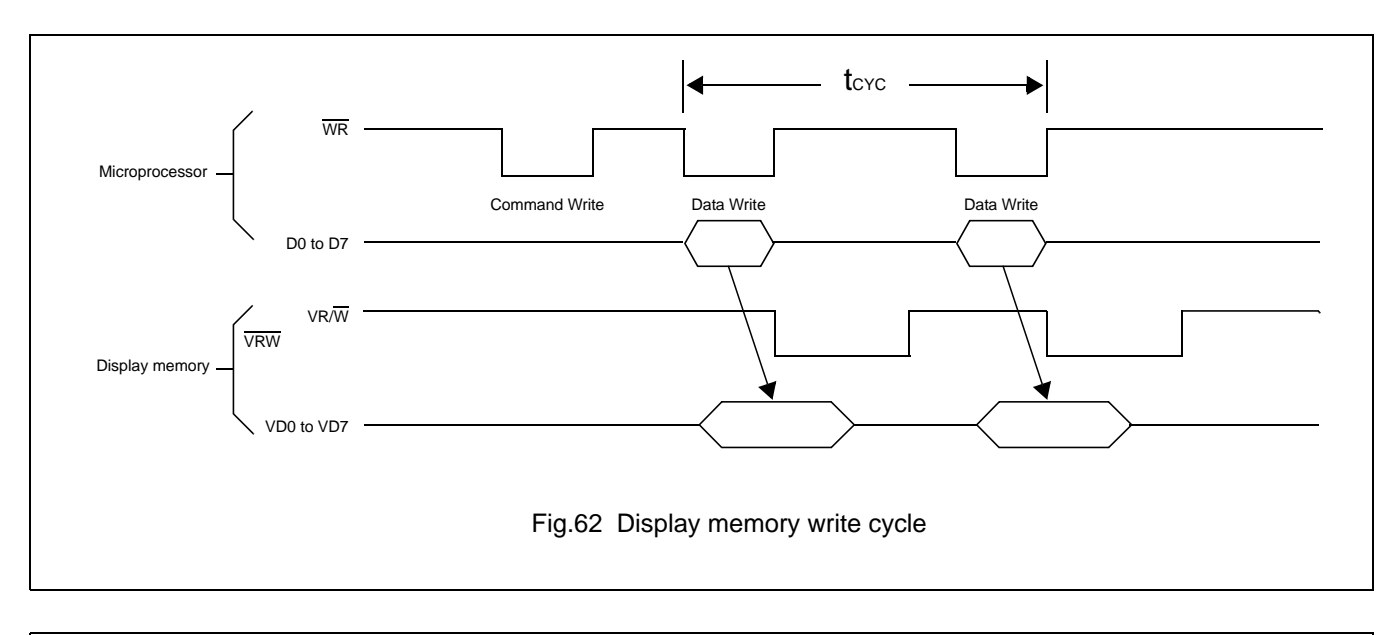

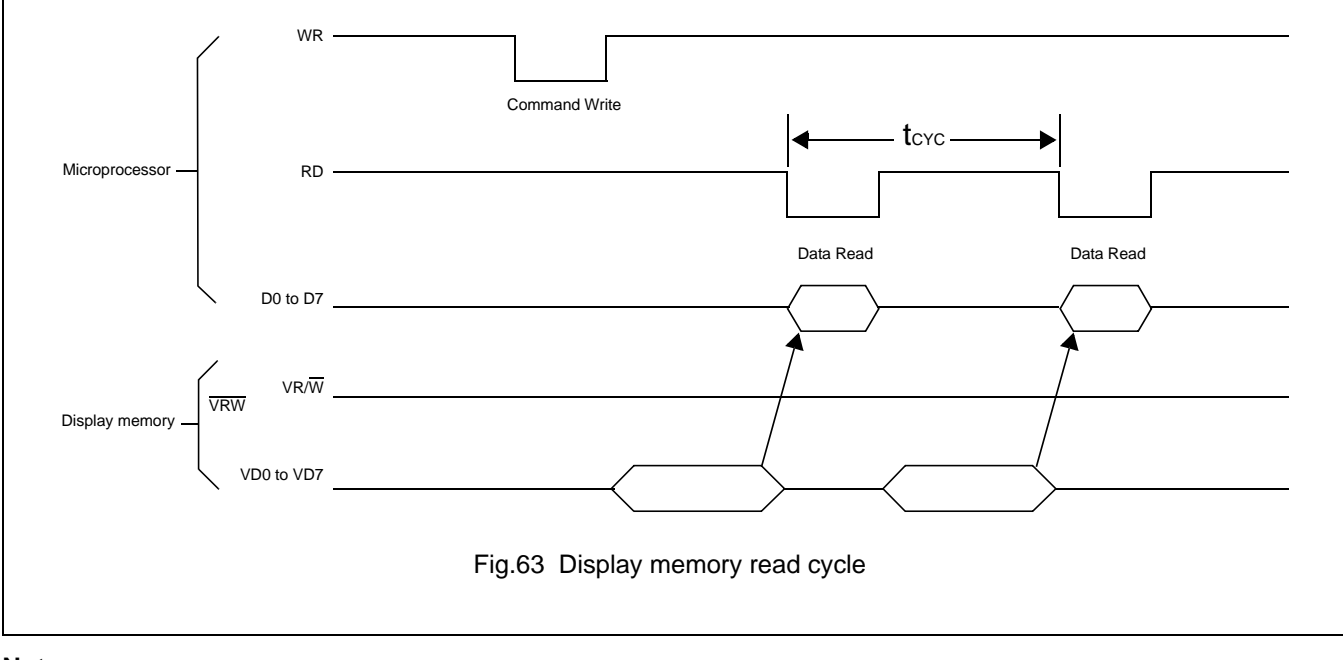

## **Note:**

A possible problem with the display memory read cycle is that the system bus access time,  $t_{ACC}$ , does not depend on the display memory access time, t<sub>ACV</sub>. The microprocessor may only make repeated reads if the read loop time exceeds the SAP3305 series cycle time,  $t_{\rm CYC}$ . If it does not, NOP instructions may be inserted in the program loop.  $t_{\rm ACC}$ ,  $t_{\rm ACC}$  and  $t_{\rm CYC}$ limits are given in section 6.3.

## **11.3 Interface Examples**

## **11.3.1 Z80 TO SAP3305 SERIES INTERFACE**

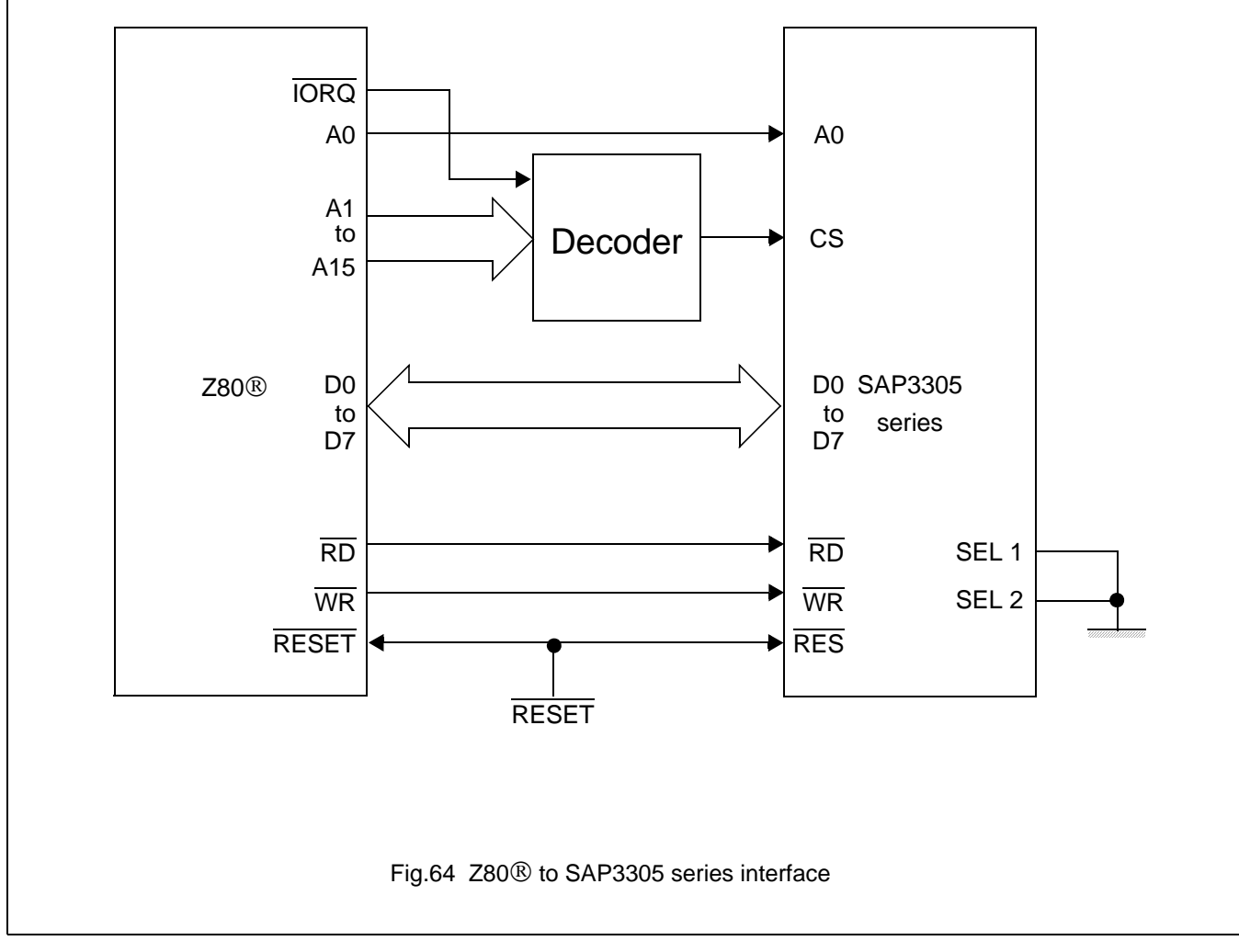

## **Note:**

Z80® is a registered trademark of Zilog Corporation

## **11.3.2 6802 TO SAP3305 SERIES INTERFACE**

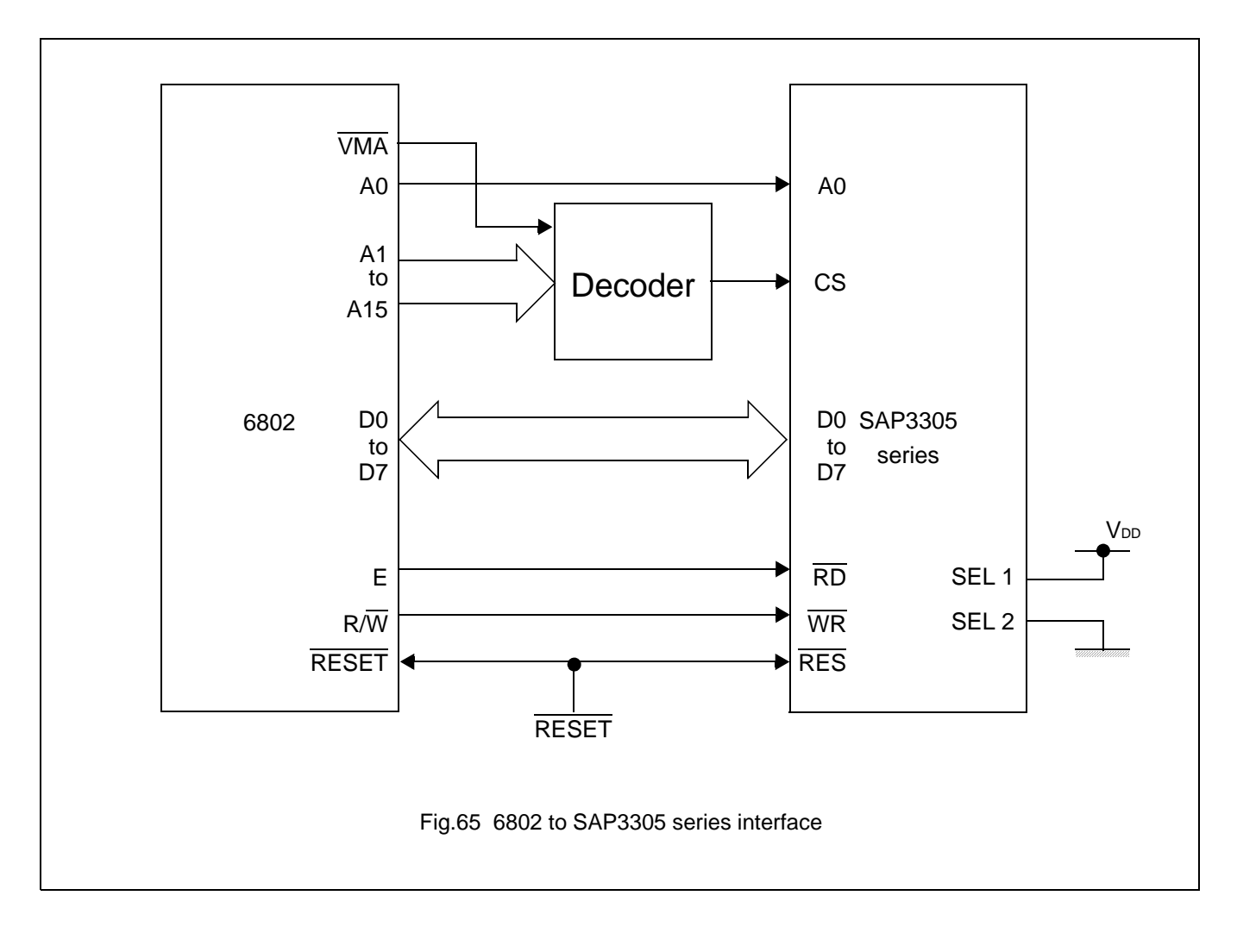

## **12 DISPLAY MEMORY INTERFACE**

## **12.1 Static RAM**

The figure below shows the interface between an 8K X 8 static RAM and the SAP3305 series. Note that bus buffers are required if the bus is heavily loaded.

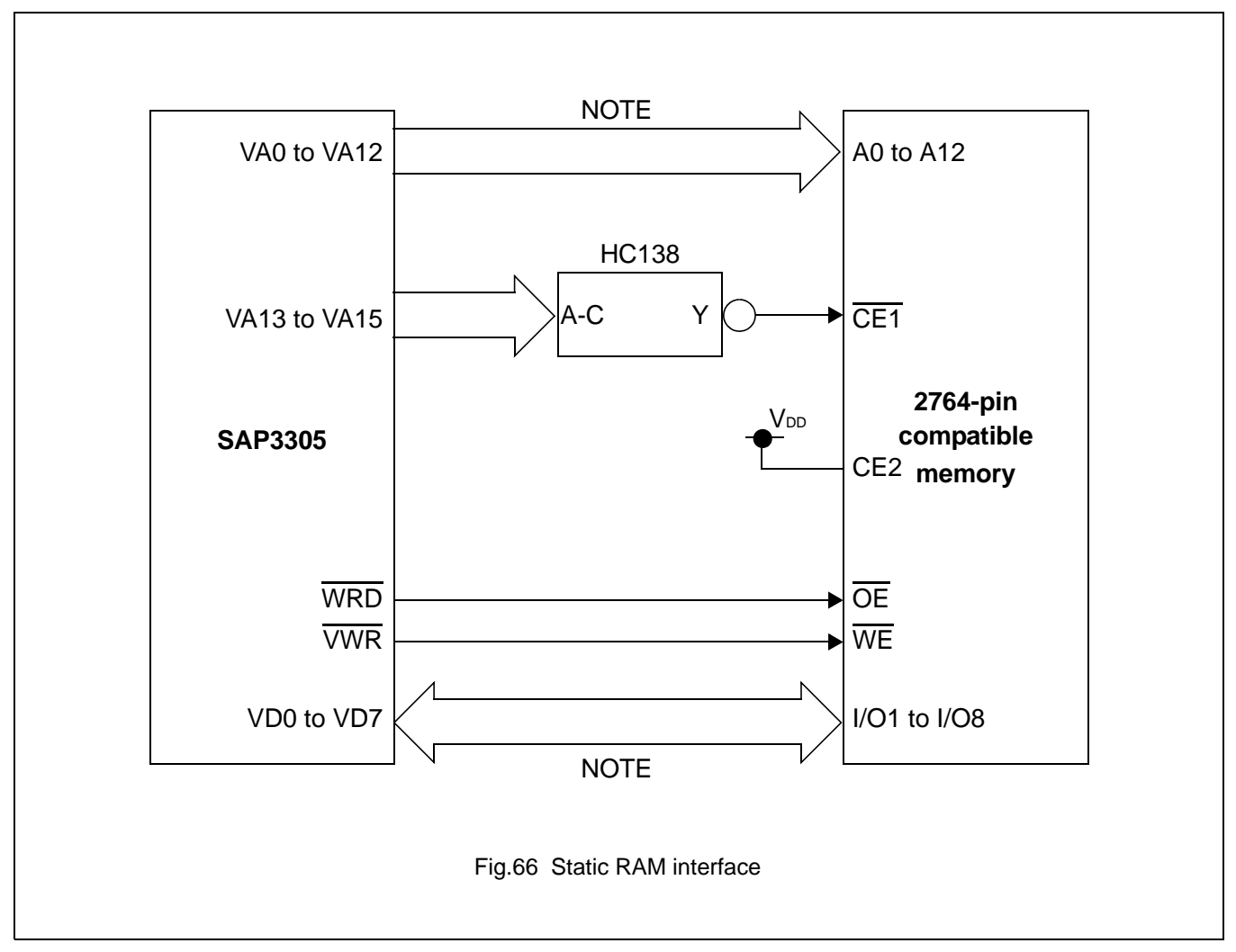

## **Note:**

If the bus load is too much, use a bus buffer.

## **12.2 Supply Current during Display Memory Acess**

The 24 address and data lines of the SAP3305 series cycle at one-third of the oscillator frequency, fosc .The charge and discharge current on these pins,  $I_{VOP}$  execeeds  $I_{OPR}$ , it can be estimated by :

IVOP ∝ CVf

where C is the capacitance of the display memory bus, V is the operating voltage, and f is the operating frequency.

If VOPR =5.0V, f=1.0MHz, and the display memory bus capacitance is 1.0pF per line:

 $I_{VOP} \leq (120 \mu A)/MHz \times pF$ 

To reduce current flow during display memory accesses,it is important to use low-power memory , and to minimize both the number of devices and the parasitic capacitance.

## **13 OSCILLATOR CIRCUIT**

The SAP3305 series incorporates an oscillator circuit. A stable oscillator can be constructed simply by connecting an AT-cut crystal and wo capacitors to XG and XD, as shown in the figure below. If the oscillator frequency is increased,  $C_D$ and  $C_G$  should be decreased proportionally.

Note that the circuit board lines to XG and XD must be as short as possible to prevent wiring capacitance from changing the oscillator frequency or increasing the power consumption.

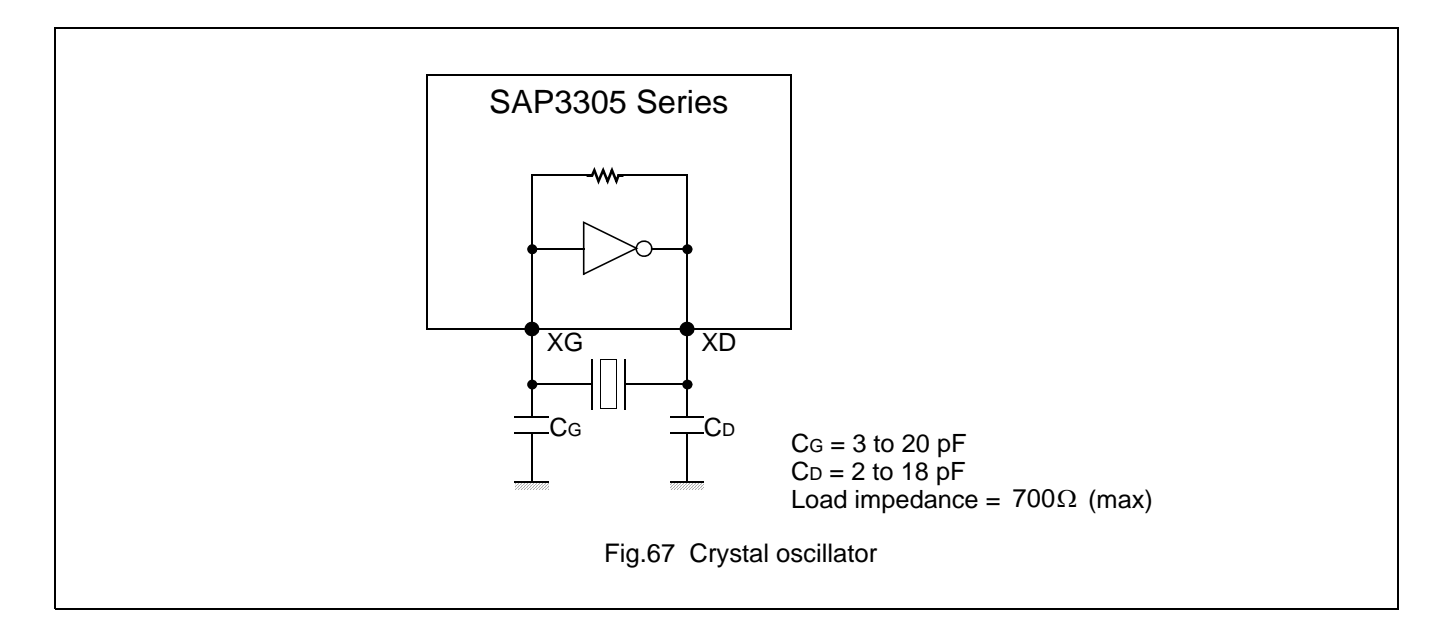

## **14 STATUS FLAG**

The SAP3305 series has a single bit status flag.

D6: X line standby

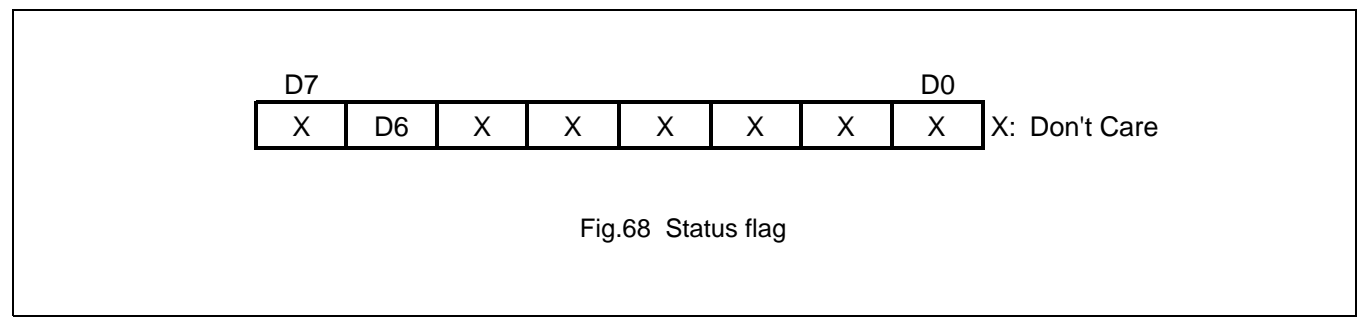

The D6 status flag is HIGH for the TC/R-C/R cycles at the end of each line where the SAP3305 series is not reading the display memory. The microprocessor may use this period to update display memory without affecting the display, however it is recommended that the display be turned off when refreshing the whole display.

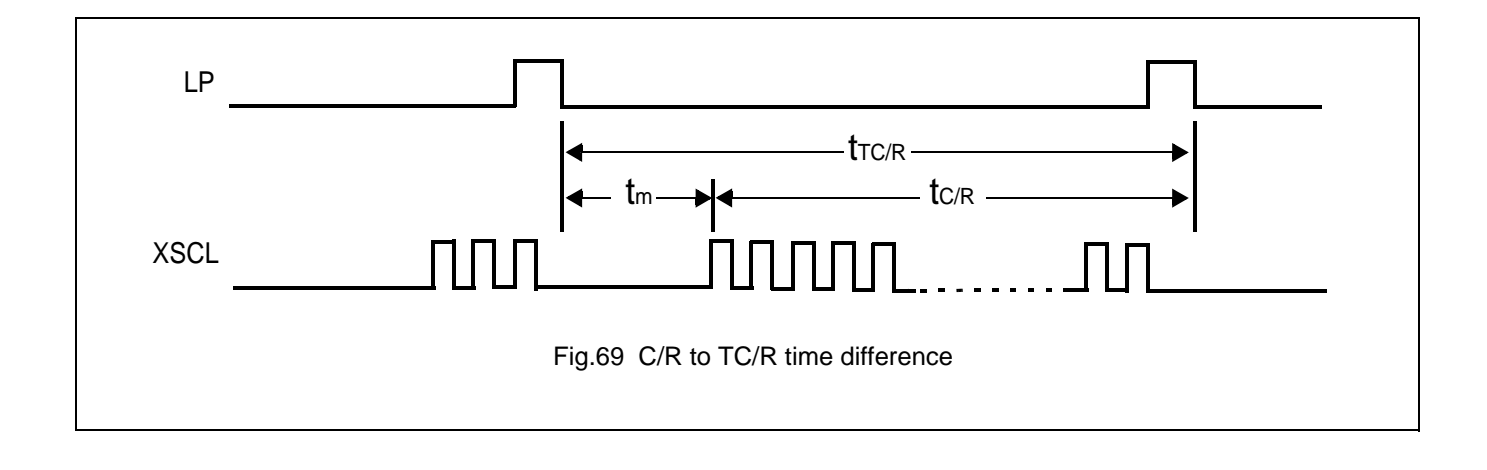

## **Table 44**

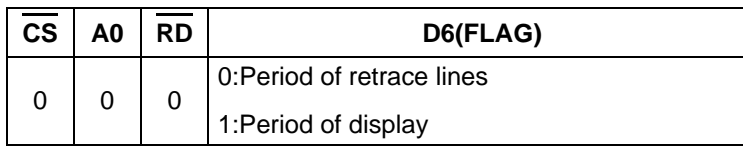

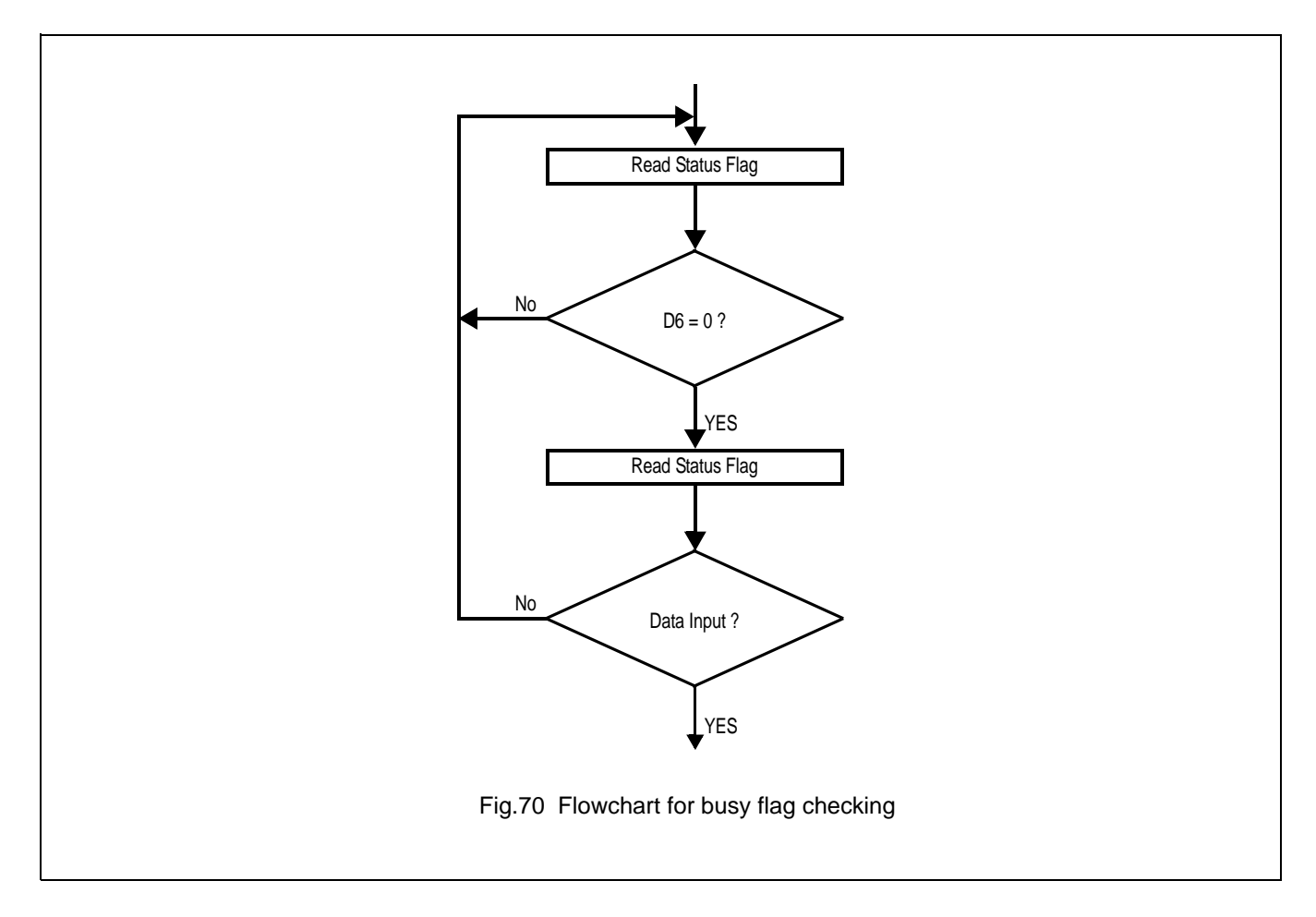

## **Avant Electronics** SAP3305

# Dot Matrix STN LCD Controller

• Precaution on the write timing to VRAM

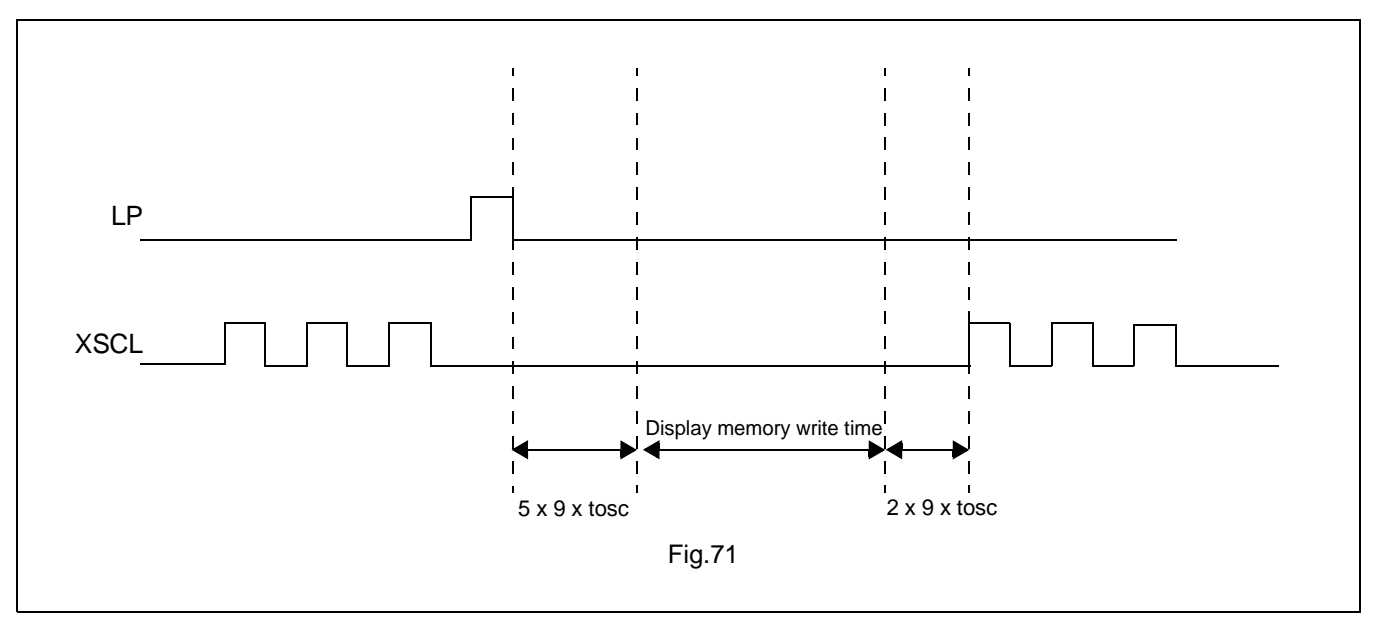

The allowable writing duration is since "5X9X $t_{\rm OSC}$ " has elapsed( $t_{\rm OSC}$ =1/ $t_{\rm OSC}$ : a cycle of the oscillation frequency )from the positive going edge of LP up to  $\{ (TCR) - (C/R) - 7\}$  X 9 X t<sub>OSC</sub>.

Currently employed D6 status flag reading method does not idestify the timing when the read D6=Low took place. Thus, negative going edge of LP should be used as the interrupt signal when implementing the writing in above timing.

If you try to access the display memory in other timing than the above, flickering of the display screen will result.

## **15 RESET**

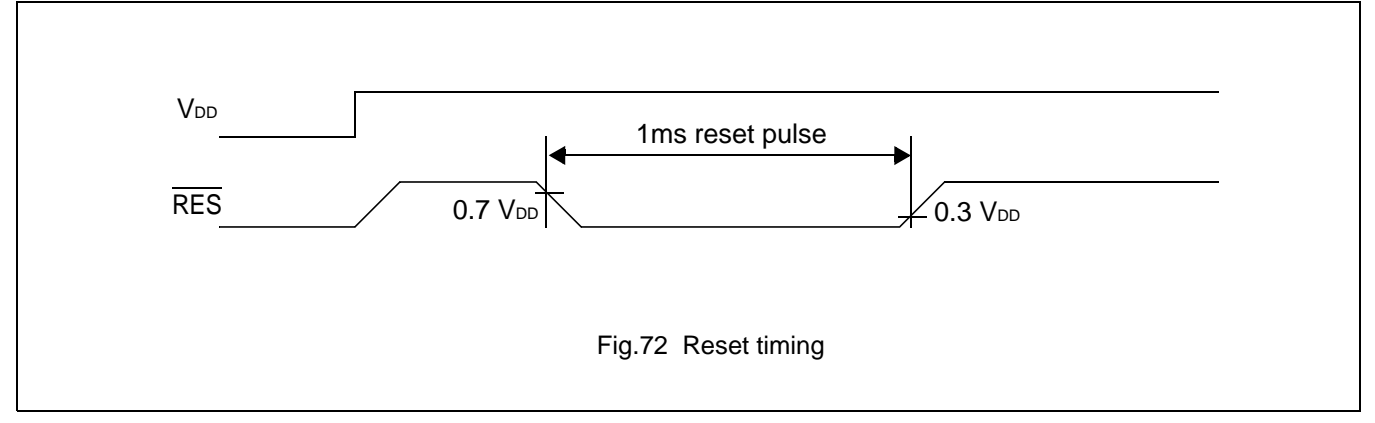

The SAP3305 series requires a reset pulse at least 1ms long after power-on in order to re-initialize its internal stste.

For maximum reliability, it is not recommended to apply a DC voltage to the LCD panel while the SAP3305 series is reset. Turn off the LCD power supplies for at least one frame period after the start of the reset pulse.

The SAP3305 series cannot receive commands while it is reset. Commands to initialize the internal registers should be issued soon after a reset.During reset, the LCD drive signals XD, LP and FR are halted.

A delay of 3ms (maximum) is requires following the rising edges of both RES and  $V_{DD}$  to allow for system stabilization.

## **16 APPLICATION NOTES**

## **16.1 Initialization Parameters**

The parameters for the initialization commands must be determined first. Square brackets around a parameter name indicate the number represented by the parameter, rather than the value written to the parameter register. For example,[FX]=FX+1.

## **16.1.1 SYSTEM SET INSTRUCTION AND PARAMETERS**

## • FX

The horizontal character field size is determined from the horizontal display size in pixels [VD]and the number of characters per line [VC].

 $[VD] / [VC] \leq [FX]$ 

• C/R

C/R can be determned from VC and FX.

 $[C/R] = RND([FX]/8) \times [VC]$ 

where RND(x) denotes X rounded up to the next highest integer. [C/R] is the number of bytes per line, not the number of characters.

• TC/R

TC/R must satisfy the condition  $[(TC)/R] \geq [C/R] + 4$ .

• fOSC and fFR

Once TC/R has been set, the frame frequency,fFR,and lines per frame [L/F] will also have been set. The lower limit on the oscillator frequency fOSC is given by:

 $f_{\rm OSC} \geq ( [(TC)/R] \times 9 + 1) \times [L/F] \times f_{FR}$ 

- $\bullet$  If no standard crystal close to the calculated value of f<sub>OSC</sub> exists, a higher frequency crystal can be used and the value of TC/R revised using the above equation.
- Symptoms of an ncorrect TC/R setting are listed below. If any of these appears, check the value of TC/R and modify it if necessary.
	- Vertical scanning halts and a high-contrast horizontal line appears.
	- All pixels are on or off.
	- The LP output signal is absent or corrupted.
	- The display is unstable.

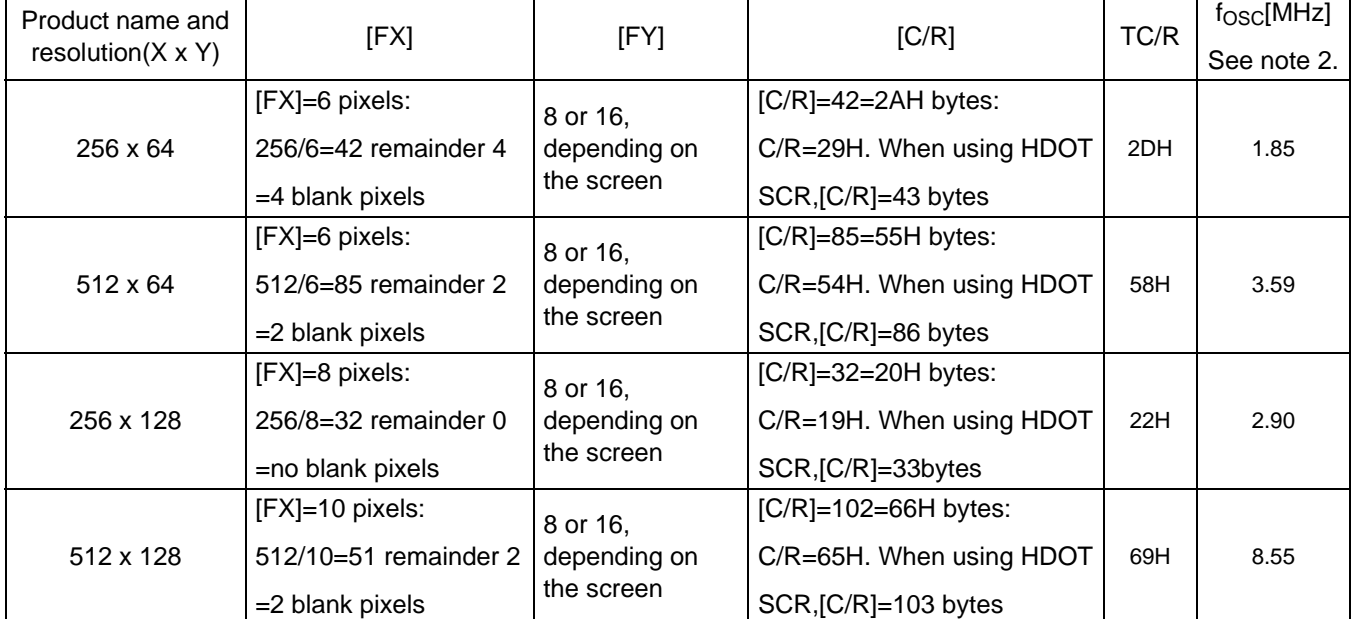

## **Table 45** AVANT LCD unit example parameters

## **Note:**

1. The remainder pixels on the right-hand side of the display are automatically blanked by the SAP3305.There is no need to zero the display memory corresponding to these pixels.

2. Assuming a frame frequency of 60 Hz.

## **16.1.2 INITIALIZATION EXAMPLE**

The initialization example shown in Figure 73 is for a SAP3305 series with an 8-bit microprocessor interface bus and an Epson EG4810S-AR display unit(512x128 pixels).

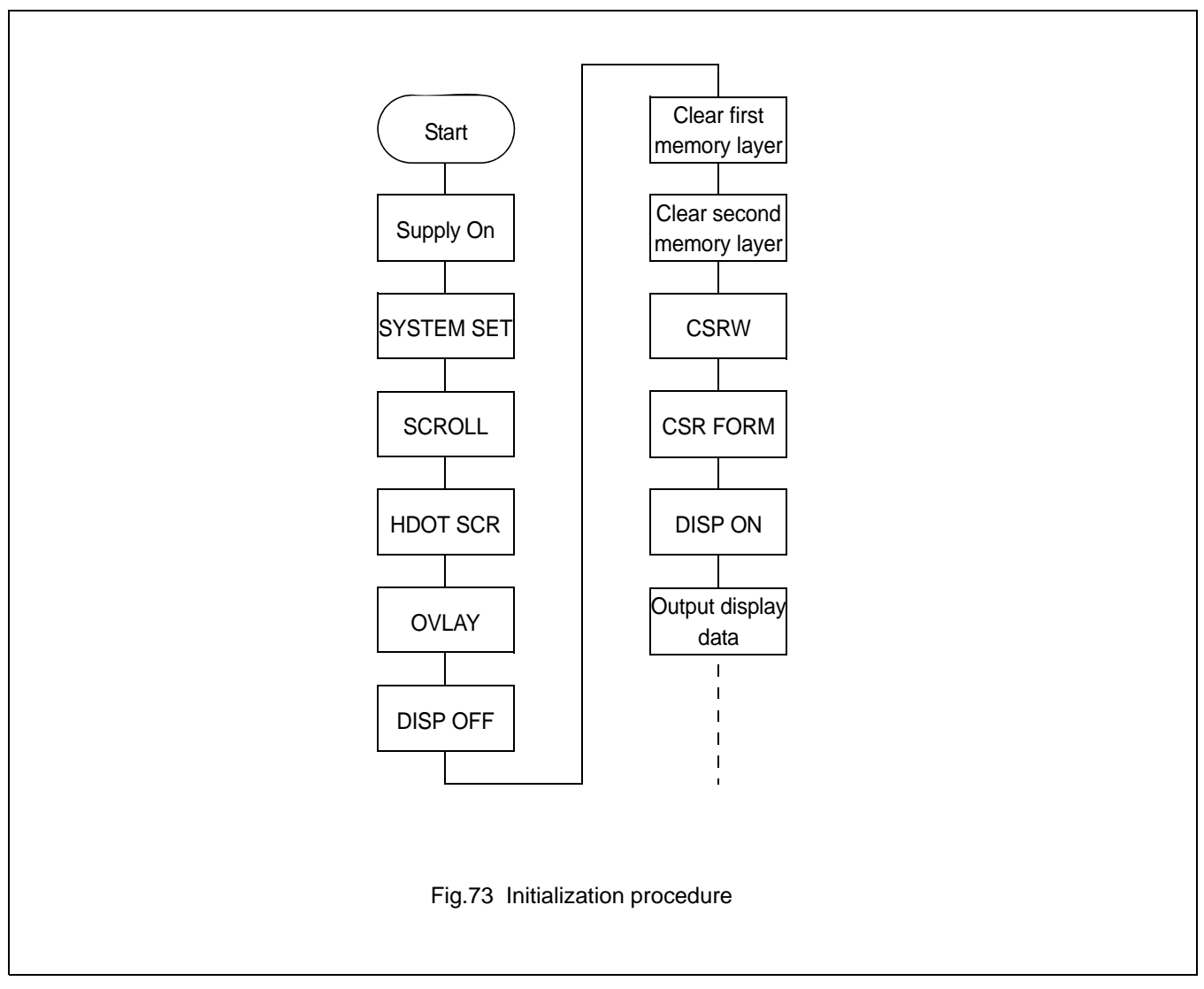

## **Note:**

Set the cursor address to the start of each screen's layer memry, and use MWRITE to fill the memory with space characters, 20H(text screen only) or 00H(graphics screen only).Determining which memory to clear is explained in section 16.1.3.

**Table 46** Initialization procedure

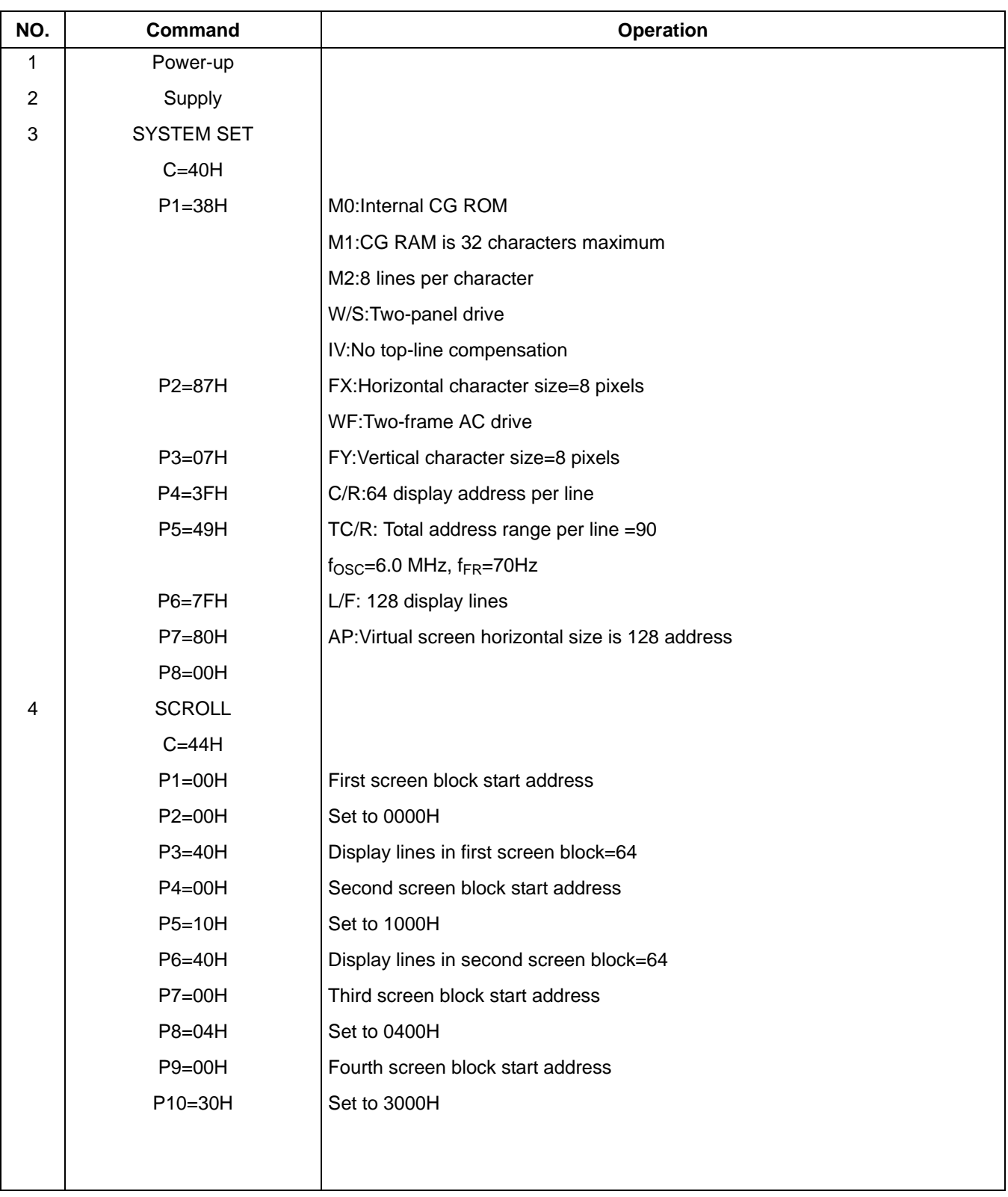

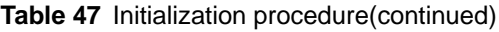

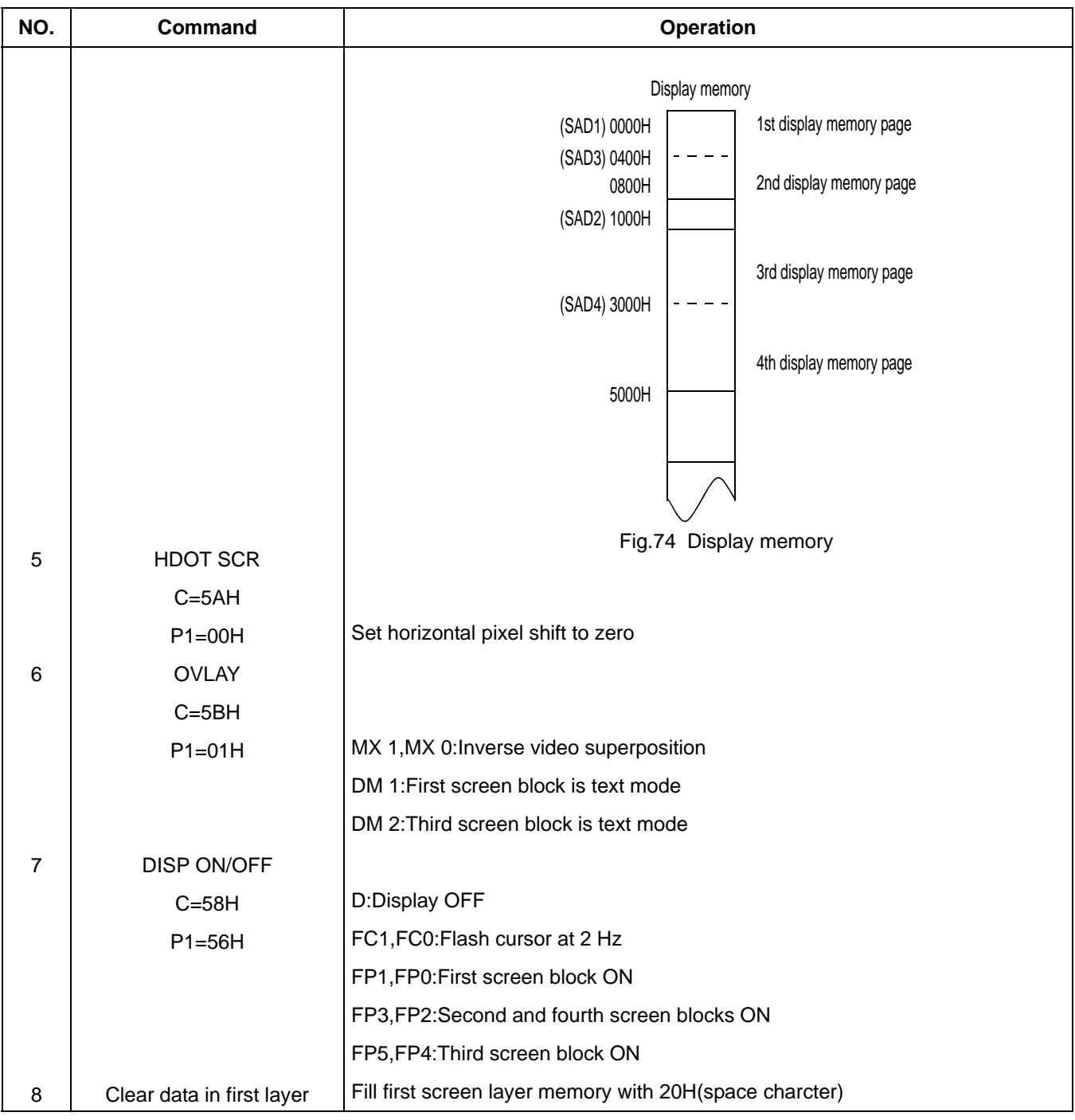

## **Table 48** Initialization procedure(continued)

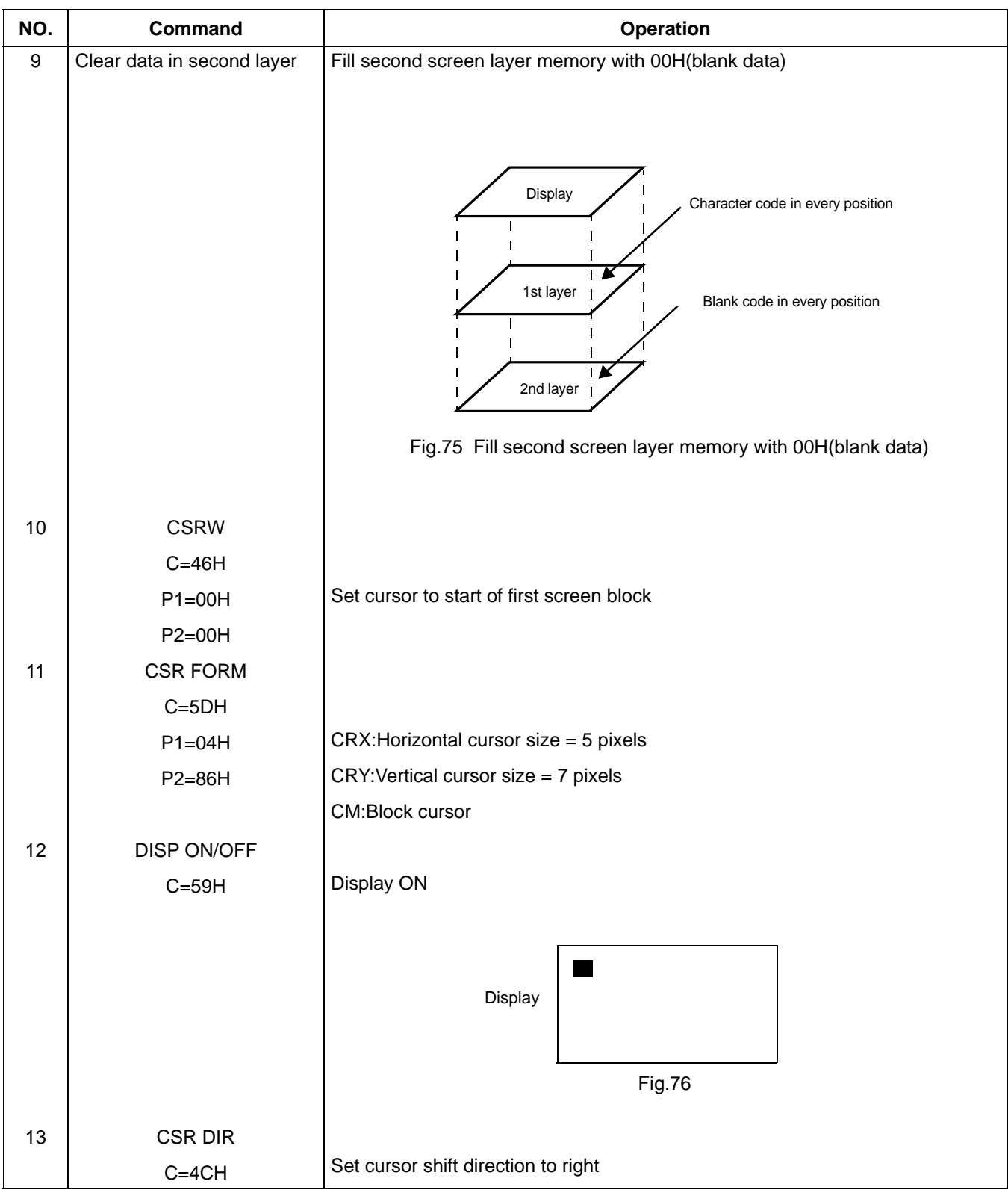

## **Avant Electronics** SAP3305

# Dot Matrix STN LCD Controller

**Table 49** Initialization procedure(continued)

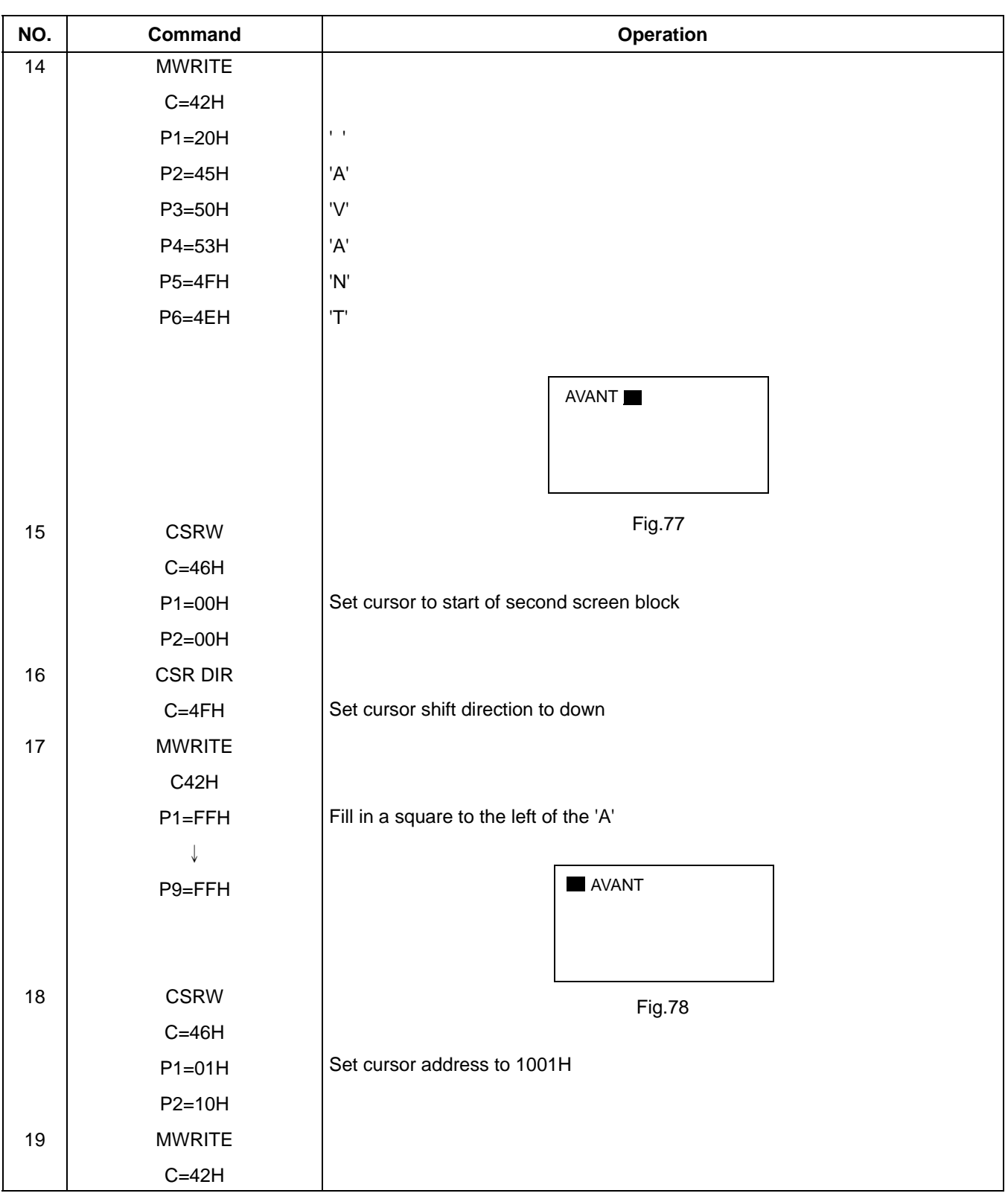

**Table 50** Initialization procedure(continued)

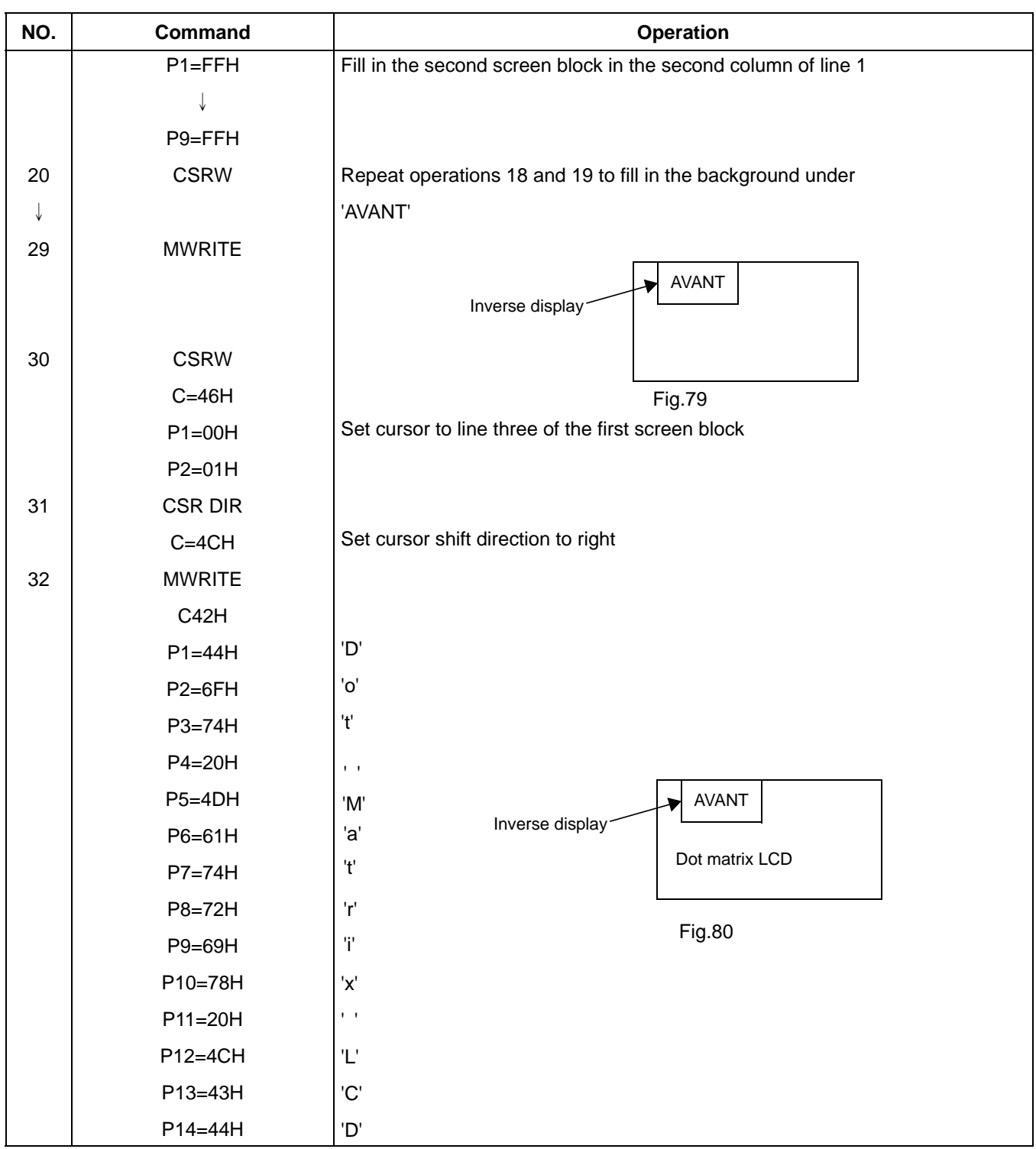

## **16.1.3 DISPLAY MODE SETTING EXAMPLE 1: COMBINING TEXT AND GRAPHICS**

- Condictions
	- 320 x 200 pixels,single-panel drie (1/200 duty cycle)
	- First layer: text display
	- Second layer : gtaphics display
	- 8 x 8-pixel chaacter font
	- CG RAM not required
- Display memory allocation
	- First layer (text ): 320/8 =40 characters per line,200/8=25 lines. Required memory size =40x25=1000 bytes.
	- Second layer (graphics):320/8=40 characters per line, 200/1 =200 lines. Required memory size =40x200=8000 bytes.

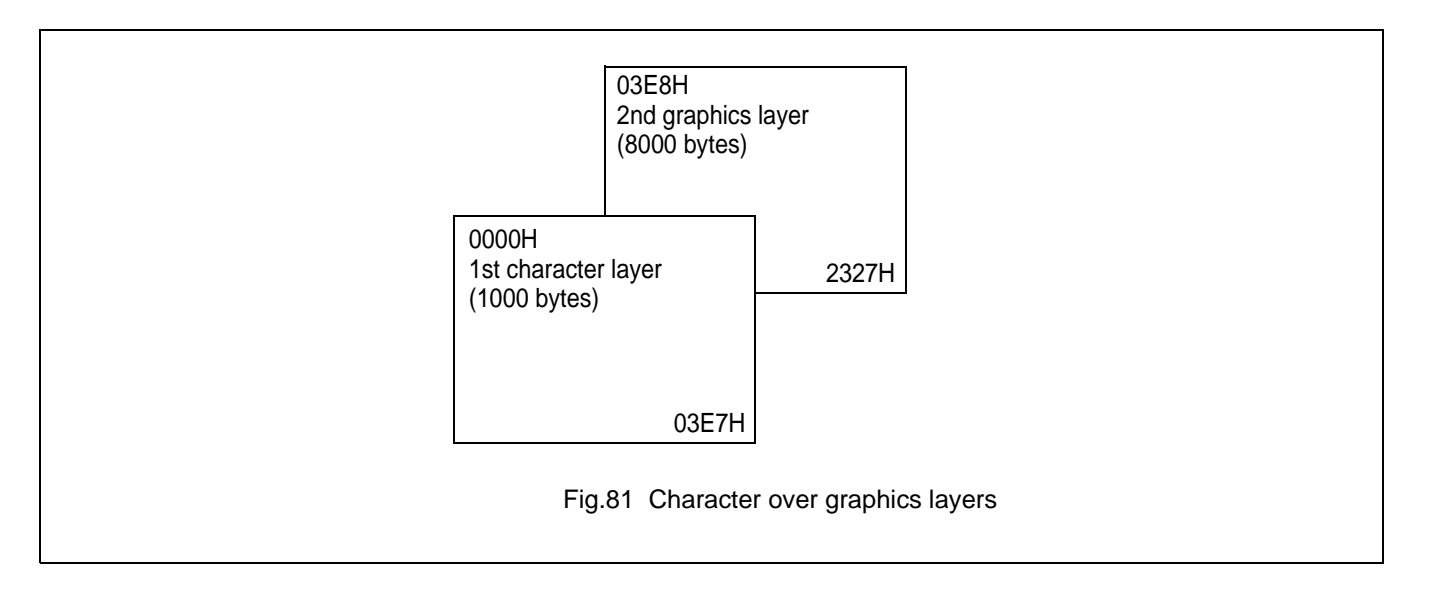

 $\mathsf{r}$ 

# Dot Matrix STN LCD Controller

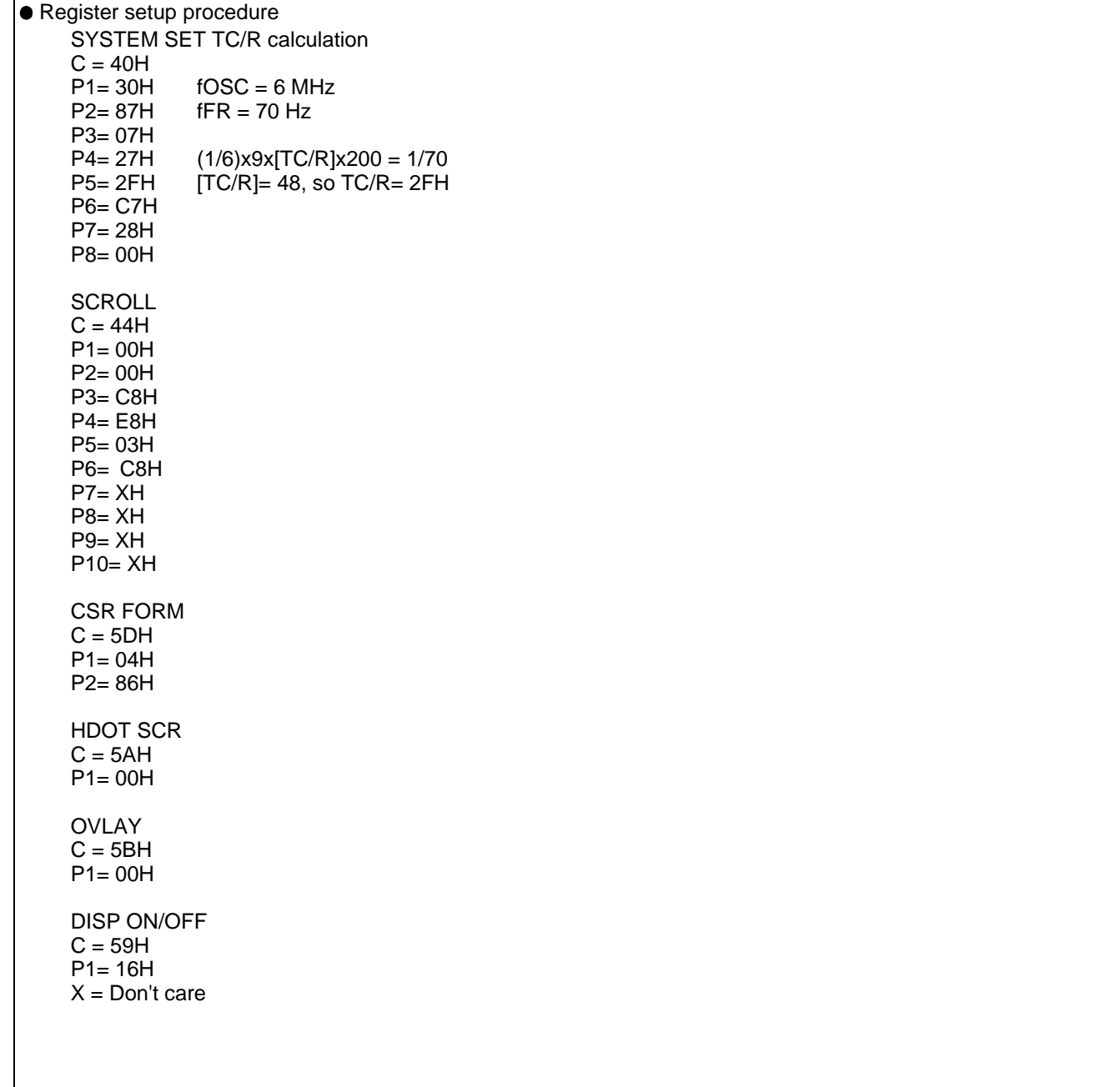

## **16.1.4 DISPLAY MODE SETTING EXAMLE 2: COMBINING GRAPHICS AND GRAPHICS**

- Condictions
	- 320 x 200 pixels, single-panel drive(1/200 duty cycle)
	- First layer: graphics display
	- Second layer: graphics display
- Display memory allocation
	- First layer(graphics):320/8 =40 characters per line, 200/1 =200 lines. Required memory size= 40x200= 8000 bytes.
	- Second layer(graphics):320/8= 40 characters per line, 200/1 =200 lines. Required memory size = 8000 bytes.

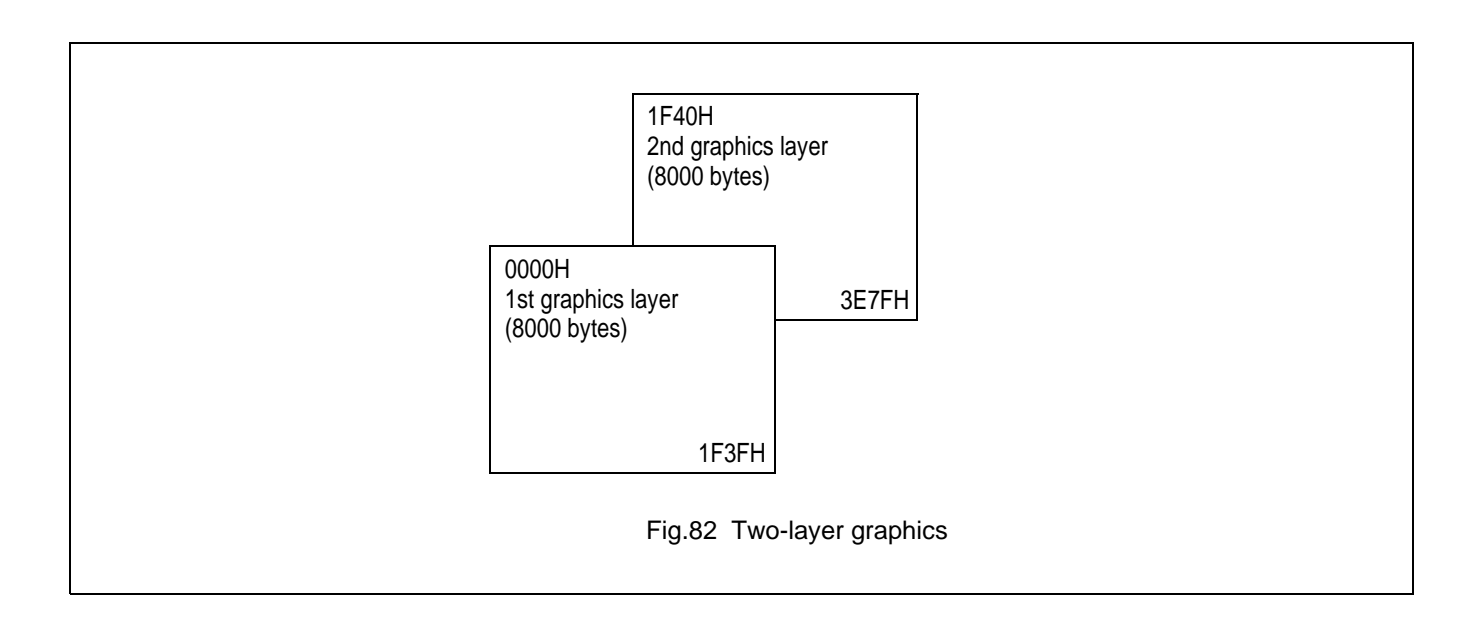

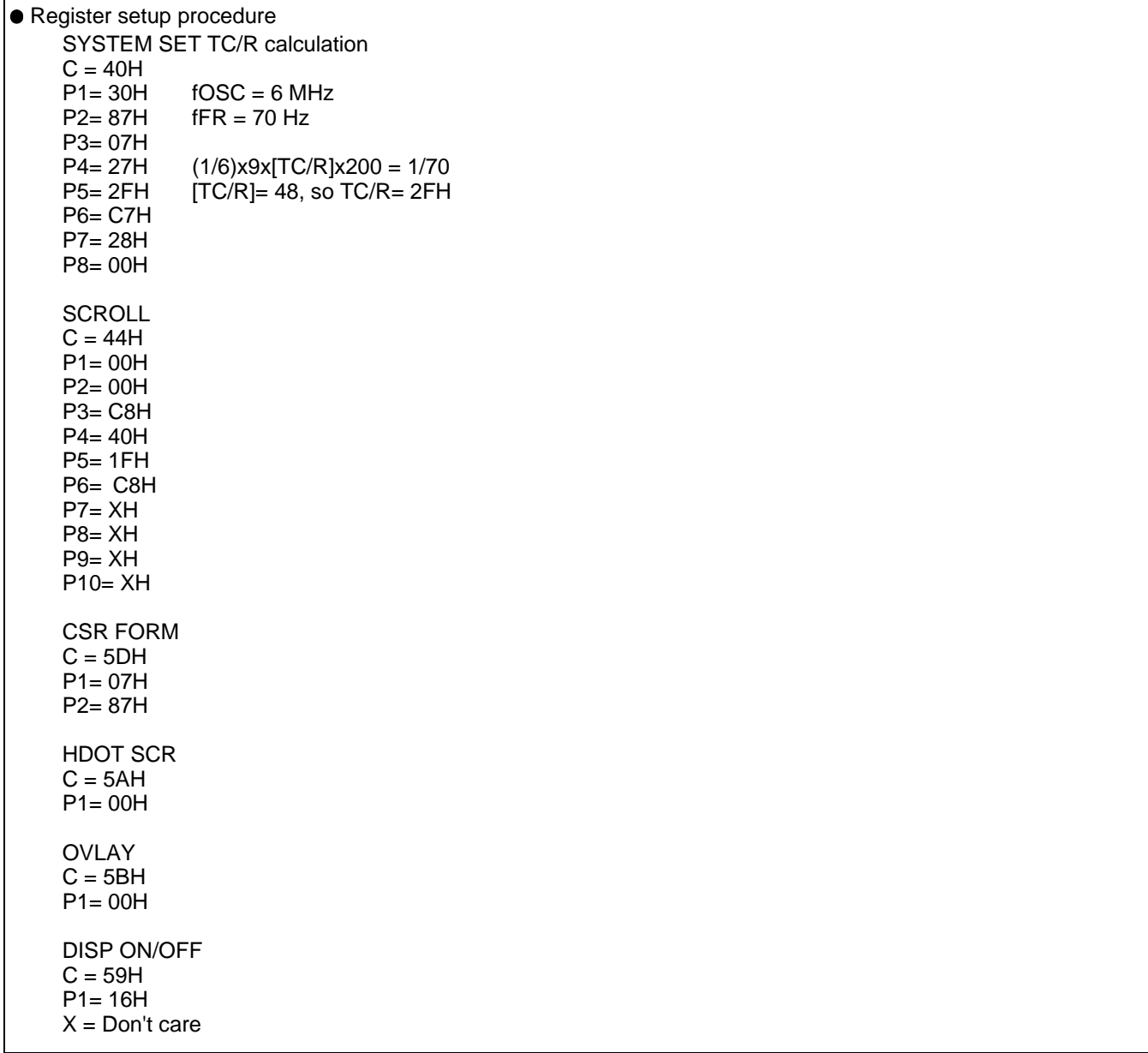

## **16.1.5 DISPLAY MODE SETTING EXAMLE 3: COMBINING THREE GRAPHICS LAYERS**

- Condictions
	- 320 x 200 pixels, single-panel drive(1/200 duty cycle)
	- First layer: graphics display
	- Second layer: graphics display
	- Third layer: graphics display
- Display memory allocation
	- All layer(graphics):320/8 =40 characters per line, 200/1 =200 lines. Required memory size= 40x200= 8000 bytes.

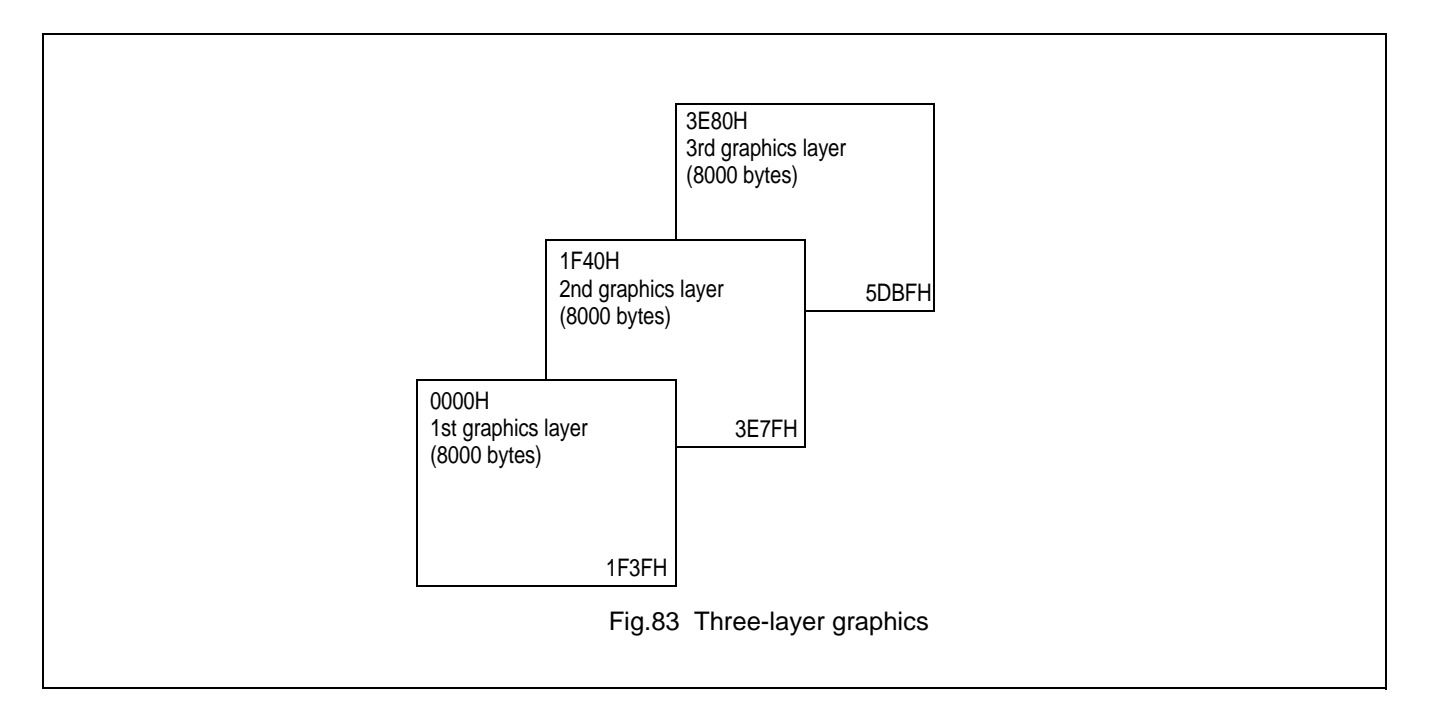

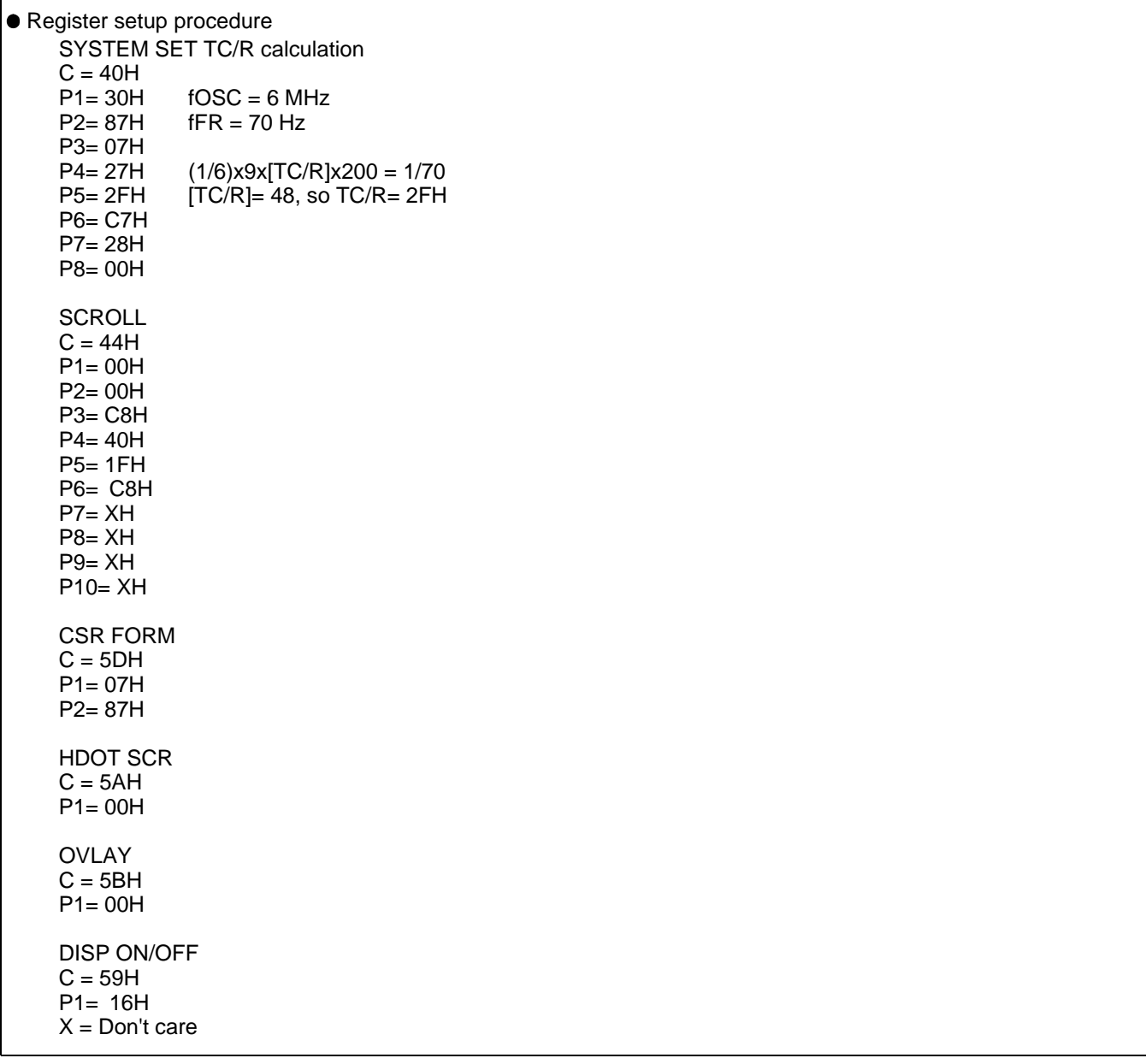

## **16.2 System overview**

Figure 61 shows the SAP3305 series in a typical system.The microprocessor issues instructions to the SAP3305 series, and the SAP3305 series drives the LCD panel and may have up to 64KB of display memory .Since all of the LCD control circuits are integrated onto the SAP3305 series, few external components are required to construct a complete medium-resolution liquid crystal display.

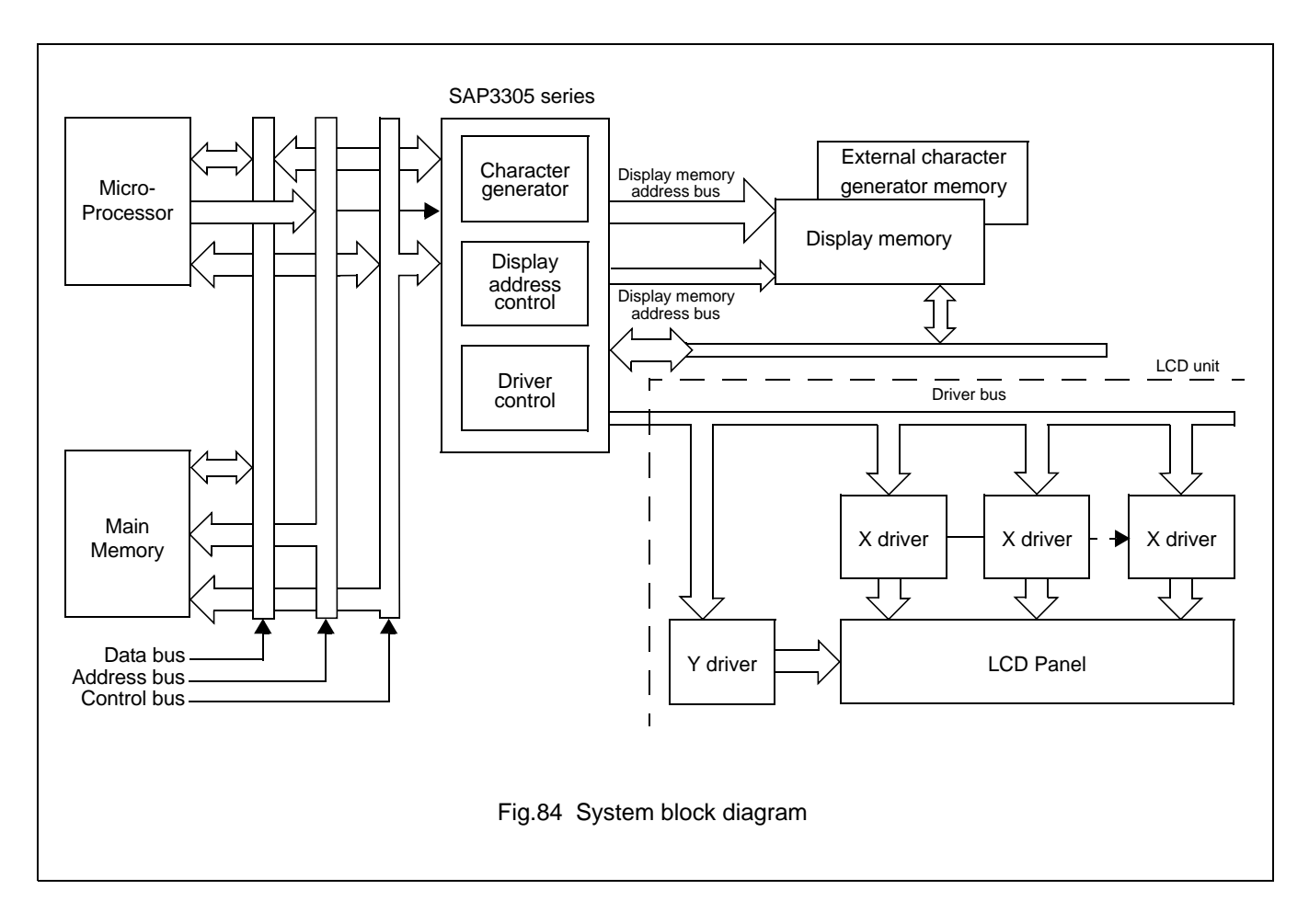

### **16.3 System interconnection**

## **16.3.1 SAP3305**

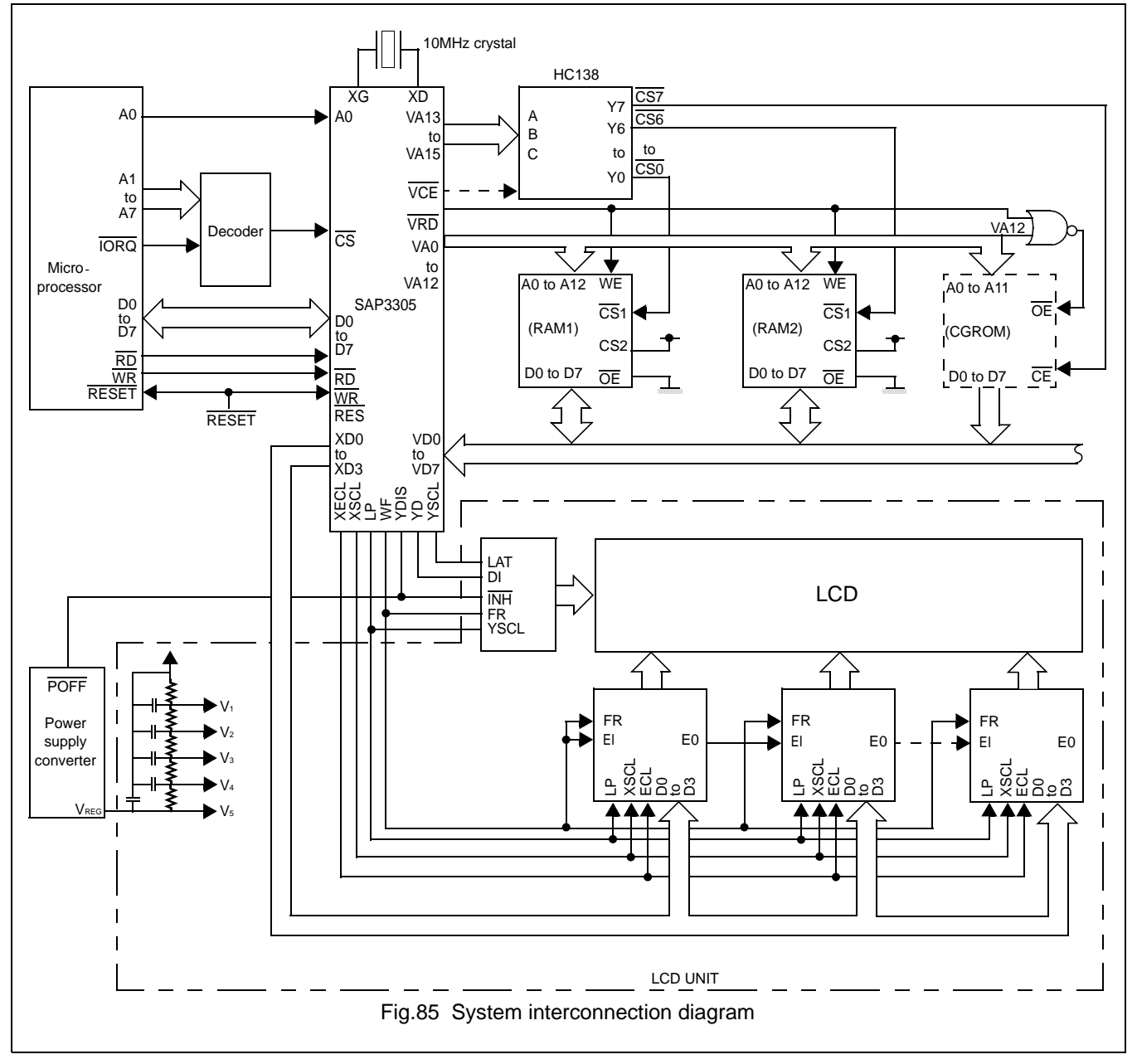

The SAP3305 series layeres screens and flexible scrolling facilities support a range of display functions and reduces the load on the controlling microprocessor when displaying unferlining, inverse display, text overlaid on graphics or simple animation. These facilities are supported by the SAP3305 series ability to drivde display memory into up to four different areas.

- Character code table
	- Contains character codes for text display
	- Each character requires 8 bits
	- Table mapping can be changedby using the scroll start function
- Graphics data table

# **Avant Electronics** SAP3305

# Dot Matrix STN LCD Controller

- Contains graphics bitmaps
- Word length is 8 bits
- Table mapping can be changed
- CG RAM table
	- Character generator memory can be modified by the external microprocessor
	- Character sizes up to 8 x 16-pixels(16 bytes per charcter)
	- Maxinum of 64 characters
	- Table mapping can be changed
- CG ROM table
	- Used when the internal character generator is not adequate
	- Can be used in conjunction with the internal character generator and external character generator RAM
	- Character size up to 8 x 16-pixels(16 bytes per character)
	- Maximum of 256 characters
	- Fixed mapping at F000H to FFFFH

## **16.4 Smooth Horizontal Scrolling**

Figure 86 illustrates smooth display scrolling to the left.When scrolling left, the screen is effectively moving to the right, overthe larger virtual screen. Instead of changing the display start address SAD and shifting the display by eight pixels, smooth scrolling is achieved by repeatedly changing the pixel-shift parameter of the HDOT SCR command. When the display has been scrolled seven pixels, the HDOT SCR pixel-shift parameter is reset to zero and SAD incremented by one. Repeating this operation at a suitable rate gives the appearance of smooth scrolling.

To scroll the display to the right, the reverse procedure is followed.

When the edge of the virtual screen is reached, the microprocessor must take approriate steps so that the display is not corrupted. The scroll must be stopped or the display modified.Note that the HDOT SCR command cannot be used to scroll indivdual layers.

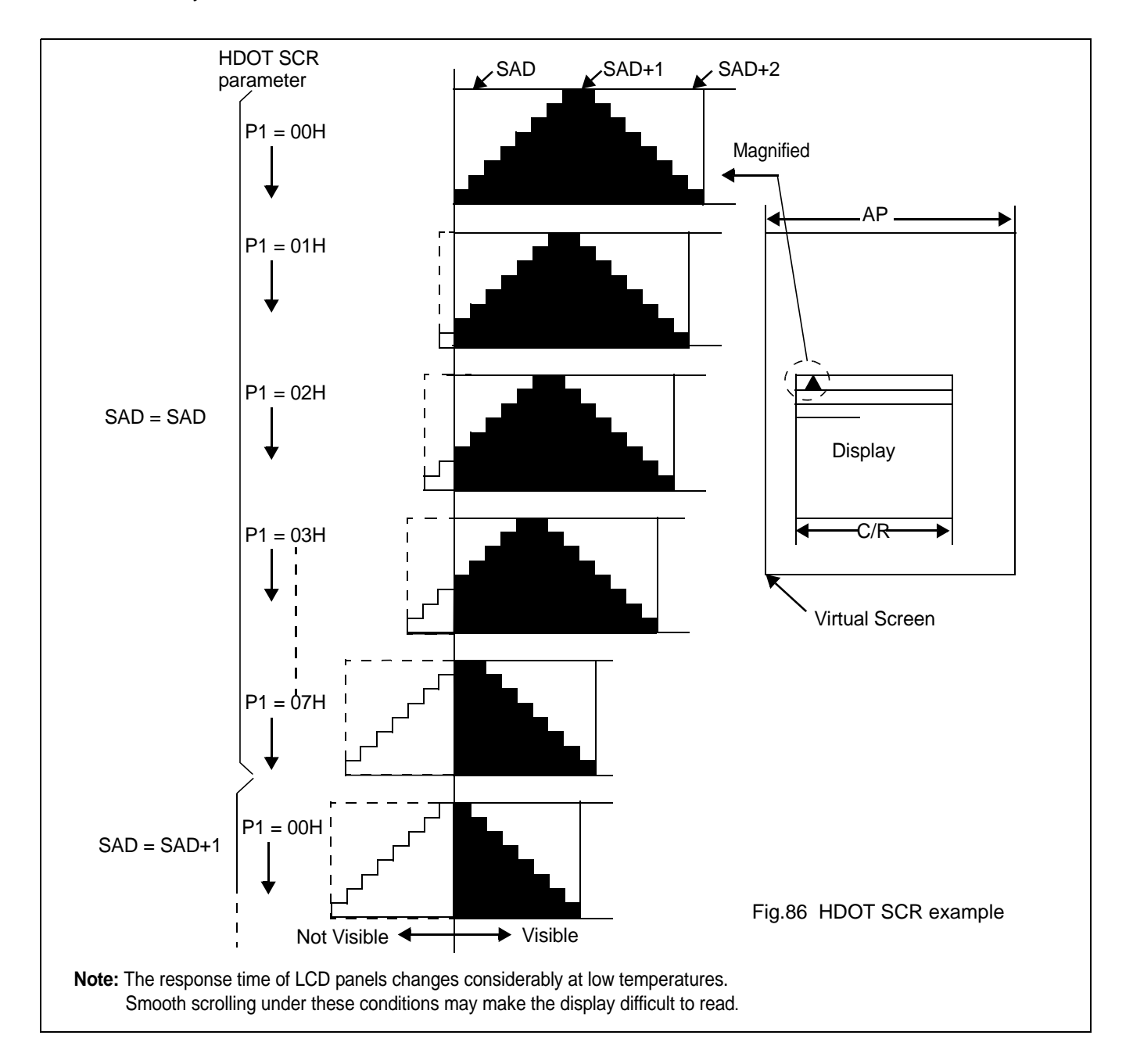

## **16.5 Layered Display Attributes**

SAP3305 series incorporates a number of functions for enhanced displays using monochrome LCD panels. It allows the display of inverse characters, half-intensity menu pads and flashing of selected screen areas.These functions are controlled by the OVLAY and DISP ON/OFF commands.

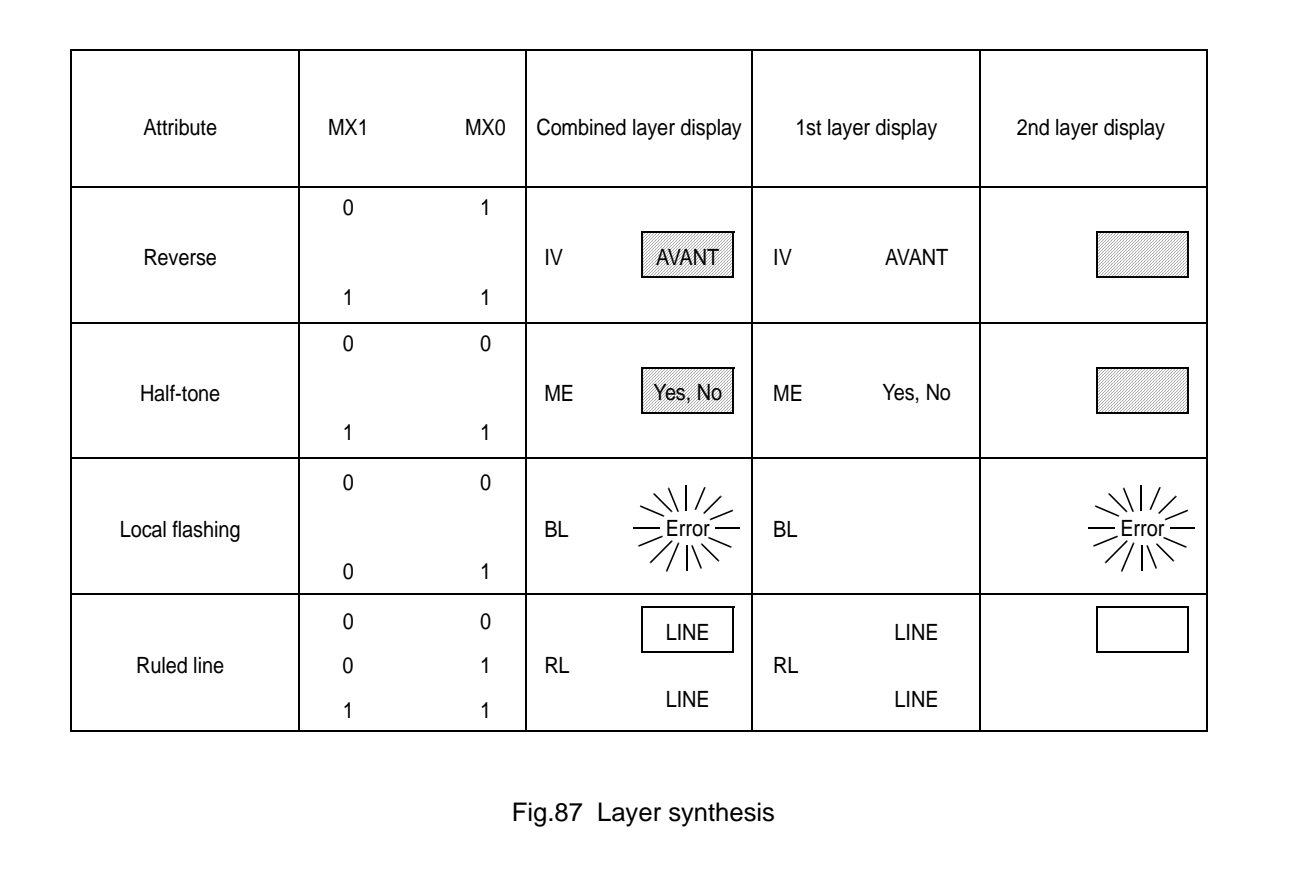

A number of means can be used to achieve these effects, depending on the display configuration. These are listed below. Note, however, that not all of these can be used in the one layer at the same time.

## **16.5.1 INVERSE DISPLAY**

The first layer is text, the second layer is graphics.

1. CSRW, CSDIR, MWRITE

Write is into the graphics screen at the area to be inverted.

2. OVLAY:MX0=1,MX1=0

Set the combination of the two layers to Exclusive-OR.

3. DISP ON/OFF:FP0=FP1=1,FP1=FP3=0.

Turn on layers 1 and 2.

## **16.5.2 HALF-TONE DISPLAY**

The FP parameter can be used to generate half-intensity display by flashing the display at 17 Hz. Note that this mode of operation may cause flicker problems with certain LCD panels.

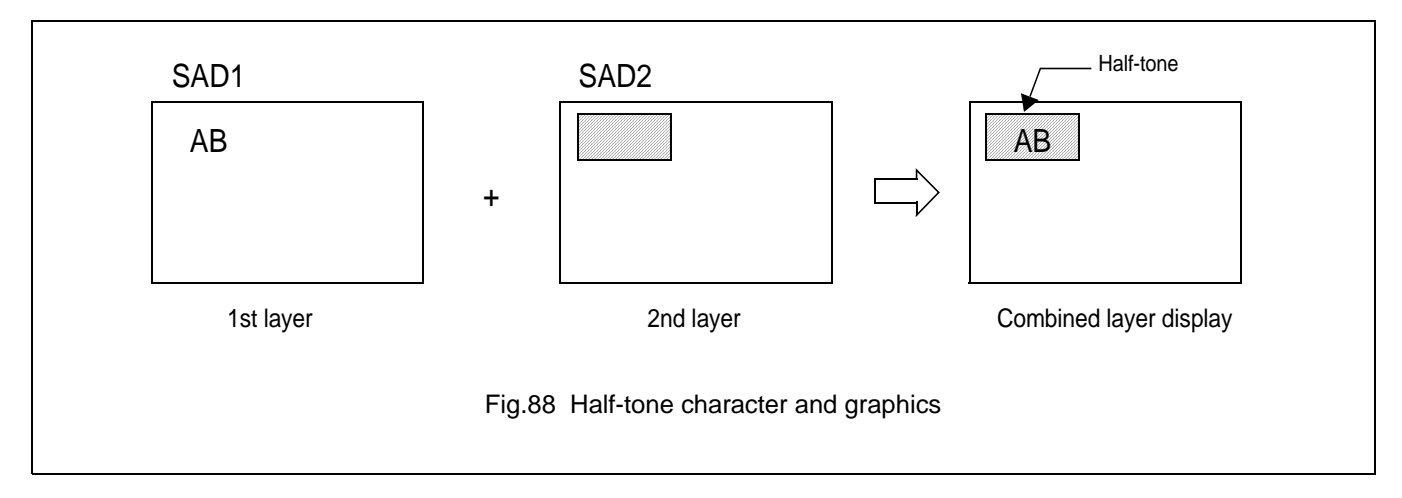

## *16.5.2.1 Menu pad display*

Turn flashing off for the first layer, on at 17 Hz for the second layer, and combine the screens using the OR function. 1. OVLAY:P1=00H

- 
- 2. DISP ON/OFF:P1=34H

## *16.5.2.2 Graph display*

To present two overlaid grahs on the screen, configure the display as for the menu bar display and put one graph on each screen layer. The difference in contrast between the half-and full-intensity displays will make it easy to distinguish between the two graphs and help create an attractive display.

- 1. OVLAY:P1=00H
- 2. DISP ON/OFF:P1=34H

### **16.5.3 FLASHING AREAS**

#### *16.5.3.1 Small area*

To flash selected characters, the MPU can alternately write the character as character codes and blank characters at intervals of 0.5 to 1.0 seconds.

## *16.5.3.2 Large area*

Divide both layer 1 and layer 2 into two screen blocks each, layer 2 being divided into the area to be flashed and the remainder of the screen. Flash the layer 2 screen block at 2 Hz for the area to be flashed and combine the layers using the OR function.

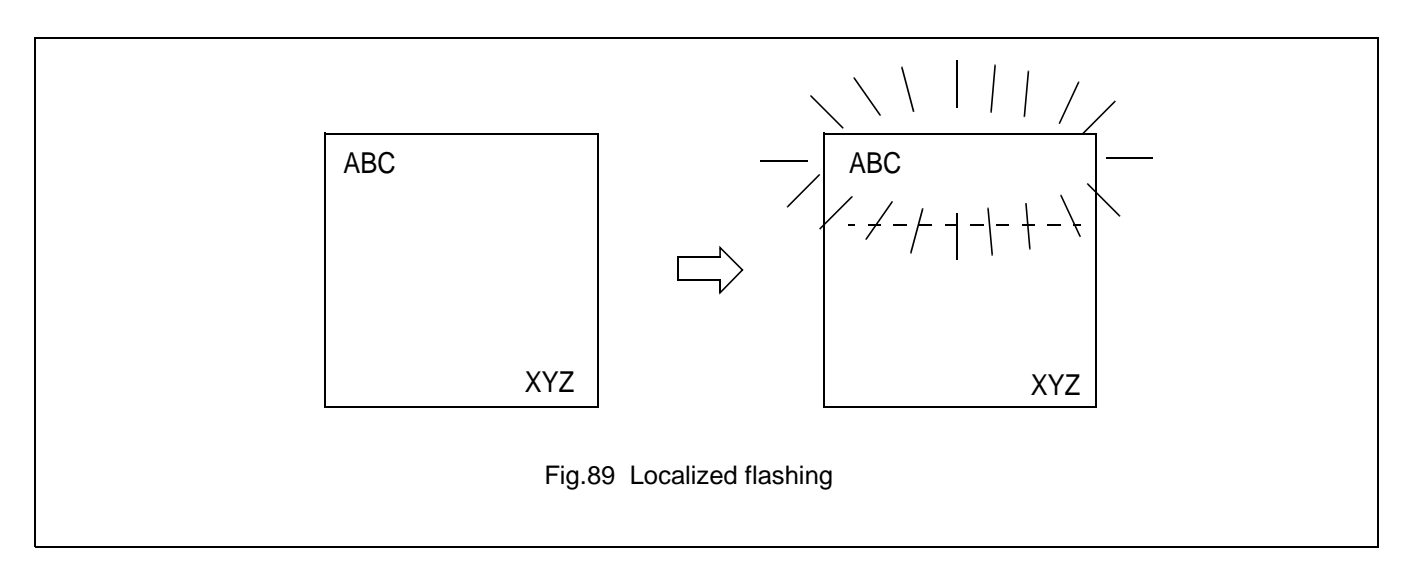

## **16.6 16x16-dot Graphic Display**

## **16.6.1 COMMAND USAGE**

This example shows how to display 16 x 16-pixel characters. The command sequence is as follows:

**CSRW** : Set the cursor address.

**CSDIR** : Set the cursor auto-increment direction.

**MWRITE** : Write to the display memory.

## **16.6.2 KANJI CHARACTER DISPLAY**

The program for writing large characters operates as follows:

- 1. The microprocessor reads the character data from its ROM.
- 2. The microprocessor sets the display address and writes to the VARM. The flowchart is shown in Figure 92.

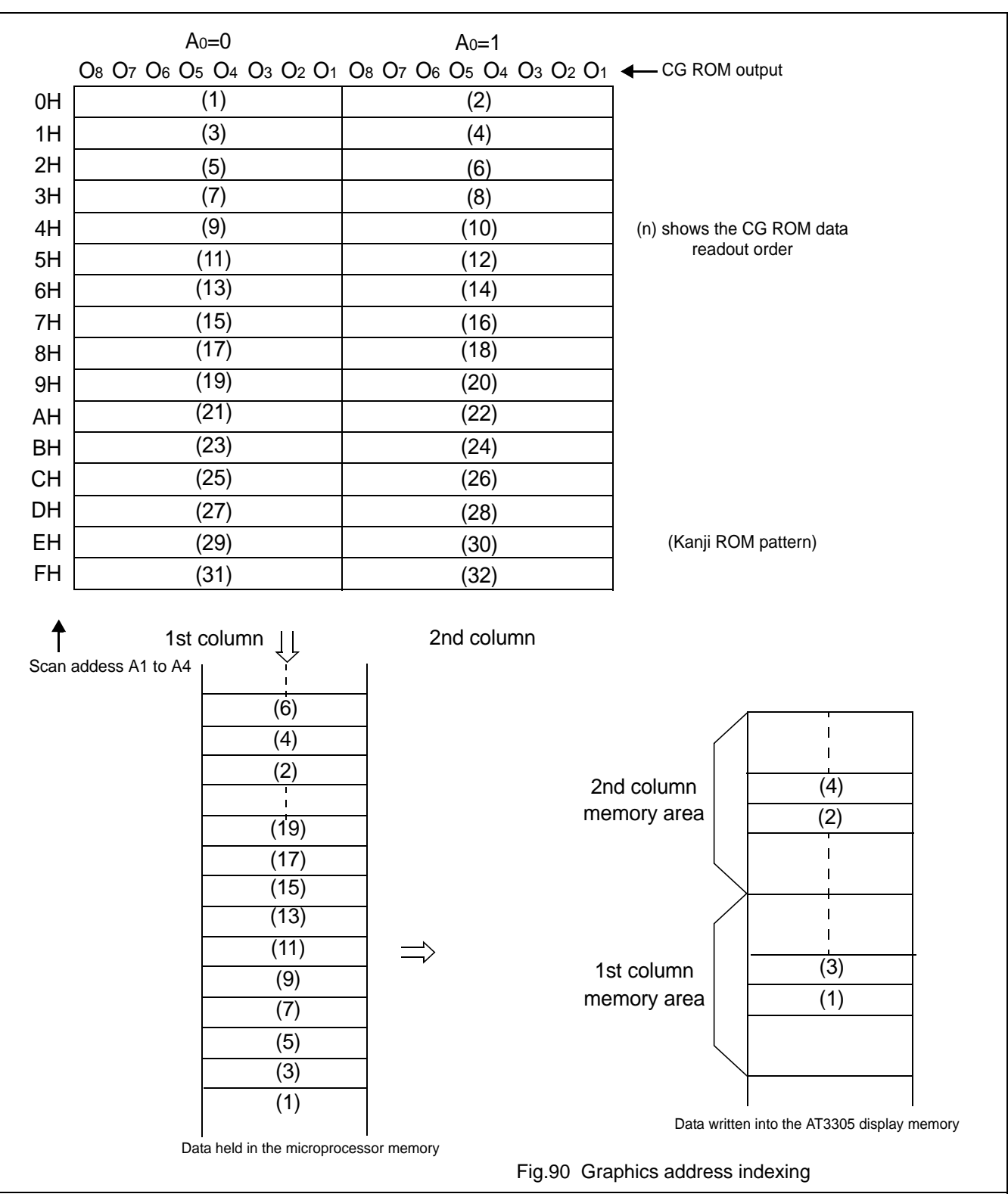

# **Avant Electronics** SAP3305

# Dot Matrix STN LCD Controller

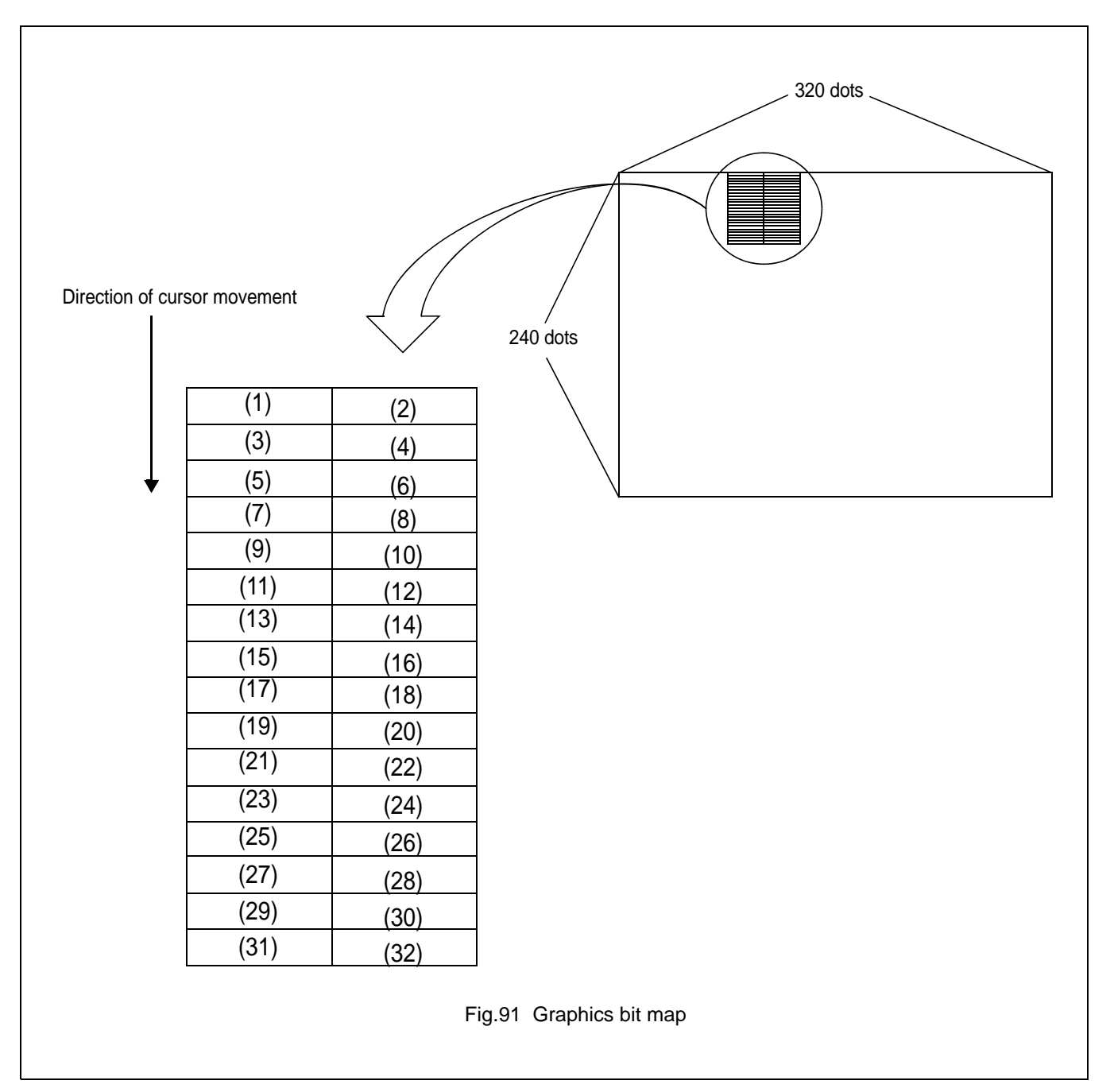

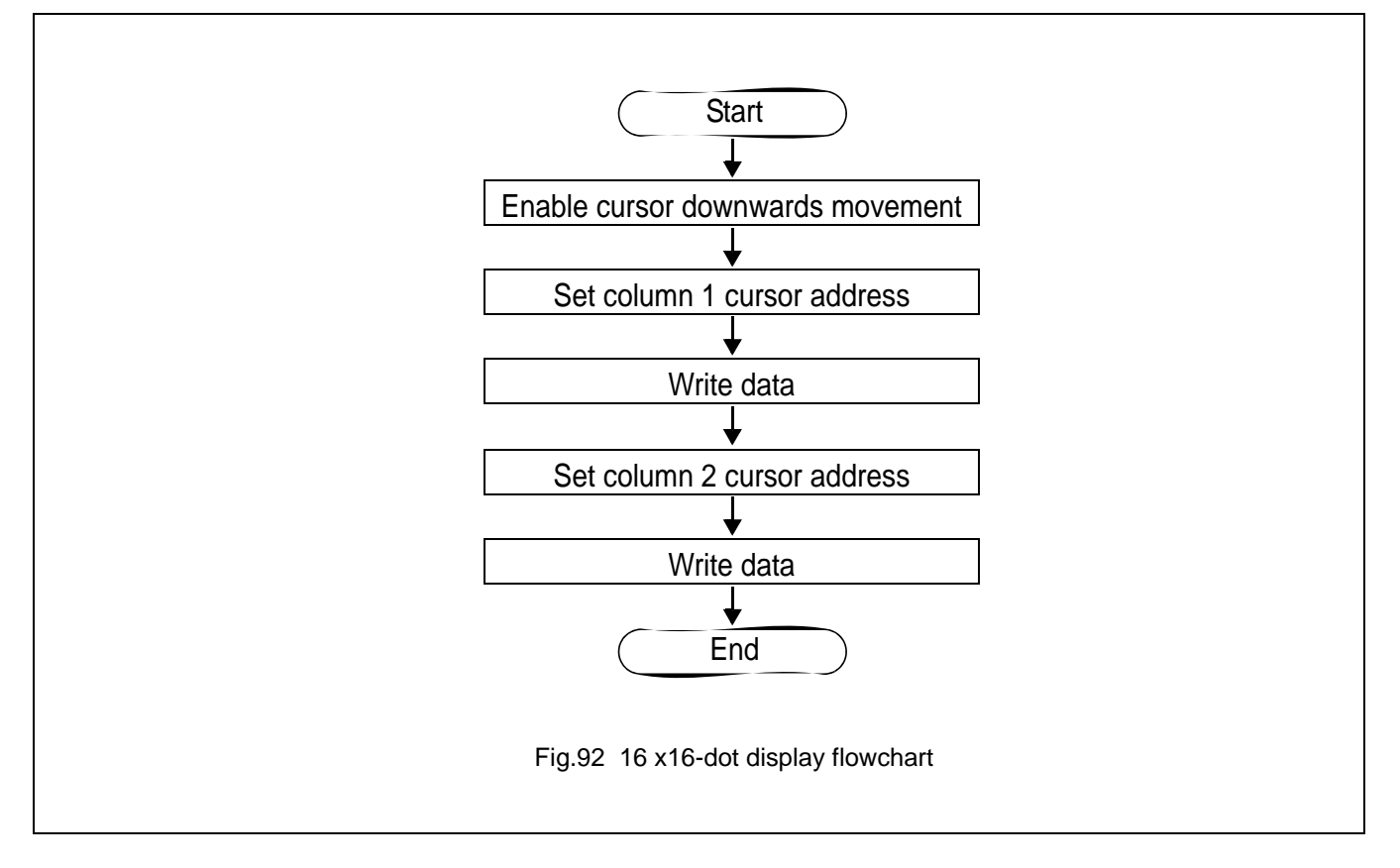

Using an external character generator ROM, and 8 x 16-pixel font can be used, allowing a 16 x 16-pixel character to be displayed in two segments. The external CG ROM EPROM data format is described in Section 9.1. This will allow the display of up to 128, 16 x 16-pixel characters and 32 bank-switchable characters can also be supported.
## Dot Matrix STN LCD Controller

### **17 INTERNAL CHARACTER GENERATOR FONT**

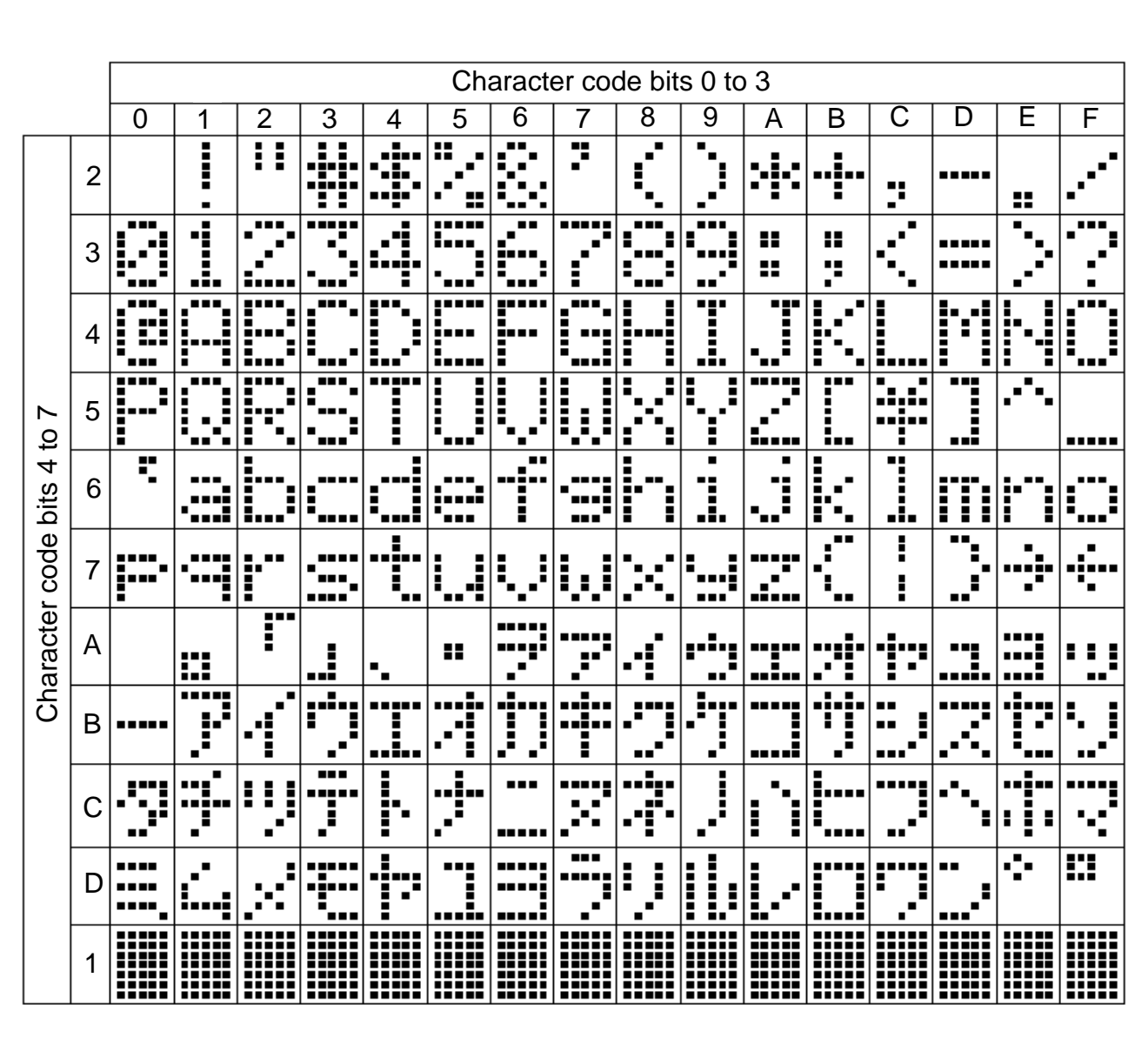

Fig.93 On-chip character set

#### **Note**

The shaded positions indicate chatacters that hace the whole 6 x 8 bitmap blackened.

## Dot Matrix STN LCD Controller

#### **18 SOLDERING**

#### **18.1 Introduction**

There is no soldering method that is ideal for all IC packages. Wave soldering is often preferred when through-hole and surface mounted components are mixed on one printed-circuit board. However, wave soldering is not always suitable for surface mounted ICs, or for printed-circuits with high population densities. In these situations reflow soldering is often used.

This text gives a very brief insight to a complex technology. For more in-depth account of soldering ICs, please refer to dedicated reference materials.

#### **18.2 Reflow soldering**

Reflow soldering techniques are suitable for all QFP packages.

The choice of heating method may be influenced by larger plastic QFP packages (44 leads, or more). If infrared or vapour phase heating is used and the large packages are not absolutely dry (less than 0.1% moisture content by weight), vaporization of the small amount of moisture in them can cause cracking of the plastic body. For more information, please contact Avant for drypack information.

Reflow soldering requires solder paste (a suspension of fine solder particles, flux and binding agent) to be applied to the printed-circuit board by screen printing, stencilling or pressure-syringe dispensing before package placement.

Several techniques exist for reflowing; for example, thermal conduction by heated belt. Dwell times vary between 50 and 300 seconds depending on heating method. Typical reflow temperatures range from 215 to 250 °C.

Preheating is necessary to dry the paste and evaporate the binding agent. Preheating duration: 45 minutes at 45 °C.

#### **18.3 Wave soldering**

Wave soldering is **not** recommended for QFP packages. This is because of the likelihood of solder bridging due to closely-spaced leads and the possibility of incomplete solder penetration in multi-lead devices.

#### **If wave soldering cannot be avoided, the following conditions must be observed:**

- **A double-wave (a turbulent wave with high upward pressure followed by a smooth laminar wave) soldering technique should be used.**
- **The footprint must be at an angle of 45**° **to the board direction and must incorporate solder thieves downstream and at the side corners.**

During placement and before soldering, the package must be fixed with a droplet of adhesive. The adhesive can be applied by screen printing, pin transfer or syringe dispensing. The package can be soldered after the adhesive is cured.

Maximum permissible solder temperature is 260 °C, and maximum duration of package immersion in solder is 10 seconds, if cooled to less than 150 °C within 6 seconds. Typical dwell time is 4 seconds at 250 °C.

A mildly-activated flux will eliminate the need for removal of corrosive residues in most applications.

#### **18.4 Repairing soldered joints**

Fix the component by first soldering two diagonally- opposite end leads. Use only a low voltage soldering iron (less than 24 V) applied to the flat part of the lead. Contact time must be limited to 10 seconds at up to 300 °C. When using a dedicated tool, all other leads can be soldered in one operation within 2 to 5 seconds between 270 and 320 °C.

Dot Matrix STN LCD Controller

# **19 LIFE SUPPORT APPLICATIONS**

Avant's products, unless specifically specified, are not designed for use in life support appliances, devices, or systems where malfunction of these products can reasonably be expected to result in personal injury. Avant customers using or selling Avant's products for use in such applications do so at their own risk and agree to fully indemnify Avant for any damages resulting from such improper use or sale.